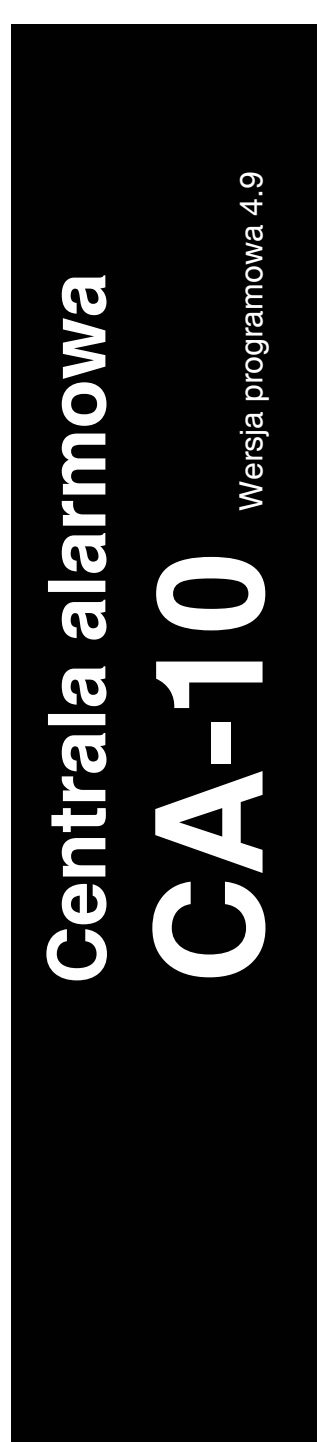

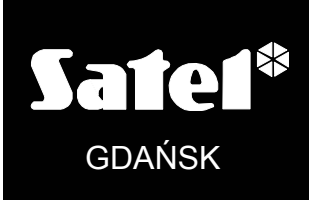

ca10fs\_pl 06/04

# **PROGRAMOWANIE**

 $C<sub>f</sub>$ 

# $C \in$

# **SPIS TREŚCI**

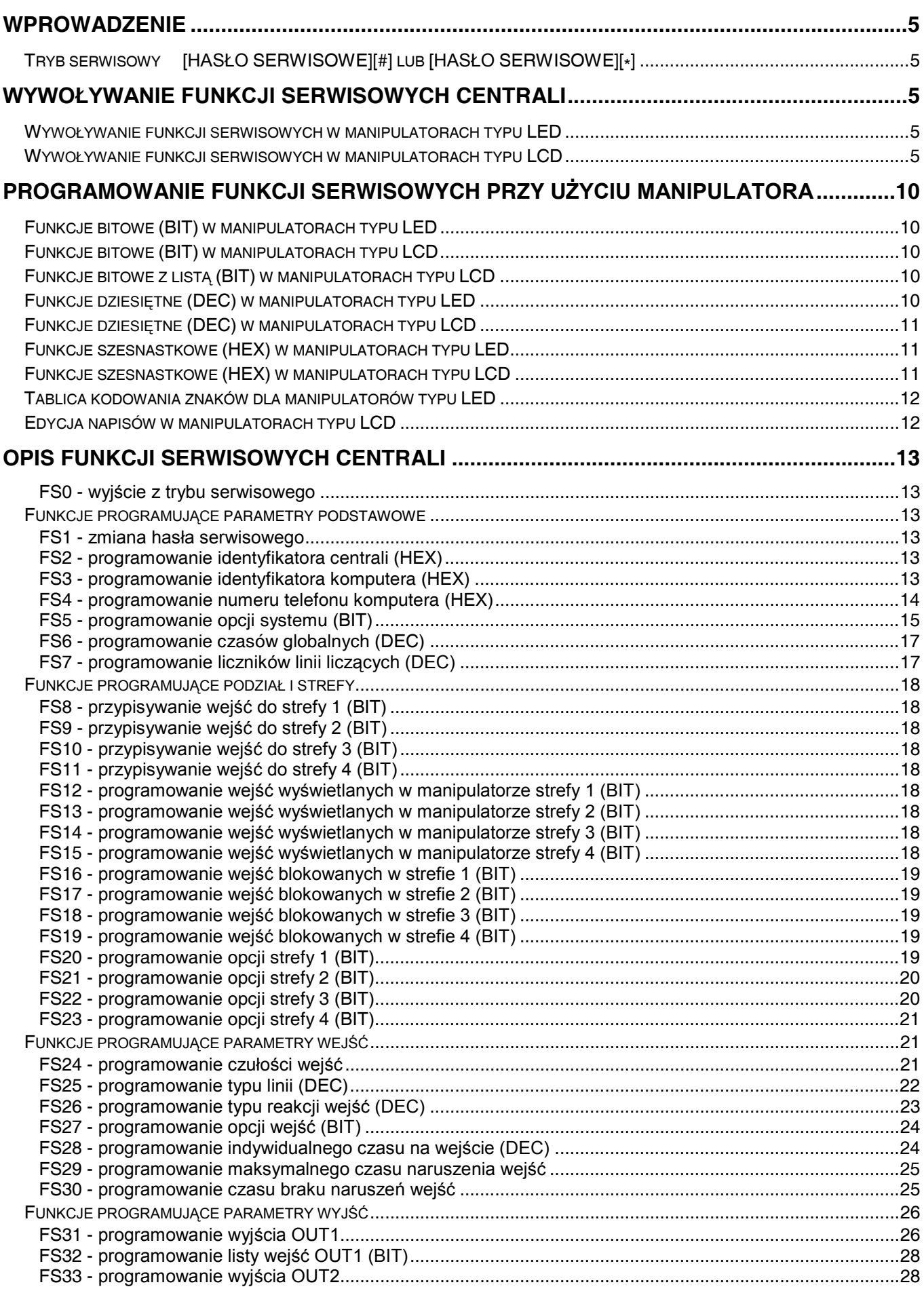

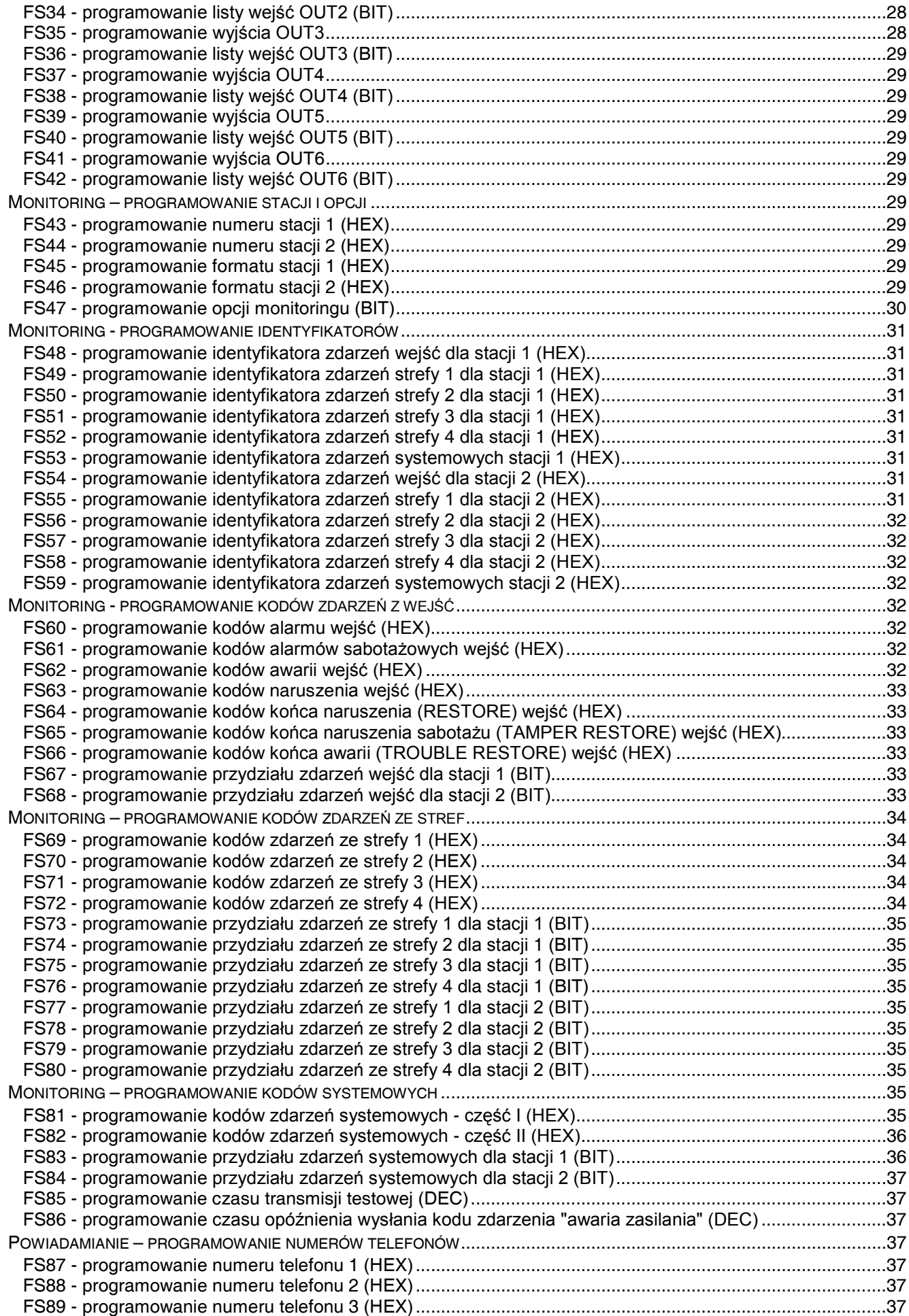

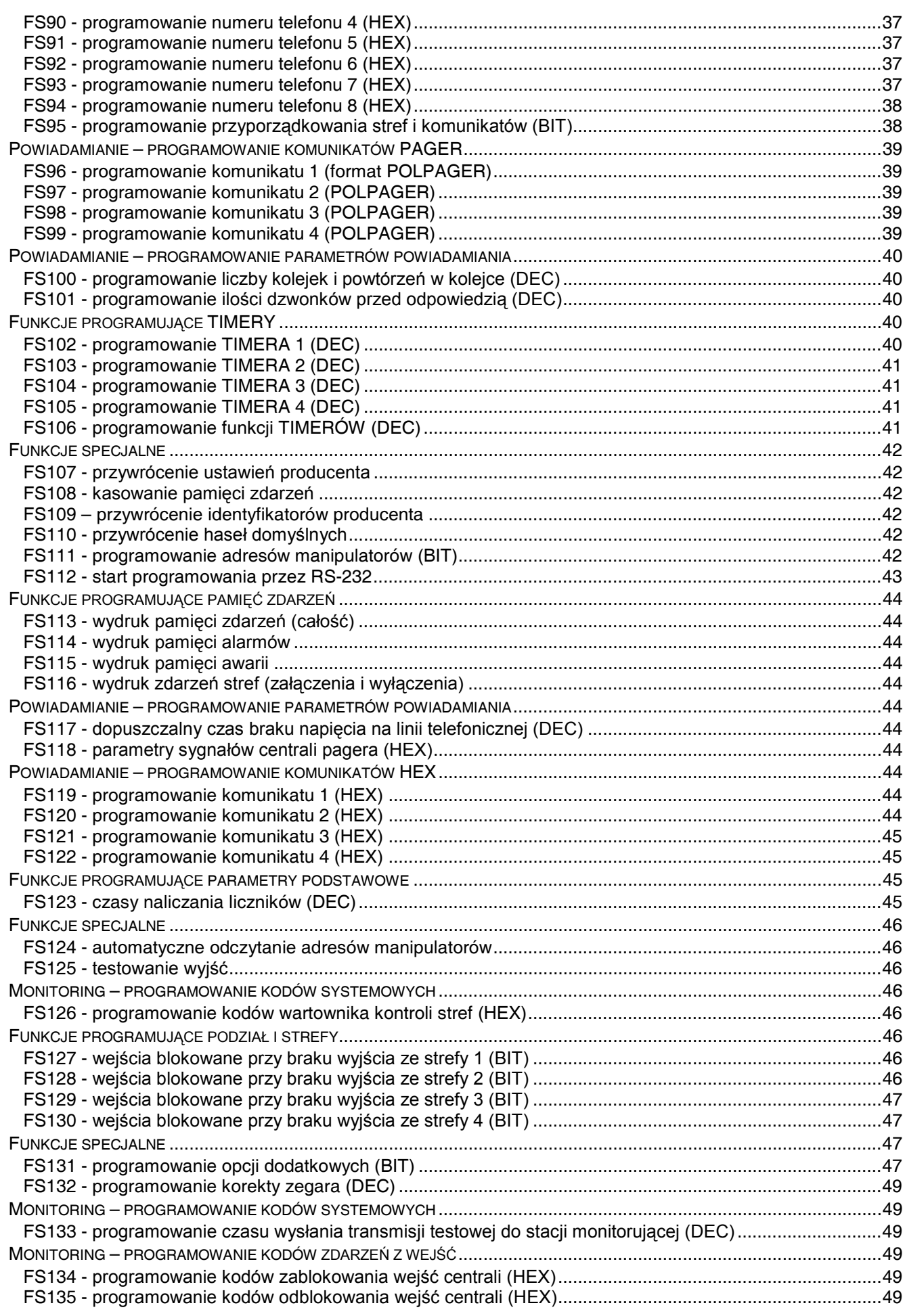

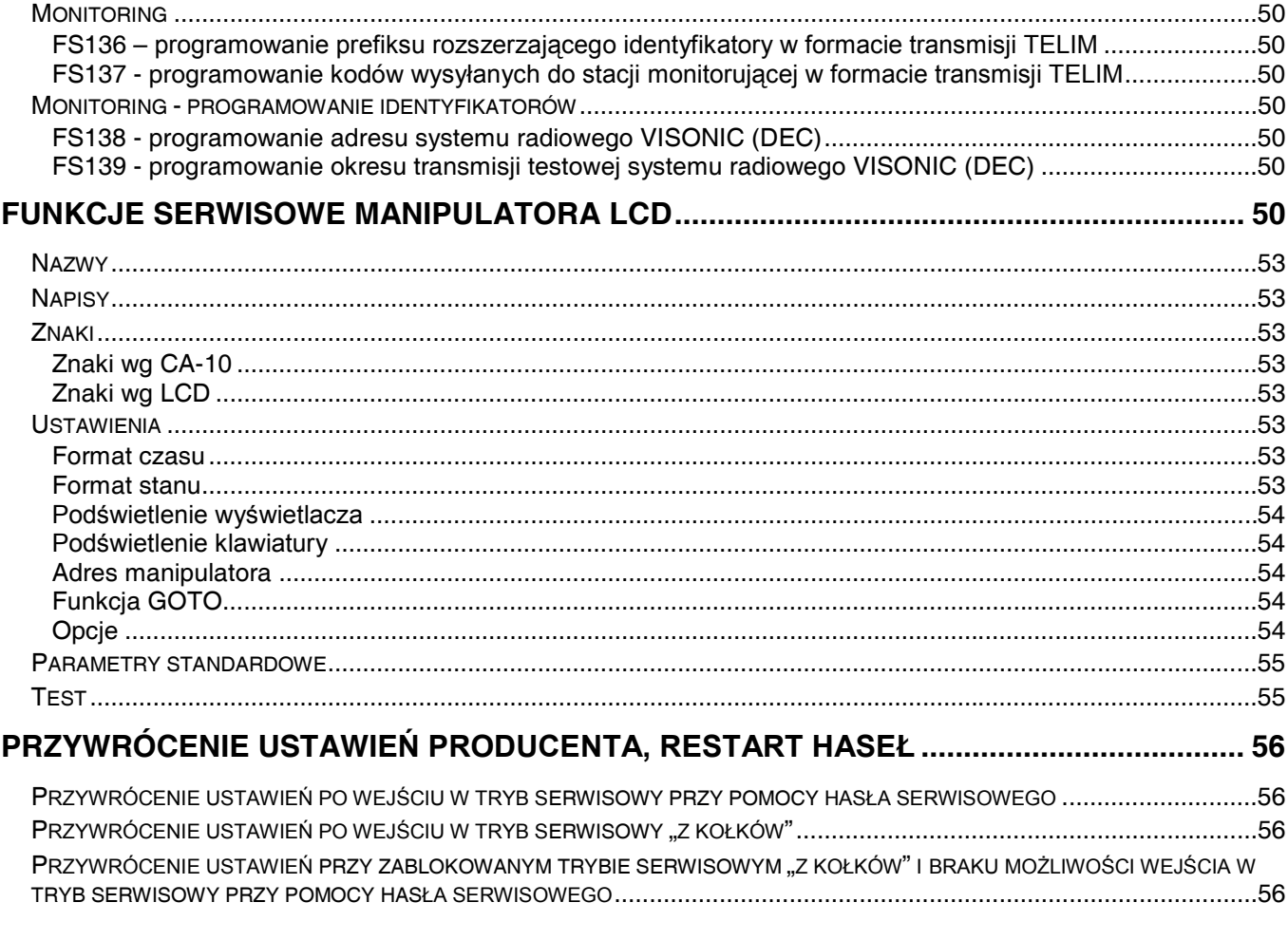

# **Wprowadzenie**

Konstrukcja centrali alarmowej CA-10 oraz jej elastyczność programowa, daje instalatorowi pełną swobodę określania funkcji i sposobu działania systemu alarmowego. Oprócz tego, pozwala przypisać centrali dodatkowe funkcje (na przykład sterowanie oświetleniem, zamkami, kamerami).

Wszystkie parametry centrali można zaprogramować przy pomocy manipulatora lub komputera (w trybie lokalnym przez RS-232 lub zdalnie poprzez modem). **Programowanie przy pomocy manipulatora jest możliwe po uruchomieniu trybu serwisowego.**

# **Tryb serwisowy [HASŁO SERWISOWE][#] lub [HASŁO SERWISOWE][\*]**

Tryb serwisowy można uruchomić w manipulatorze w dowolnej nieczuwającej i niealarmującej strefie. Aby wejść w tryb serwisowy należy podać hasło serwisowe (fabrycznie=12345) i potwierdzić je klawiszem [#] lub [\*]. Tryb serwisowy sygnalizują migające na przemian dioda LED ALARM i dioda LED STREFA odpowiadająca strefie, w której znajduje się manipulator (dla manipulatora CA-10KLED dioda LED DOZÓR) oraz generowany co 3 sekundy jeden krótki dźwięk. Pozostałe strefy działają normalnie, alarmy są sygnalizowane tylko w manipulatorach i do stacji monitorującej. W trybie serwisowym nie są kontrolowane sabotaże i adresy manipulatorów. Tryb serwisowy pozostaje aktywny do czasu jego zakończenia funkcją serwisową (FS0) lub poleceniem z komputera z programu DLOAD10.

# **Wywoływanie funkcji serwisowych centrali**

Wywołanie funkcji serwisowej sygnalizowane jest świeceniem diody LED AWARIA. W zależności od typu manipulatora (LED lub LCD) uruchamianie funkcji serwisowych może odbywać się w różny sposób.

# **Wywoływanie funkcji serwisowych w manipulatorach typu LED**

Po uruchomieniu trybu serwisowego wywołanie funkcji odbywa się przez wpisanie z klawiatury numeru funkcji i naciśnięcie klawisza [#].

# **Wywoływanie funkcji serwisowych w manipulatorach typu LCD**

Po uruchomieniu trybu serwisowego na wyświetlaczu pojawi się następujący komunikat:

Tryb serwisowy Menu:  $\uparrow \psi \leftarrow \rightarrow$ 

Poruszanie się po menu możliwe jest przy użyciu klawiszy ze strzałkami. Naciśnięcie dowolnego klawisza ze strzałką spowoduje przywołanie na wyświetlacz hierarchicznego menu trybu serwisowego, ułatwiającego dostęp do funkcji serwisowych. Menu zbudowano w taki sposób, aby zgrupować poszczególne funkcje serwisowe centrali tematycznie.

Klawisze **AV** umożliwiają przewijanie menu.

Wejście do podmenu lub uruchomienie funkcji wskazywanej na wyświetlaczu przez strzałkę następuje zarówno po przyciśnięciu klawisza **X** , jak i [#].

Wyjście z podmenu lub z funkcji możliwe jest po naciśnięciu klawisza ◄ albo [\*], lub też kombinacji klawiszy [\*] i [#]. Zależy to od typu funkcji – w niektórych funkcjach klawisze [\*] i **W** służą do edycji.

Dla przykładu, jeśli strzałka na wyświetlaczu wskazuje *Monitoring*, to kolejne naciśnięcia strzałki **>** lub klawisza [#] spowoduje przejście do pierwszej funkcji z bloku funkcji programujących parametry monitornigu, natomiast klawisze **W** lub [\*] umożliwiają powrót do kolejnych poziomów menu:

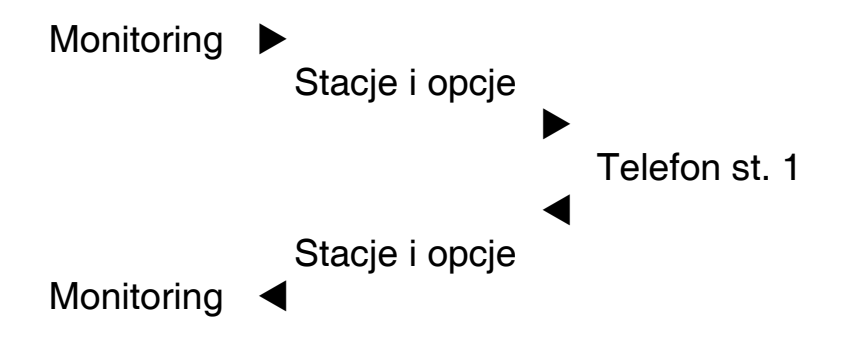

W manipulatorze typu LCD wywołanie funkcji możliwe jest także przez wpisanie w trybie serwisowym z klawiatury numeru funkcji i naciśnięcie klawisza [#], podobnie jak to ma miejsce w manipulatorach typu LED.

Na kolejnych stronach pokazano, w jaki sposób zgrupowane są funkcje programujące centralę. Funkcje programujące manipulator LCD opisane zostały w dalszej części instrukcji.

# Menu trybu serwisowego:

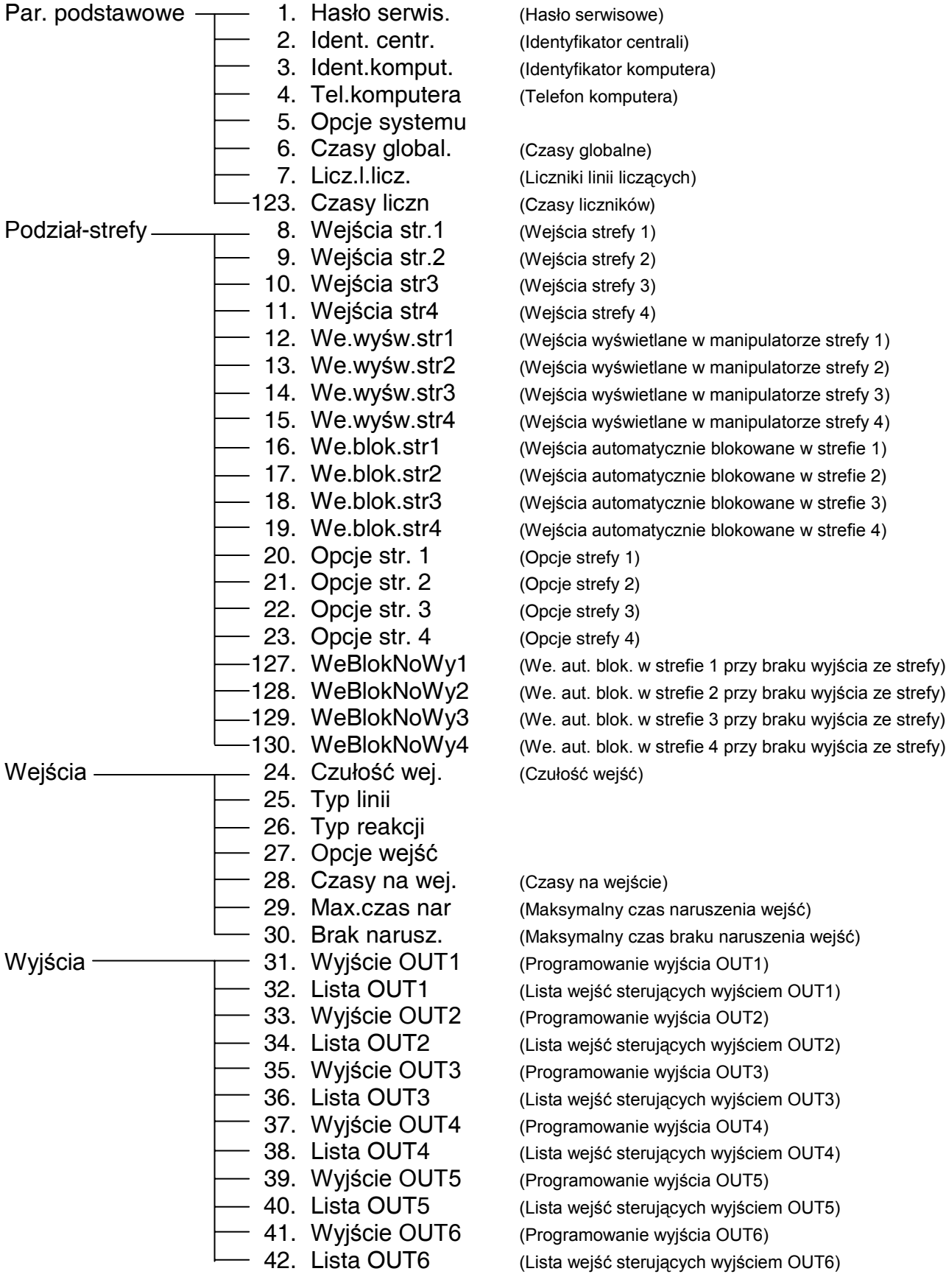

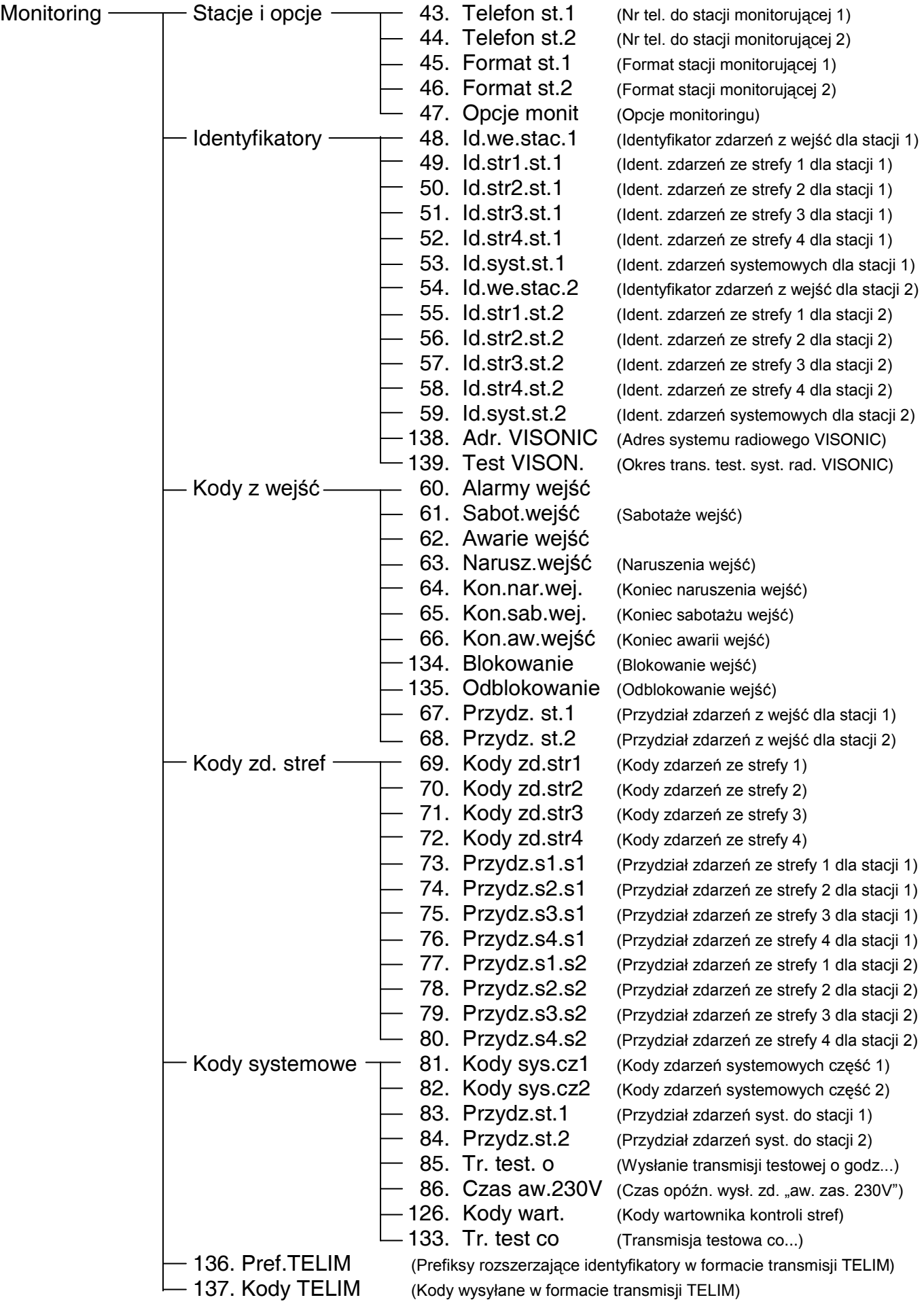

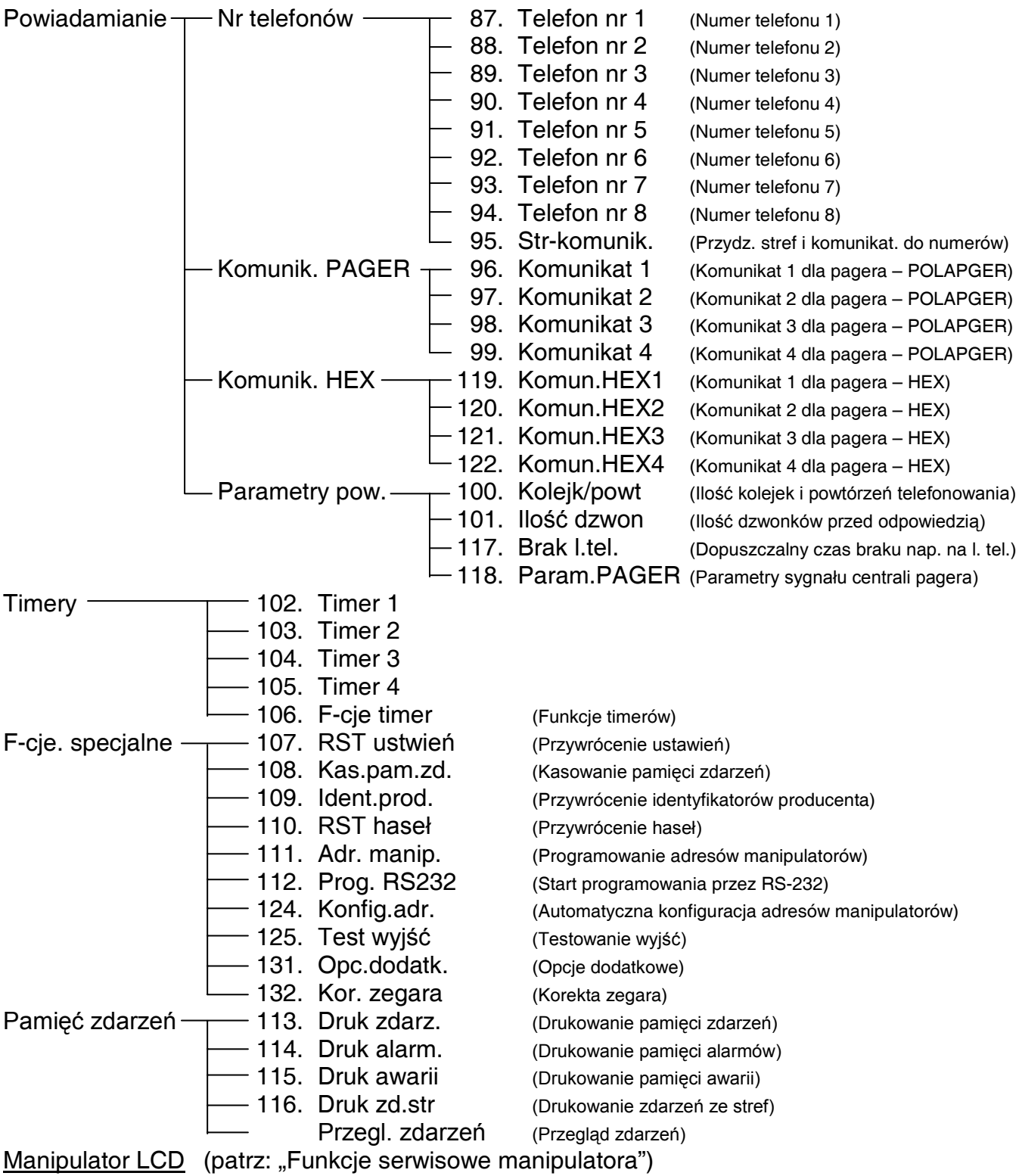

0 Koniec serwisu

# **Programowanie funkcji serwisowych przy użyciu manipulatora**

W manipulatorach typu LED programowane parametry wskazywane są przez diody LED. W manipulatorach typu LCD programowane parametry pokazywane są na wyświetlaczu. Sposób programowania i wyświetlania danych zależy od typu danych wprowadzanych funkcją serwisową. Centralę programuje się w oparciu o trzy typy funkcji: bitową (BIT), dziesiętną (DEC) i szesnastkową (HEX). Funkcje bitowe wykorzystywane są do programowania parametrów o charakterze dwustanowym: TAK i NIE (np. funkcje przydziału wejść do stref, opcje). Funkcje dziesiętne używane są do programowania danych o postaci kilku cyfr (przykładowo czas transmisji testowej - 4 cyfry, indywidualne czasy na wejście - 16 x 2 cyfry). Funkcje szesnastkowe wykorzystywane są do programowania danych szesnastkowych (na przykład kody monitoringu).

# **Funkcje bitowe (BIT) w manipulatorach typu LED**

W trakcie programowania funkcją bitową, diody od 1 do 8 pokazują aktualne ustawienie poszczególnych parametrów (dioda zapalona - TAK, zgaszona - NIE). Przyciśnięcie jednego z klawiszy od 1 do 8 zmienia stan odpowiadającej mu diody. Po zaprogramowaniu 8 opcji klawiszem [#] zapisuje się je w centrali. Jeśli w danej funkcji dostępna jest większa liczba opcji, centrala zasygnalizuje dwoma krótkimi dźwiękami zapamiętanie ustawień pierwszych ośmiu, po czym przejdzie do kolejnego zestawu opcji, wyświetlając ich stan na diodach od 1 do 8. Na diodach od 9 do 12 centrala pokazuje, który zestaw opcji jest programowany. Po zaprogramowaniu wszystkich parametrów, centrala zasygnalizuje wyjście z funkcji czterema krótkimi i jednym długim dźwiękiem.

Klawisz [\*] umożliwia wycofanie się z funkcji w dowolnym momencie. Zmiany wprowadzone w aktualnie wyświetlanych danych są wówczas pomijane.

# **Funkcje bitowe (BIT) w manipulatorach typu LCD**

Po wywołaniu funkcji tego typu klawisze < ▶ zmieniają położenie kursora, a klawisze A▼ zmieniają ustawienie bitu wskazywanego przez kursor. Możliwe jest też podanie numeru bitu, który ma zmienić wartość przy pomocy klawiszy numerycznych. Bity od 10 do 16 wskazuje się naciskając kolejno klawisz [\*] i klawisz z cyfrą. Kombinacja klawiszy [\*] i [#] przerywa funkcję.

# **Funkcje bitowe z listą (BIT) w manipulatorach typu LCD**

Po wywołaniu funkcji tego typu w pierwszym wierszu wyświetlacza pojawia się nazwa funkcji, natomiast w drugim - pierwsza linia listy bitowych przełączników (np. *Opcje systemu*). Znak wskazuje, czy dana opcja jest włączona, czy nie. Zmianę stanu przełącznika uzyskuje się poprzez przyciśnięcie dowolnego klawisza numerycznego. Klawisze **AV** umożliwiają "przewijanie" listy przełączników. Klawisz [\*] umożliwia wycofanie się z funkcji w dowolnym momencie bez wprowadzenia zmian.

# **Funkcje dziesiętne (DEC) w manipulatorach typu LED**

W trakcie programowania funkcji dziesiętnych, diody 1-4 pokazują binarnie pierwszą cyfrę, diody 5-8 drugą cyfrę, a na diodach 9-12 wyświetlany jest binarnie licznik par cyfr (patrz rysunek 1). Programowanie polega na wpisaniu dwucyfrowej liczby i zatwierdzeniu klawiszem [#]. **Należy kontrolować poprawność wpisywanych danych, gdyż centrala nie weryfikuje wprowadzanych parametrów i zaprogramowanie błędnych ustawień może skutkować wadliwym działaniem centrali.** Przyjęcie danych centrala potwierdza dwoma krótkimi dźwiękami. Po zaprogramowaniu wszystkich par następuje wyjście z funkcji, sygnalizowane czterema krótkimi i jednym długim dźwiękiem.

Klawisz [\*] umożliwia wycofanie się z funkcji w dowolnym momencie. Zmiany w danych aktualnie wyświetlanych są pomijane.

# **Funkcje dziesiętne (DEC) w manipulatorach typu LCD**

W funkcjach, które programują kilka parametrów liczbowych, klawisze ▲▼ wybierają programowany parametr, klawisz **W** kasuje znak przed kursorem, natomiast klawisz **X** wycofuje zmianę bieżącego parametru. Nową wartość parametru podaje się przy pomocy klawiszy numerycznych.

Klawisz [\*] umożliwia wycofanie się z funkcji w dowolnym momencie bez wprowadzenia zmian.

# **Funkcje szesnastkowe (HEX) w manipulatorach typu LED**

W trakcie programowania funkcji szesnastkowych, diody 1-4 pokazują binarnie pierwszą cyfrę HEX, diody 5-8 drugą cyfrę, natomiast na diodach 9-12 wyświetlany jest licznik par cyfr (patrz rysunek 1).

Programowanie przy pomocy tego typu funkcji polega na wpisaniu parametru (dwóch cyfr HEX) i zatwierdzeniu klawiszem [#]. Dla wartości cyfr 0-9 wystarczy przyciśnięcie odpowiedniego klawisza, cyfry A-F wprowadza się przy pomocy kombinacji klawiszy [\*] i [0]-[5] (czyli A=[\*][0], B=[\*][1] i tak dalej). Przyciśnięcie klawisza [\*] powoduje miganie diod wyświetlających cyfrę, która zostanie zmieniona po przyciśnięciu jednego z klawiszy [0]-[5]. Kombinacja klawiszy [\*][#] umożliwia przerwanie programowania, z pominięciem zmian wprowadzonych w aktualnie wyświetlonych danych.

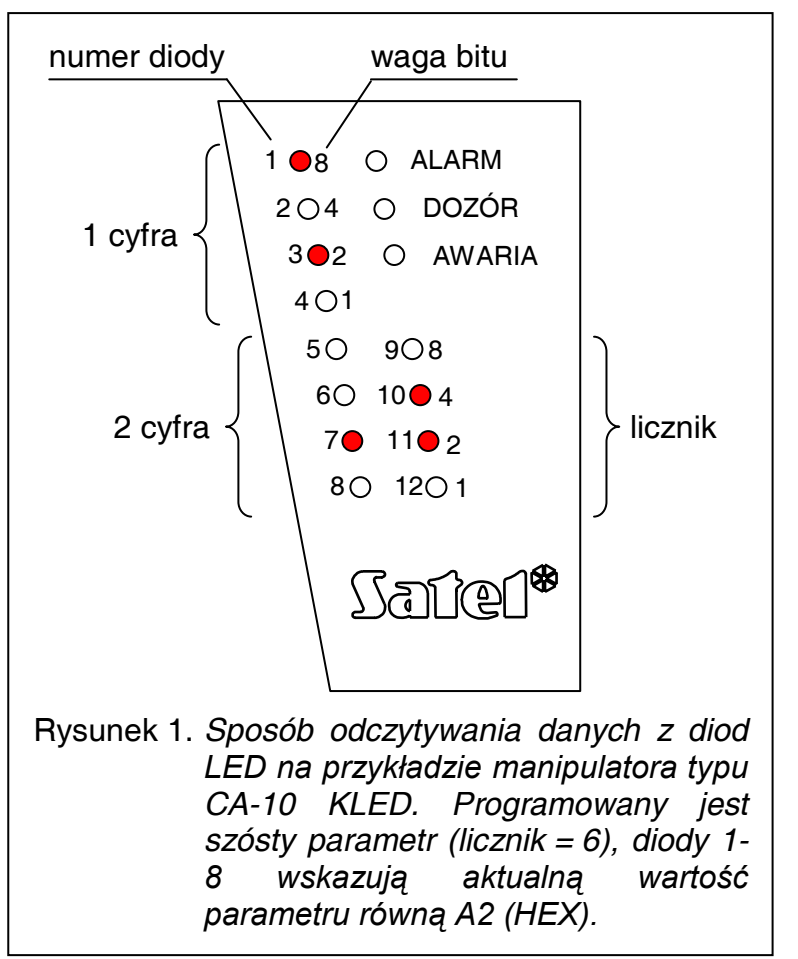

#### *Uwaga: W manipulatorach typu LED*

*przy programowaniu zarówno funkcji dziesiętnej, jak i szesnastkowej, kolejne przyciśnięcia klawiszy numerycznych powodują jedynie wpisanie odpowiedniej cyfry na diody (na przemian zmieniany jest stan diod 1-4 i 5-8). Dopiero przyciśnięcie klawisza [#] powoduje zapamiętanie stanu parametru wyświetlanego na diodach.*

# **Funkcje szesnastkowe (HEX) w manipulatorach typu LCD**

Programowanie dwucyfrowych kodów szesnastkowych HEX (np. kodów zdarzeń z wejść przy pomocy funkcji FS60 - FS66 i FS134 - FS135) odbywa się w sposób opisany dla kodów dziesiętnych, przy czym znaki A ... F uzyskuje się poprzez kombinację klawisza [\*] i jednej z cyfr 0 ... 5.

Przy programowaniu wielocyfrowych kodów szesnastkowych (np. identyfikatorów w funkcjach FS48 - FS59) klawisze ◄ i ► służą do przesuwania kursora, klawisz ▲ kasuje znaki przed kursorem, a klawisz ▼ zmienia tryb z dopisywania znaków na ich zastępowanie i odwrotnie. Nowe wartości wprowadza się przy pomocy klawiszy numerycznych, przy czym znaki A ... F uzyskuje się poprzez kombinację klawisza [\*] i jednej z cyfr 0 ... 5.

Kombinacja klawiszy [\*][#] umożliwia wycofanie się z funkcji w dowolnym momencie bez wprowadzenia zmian.

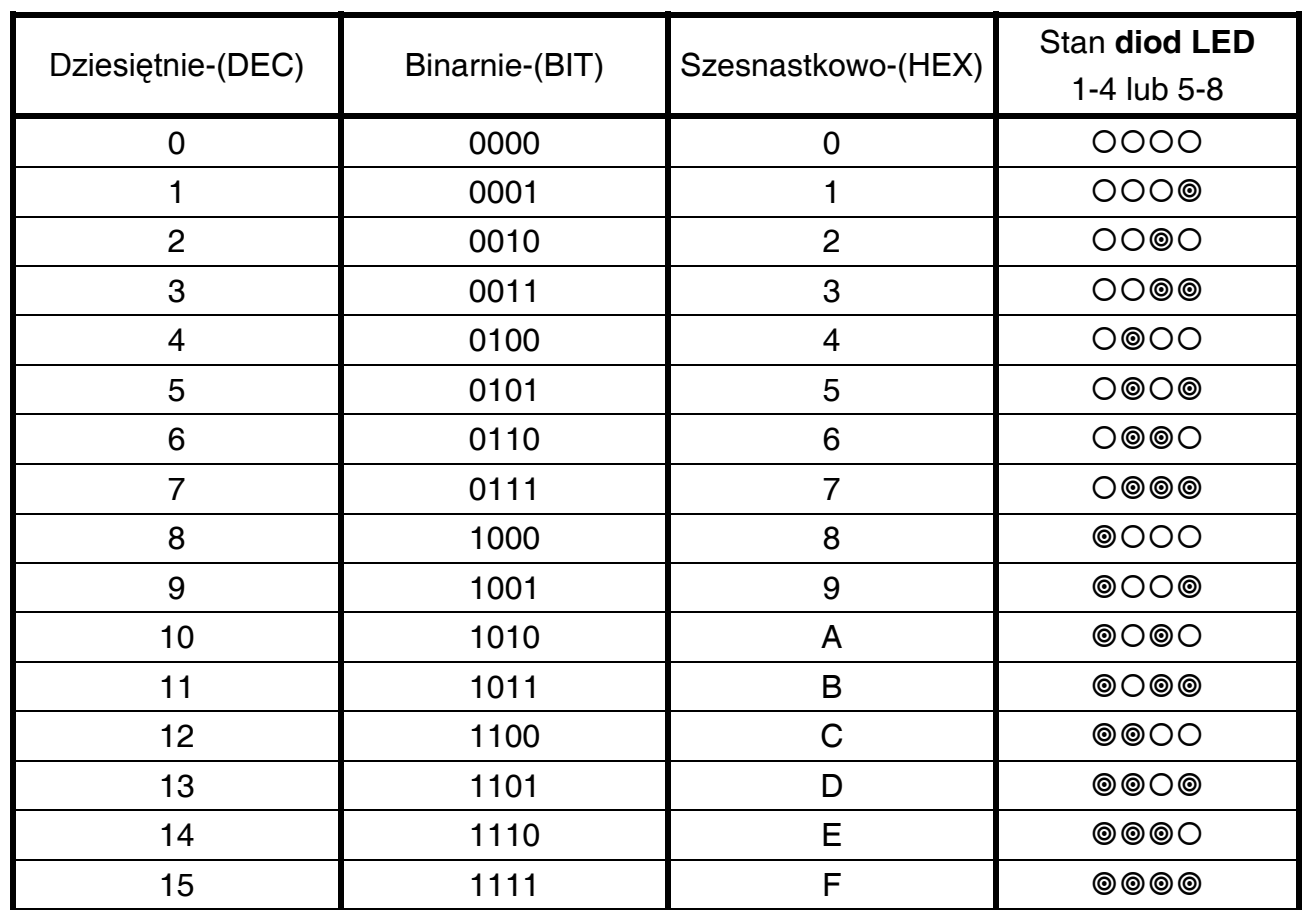

# **Tablica kodowania znaków dla manipulatorów typu LED**

# **Edycja napisów w manipulatorach typu LCD**

Podczas programowania tekstów klawisze < > zmieniają położenie kursora. Klawisz [\*] przełącza tryb pracy funkcji (między trybem numerycznym i tekstowym), a klawisz [#] zatwierdza cały tekst. Pozostałe klawisze mają funkcje zależne od trybu pracy.

Tryb tekstowy sygnalizowany jest znakiem \*, umieszczonym w prawym górnym rogu wyświetlacza. Klawisze numeryczne w trybie tekstowym wprowadzają na pozycję kursora litery, zgodnie z tabelą. Małe litery uzyskuje się naciskając dwukrotnie klawisz z cyfrą. Gdy funkcja jest w trybie numerycznym, możliwe jest przerwanie programowania napisu po przyciśnięciu kolejno klawiszy [\*] i [#].

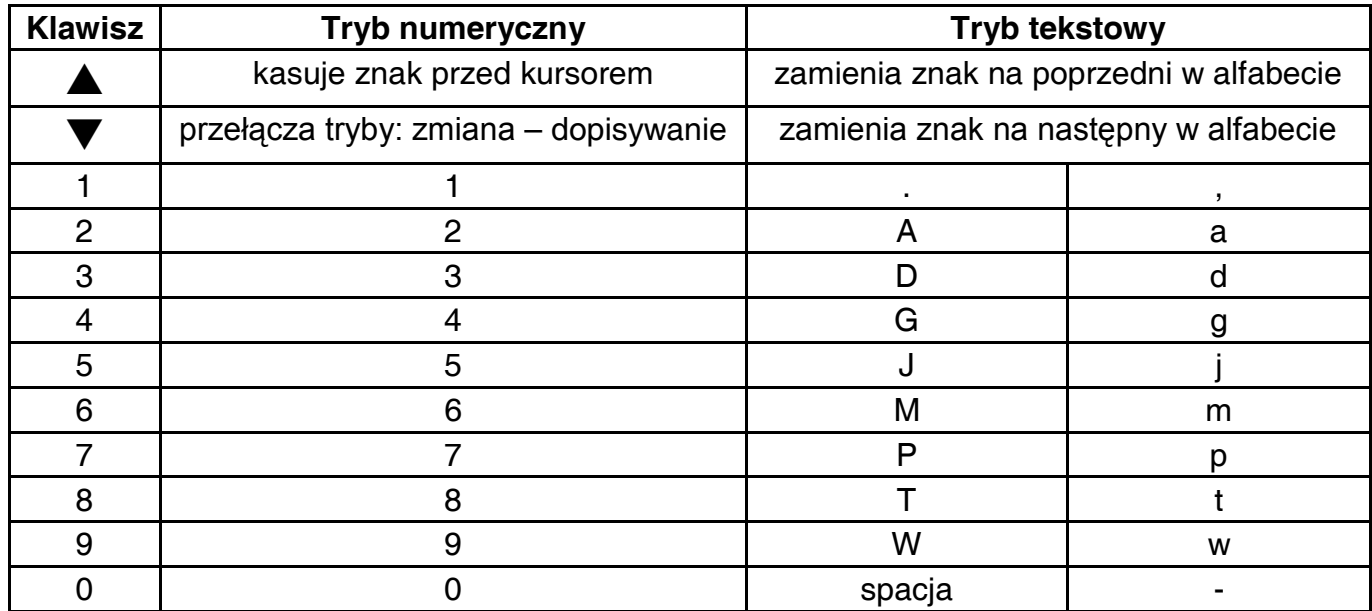

# **Opis funkcji serwisowych centrali**

Przy wielu funkcjach w nawiasach umieszczono informację o sposobie wprowadzania danych: bitowym (BIT), dziesiętnym (DEC) lub szesnastkowym (HEX). Jeśli w opisie funkcji nie podano szczegółowych informacji na temat programowania, dane do centrali wprowadza się w sposób opisany w poprzednim rozdziale dla określonego typu funkcji.

#### **FS0 - wyjście z trybu serwisowego**

Funkcja kończy pracę centrali w trybie serwisowym. Centrala zaczyna działać zgodnie z nowymi ustawieniami. Wykonywany jest restart wszystkich stref - jeśli w tym momencie w innej strefie wykonywano jakieś operacje z klawiaturą (na przykład wywołano jakąś funkcję użytkownika), centrala przerywa wykonywaną funkcję i przechodzi do stanu spoczynkowego. Wyjście z trybu serwisowego sygnalizowane jest we wszystkich strefach czterema krótkimi i jednym długim dźwiękiem.

# **Funkcje programujące parametry podstawowe**

#### **FS1 - zmiana hasła serwisowego**

Hasło serwisowe umożliwia włączenie trybu serwisowego. Może ono mieć od 4 do 6 cyfr.

PRZYKŁAD:

zmiana hasła serwisowego z 12345 na 78901

- [12345] [#] wejście w tryb serwisowy
	- [1] [#] wywołanie funkcji serwisowej 1
- [78901] [#] wprowadzenie cyfr nowego hasła i ich akceptacja, po której następuje automatyczne wyjście z funkcji.

#### **FS2 - programowanie identyfikatora centrali (HEX)**

#### **FS3 - programowanie identyfikatora komputera (HEX)**

Przy DOWNLOADING-u telefonicznym (patrz: Instrukcja instalatora) centrala, po połączeniu się z komputerem, podaje sześcioznakowy identyfikator centrali i oczekuje na identyfikator zgłaszającego się komputera. Po otrzymaniu poprawnego identyfikatora może być rozpoczęta transmisja do komputera.

W manipulatorach typu LED programowanie identyfikatorów polega na wpisaniu trzech par znaków szesnastkowych (cyfry od 0 do 9 oraz znaki A, B, C, D, E, F - patrz tabela kodów). Na diodach LED najpierw pojawiać się będą dotychczasowe ustawienia, a po zmianie wartości wprowadzonych znaków (binarnie, pierwszy znak to diody od 1 do 4, drugi znak diody od 5 do 8, numer pary programowanych znaków - diody 9-12). Po wprowadzeniu ostatniej pary znaków centrala automatycznie wychodzi z funkcji.

PRZYKŁAD (dla manipulatora LED):

- zaprogramowanie identyfikatora centrali 23C4D5
- [2] [#] wywołanie żądanej funkcji.
- [2][3] [#] wprowadzenie dwóch pierwszych znaków
- [\*2][4] [#] wprowadzenie dwóch kolejnych znaków<br>[\*3][5] [#] wprowadzenie dwóch ostatnich znaków
- wprowadzenie dwóch ostatnich znaków, po zaakceptowaniu których centrala wychodzi z funkcii

#### **FS4 - programowanie numeru telefonu komputera (HEX)**

Numer telefonu do komputera jest niezbędny aby centrala mogła połączyć się z komputerem. **Jeśli numer telefonu do komputera nie zostanie zaprogramowany, możliwe będzie nawiązanie łączności inicjowane z komputera, przy czym centrala nie będzie rozłączać się i oddzwaniać.** 

Numer telefonu może mieć łącznie szesnaście cyfr i znaków specjalnych. Znaki specjalne służą do sterowania procesem wybierania numeru. W manipulatorze LED numer telefonu programuje się podając kolejne cyfry i znaki parami. Każdą parę należy zatwierdzić klawiszem [#] (zobacz przykład niżej). Diody 9-12 pokazują (binarnie), która para znaków jest programowana, a diody 1-4 i 5-8 pokazują (również binarnie) wartości programowanych znaków.

#### PRZYKŁAD:

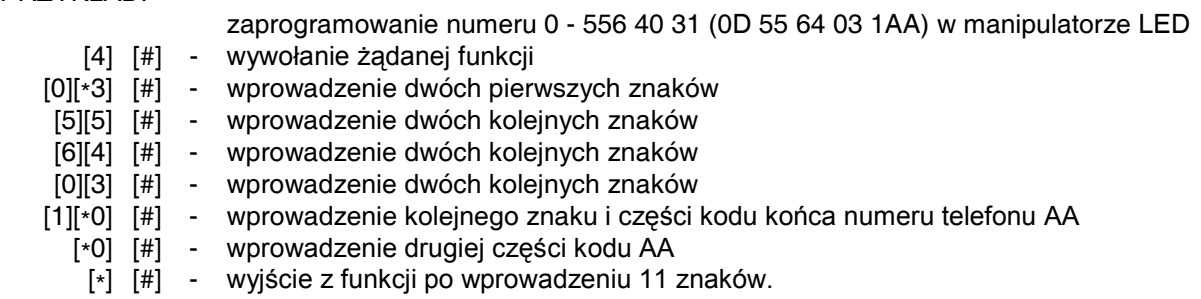

Znaki specjalne:

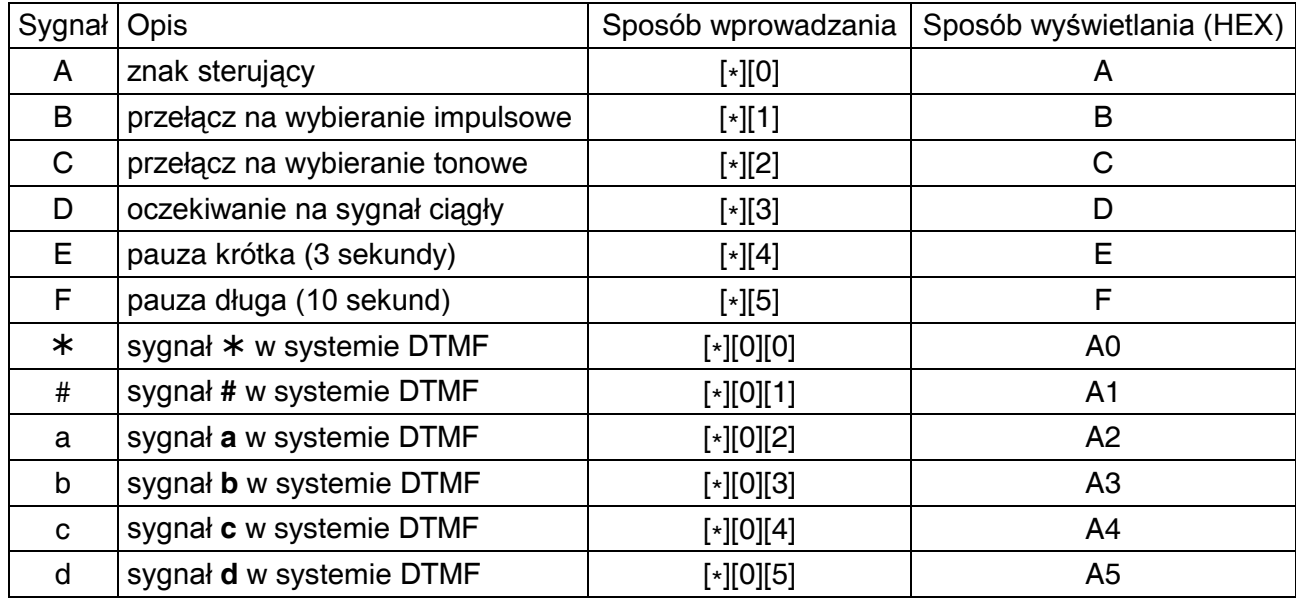

#### *Uwagi:*

- *Przed numerem telefonu nie należy programować znaków sterujących B, C i D (ustawia się to w opcjach FS5).*
- *Czekanie na sygnał ciągły (kod D) nie zmniejsza licznika kolejek i prób w przypadku sygnału zajętości (np.: gdy centrala dołączona jest do linii wewnętrznej i wyjście na miasto jest zajęte, centrala wybiera numery do skutku). Dopiero po wybraniu całego numeru zajętość lub brak odebrania zmieniają te liczniki.*
- *Przy programowaniu z manipulatora LED, numer telefonu krótszy niż 16 znaków, musi być zakończony kodem specjalnym AA ( "AA" oznacza koniec numeru).*
- *Specjalne sygnały generowane w systemie DTMF wymagają zajęcia dwóch znaków w numerze telefonu (A i odpowiednia cyfra).*

#### **FS5 - programowanie opcji systemu (BIT)**

Funkcja programuje 24 opcje określające sposób działania centrali alarmowej. W manipulatorze LED zostały one podzielone na trzy zestawy po 8 opcji.

Zamieszczone niżej tabele zawierają następujące informacje:

- pierwsza kolumna numeracja opcji dla manipulatorów typu LED,
- druga kolumna numeracja opcji dla manipulatorów typu LCD,
- trzecia kolumna opis opcji,
- czwarta kolumna sposób sygnalizowania opcji w manipulatorze typu LED (przez diodę o numerze odpowiadającym numerowi danej opcji),
- piąta kolumna sposób sygnalizowania opcji dla manipulatora typu LCD (wyświetlanie lub brak znaku $\P$ .

PIERWSZY ZESTAW OPCJI (dla manipulatora LED miga dioda z numerem 12)

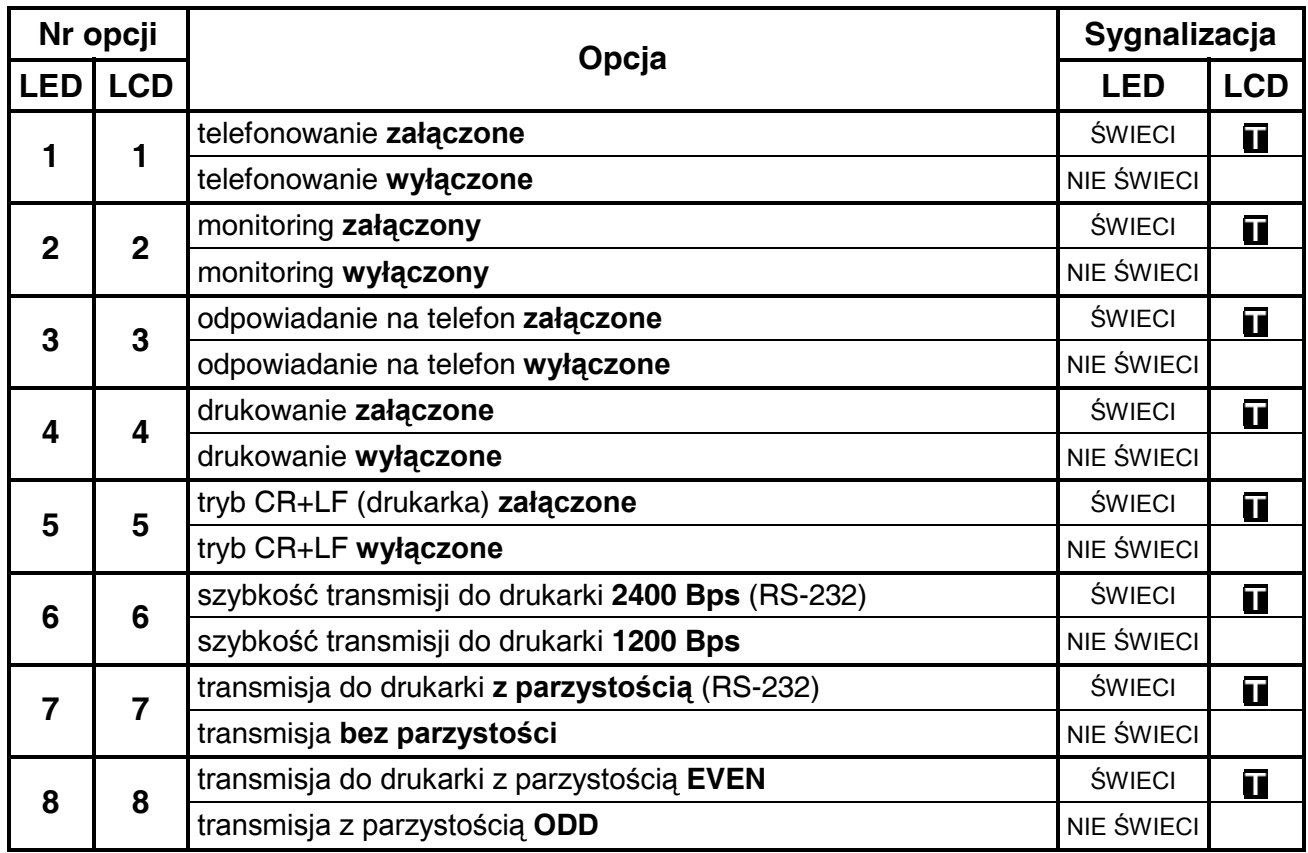

*Uwaga: Opcje 4 do 8 pierwszego zestawu dotyczą współpracy centrali z drukarką.* 

# DRUGI ZESTAW OPCJI (dla manipulatora LED miga dioda numer 11)

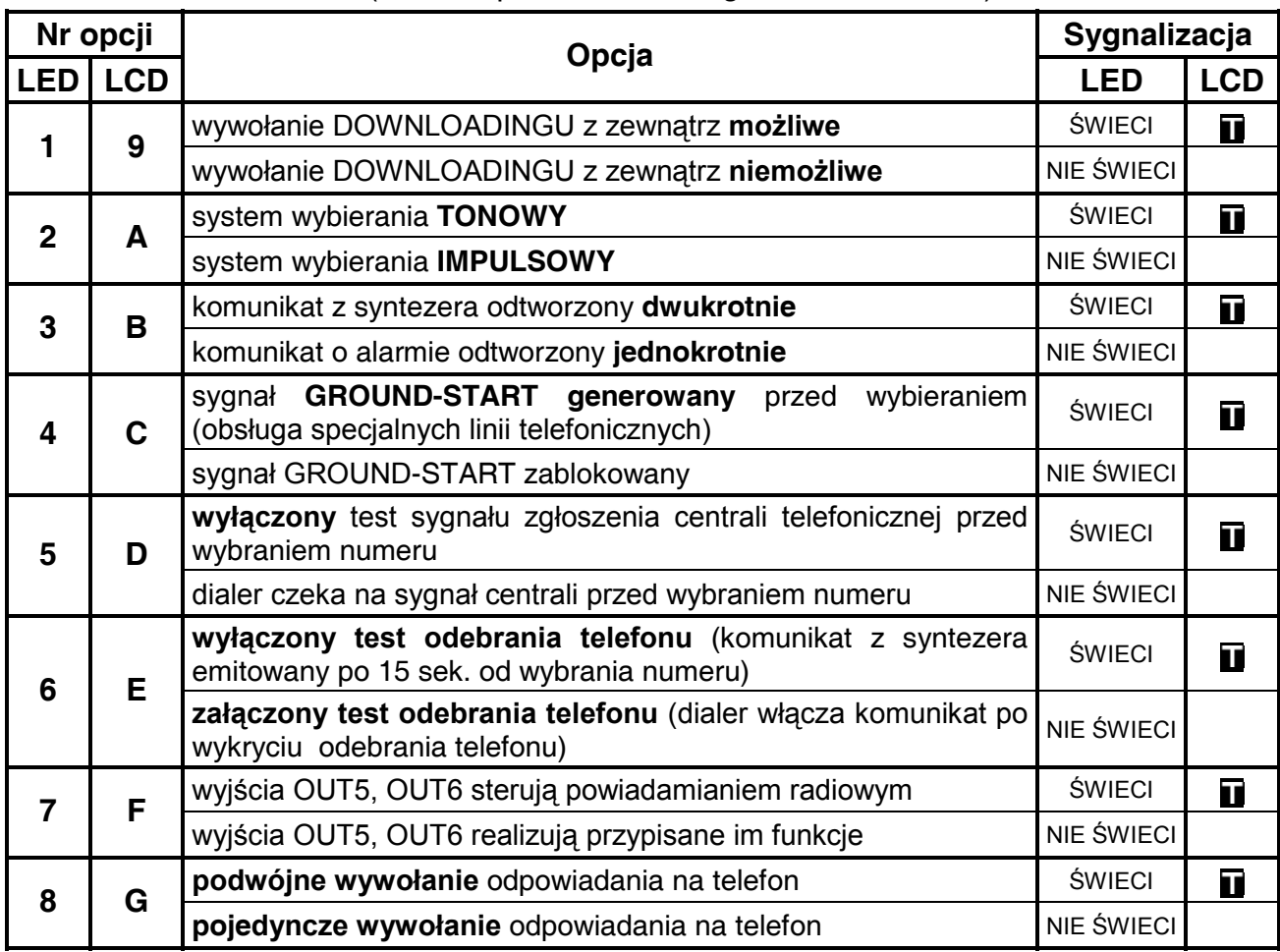

# TRZECI ZESTAW OPCJI (dla manipulatora LED migają diody numer 11 i 12)

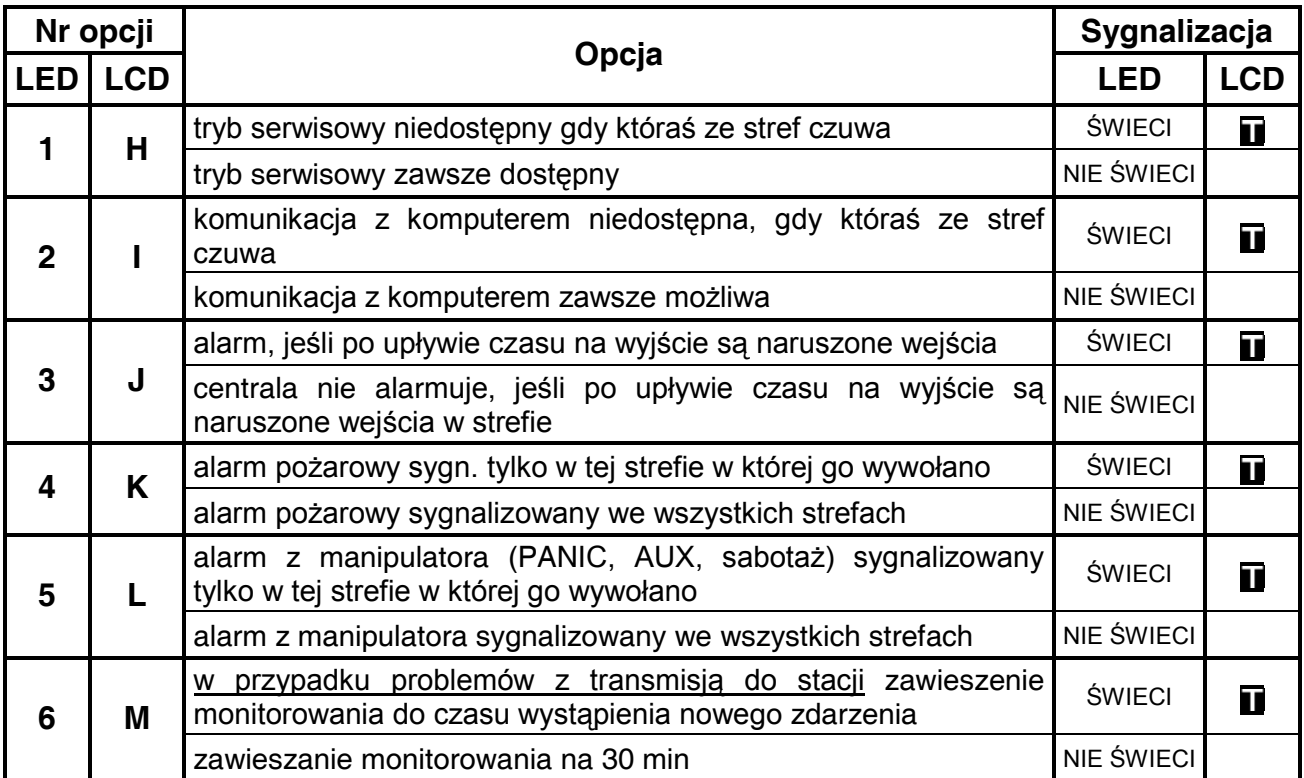

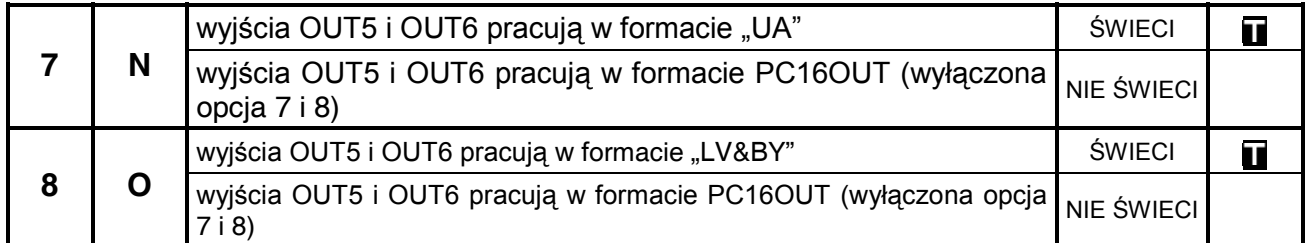

*Uwaga: opcje 7 i 8 trzeciego zestawu są istotne tylko przy załączonej opcji 7 drugiego zestawu – "wyjścia OUT5, OUT6 sterują powiadamianiem radiowym NOKTON". Formaty danych "UA" i "LV" są wykorzystywane zagranicą.* 

#### **FS6 - programowanie czasów globalnych (DEC)**

Ustawienia dotyczą czasu wejścia, czasu wyjścia i czasu alarmowania. Obowiązują dla tych wejść i wyjść, którym nie określono czasów indywidualnych**. Czas na wyjście jest wspólny dla wszystkich stref**. Czas alarmu programowany w tej funkcji dotyczy również sygnalizacji w manipulatorach.

*Uwaga: określony funkcją FS6 czas alarmu określa również czas blokady alarmów z wejść - po włączeniu alarmu, kolejne naruszenia wejść nie będą powodować kolejnych alarmów, aż do upłynięcia czasu blokady.*

Czasy programuje się w zakresie od 1 do 99 sekund.

W manipulatorach typu LED wprowadza się kolejno czas na wejście, czas na wyjście i czas alarmowania, wpisując po dwie cyfry.

PRZYKŁAD (dla manipulatora LED):

zaprogramowanie czasów:  $T_{WF}$  = 30 s,  $T_{WY}$  - 60 s,  $T_{AI}$  - 90 s

- [6] [#] wywołanie żądanej funkcji
- [3][0] [#] wprowadzenie czasu na wejście (dwie cyfry) miga dioda 12
- [6][0] [#] wprowadzenie czasu na wyjście (dwie cyfry) miga dioda 11
- [9][0] [#] wprowadzenie czasu alarmu migają diody 11 i 12 po zaakceptowaniu ostatniego czasu centrala automatycznie wychodzi z funkcji.

Przy programowaniu z manipulatora LCD naciśnięcie klawisza [#] zatwierdza wszystkie trzy wprowadzone czasy.

#### **FS7 - programowanie liczników linii liczących (DEC)**

Centrala jest wyposażona w trzy niezależne liczniki naruszeń, z którymi można związać dowolne wejścia. Naruszenie tych wejść powoduje alarm po osiągnięciu zaprogramowanej wartości naruszeń, związanego z wejściem licznika. Każdy z liczników może liczyć naruszenia z jednego lub z kilku wejść, zdefiniowanych jako licznikowe (przykładowo licznik 1 może zliczać naruszenia wejścia 2, licznik 2 naruszenia wejść 4, 5, 6). Alarm zostaje wygenerowany z wejścia, które zostało naruszone jako ostatnie.

Programuje się trzy wartości liczników od 01 do 07 w kolejności: licznik 1, licznik 2, licznik 3. Jeśli w centrali nie ma wejść licznikowych, zaprogramowane wartości nie mają znaczenia.

- Zaprogramowanie liczby "0" alarm po 8 naruszeniach.
- Zaprogramowanie liczby "1" alarm po drugim naruszeniu.
- Zaprogramowanie liczby "2" i większej alarm po ilości naruszeń równej zaprogramowanej liczbie.

Czasy naliczania pobudzeń odpowiadające licznikom programowane są w FS123.

PRZYKŁAD (dla manipulatora LED):

 zaprogramowanie liczników: pierwszy - na 2 naruszenia, drugi - 5 naruszeń, trzeci niewykorzystany

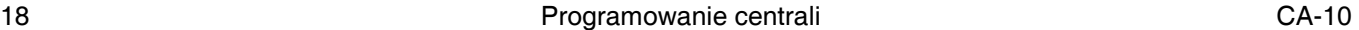

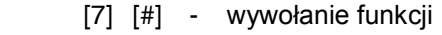

[0][2] [#] - zaprogramowanie pierwszego licznika (miga dioda 12)

[0][5] [#] - zaprogramowanie drugiego licznika (miga dioda 11)

[\*] - wyjście z funkcji - pominięcie programowania trzeciego licznika

 Gdy programowane są trzy liczniki, po zaprogramowaniu trzeciego licznika następuje automatyczne wyjście z funkcji.

## **Funkcje programujące podział i strefy**

**FS8 - przypisywanie wejść do strefy 1 (BIT)**

**FS9 - przypisywanie wejść do strefy 2 (BIT)**

#### **FS10 - przypisywanie wejść do strefy 3 (BIT)**

#### **FS11 - przypisywanie wejść do strefy 4 (BIT)**

Funkcje FS8 do FS11 służą do podziału systemu alarmowego na strefy. Opis podziału centrali na strefy znajduje się w INSTRUKCJI INSTALATORA.

W manipulatorach typu LED przypisywanie wejść do strefy odbywa się w dwóch etapach. W pierwszym etapie (miga dioda 12) programuje się wejścia od 1 do 8, w drugim etapie (miga dioda 11) programuje się wejścia od 9 do 16 (dioda 1 wskazuje wówczas wejście 9, dioda 2 wejście 10 itd.). Przejście do drugiego etapu następuje po naciśnięciu klawisza [#]. Przypisywanie wejść do strefy odbywa się przez naciśnięcia klawiszy od 1 do 8, co ilustrowane jest zapaleniem się diody oznaczającej odpowiednie wejście. Po zaprogramowaniu wszystkich wejść naciśnięcie klawisza [#] spowoduje zapisanie wprowadzonych danych i wyjście z funkcji.

W manipulatorach typu LCD wejścia można przypisać do stref wpisując numer odpowiedniego wejścia (wejścia 1-9 przez naciśnięcie klawisza z cyfrą, wejścia 10-16 przez naciśnięcie kolejno klawisza [\*] oraz klawisza z cyfrą od 0 do 6, przy czym wejścia 10-16 wyświetlane są przy pomocy liter od A do G) lub posługując się klawiszami ze strzałkami (strzałki ◄ i ► umożliwiają przesuwanie kursora, strzałka ▼ służy do przypisywania do strefy lub do usuwania z niej, a strzałka ▲ pozwala wyświetlić nazwę wejścia, na które najechał kursor). Naciśnięcie klawisza [#] spowoduje zapisanie wprowadzonych danych i wyjście z funkcji.

#### **FS12 - programowanie wejść wyświetlanych w manipulatorze strefy 1 (BIT)**

#### **FS13 - programowanie wejść wyświetlanych w manipulatorze strefy 2 (BIT)**

#### **FS14 - programowanie wejść wyświetlanych w manipulatorze strefy 3 (BIT)**

#### **FS15 - programowanie wejść wyświetlanych w manipulatorze strefy 4 (BIT)**

Centrala posiada możliwość dowolnego określenia, które wejścia będą wyświetlane w danym manipulatorze. Opcja ta dotyczy przede wszystkim manipulatorów typu LED (dla manipulatorów typu LCD działanie tej opcji ograniczone jest do trybu wyświetlania w formacie CA-10). Manipulatory typu CA10-KLED umożliwiają wyświetlanie stanu 12 z 16 wejść, pozostałe manipulatory LED wszystkich. Wejścia, które mają być pokazywane w manipulatorze wyświetlane są w kolejności od najniższego do najwyższego, przy czym pomijane są wejścia, które nie mają być wyświetlane. Przykładowo, jeżeli do wyświetlania w manipulatorze wybrane zostały wejścia 2,3,5 i 7, to stan wejścia 2 wyświetlany jest na pierwszej diodzie, stan wejścia 3 na drugiej, wejścia 5 na trzeciej, wejścia 7 na 4, a pozostałe diody pozostaną niewykorzystane.

Programowanie przebiega identycznie jak w FS8 – FS11 (przypisywanie wejść do stref).

**FS16 - programowanie wejść blokowanych w strefie 1 (BIT)** 

**FS17 - programowanie wejść blokowanych w strefie 2 (BIT)**

**FS18 - programowanie wejść blokowanych w strefie 3 (BIT)**

#### **FS19 - programowanie wejść blokowanych w strefie 4 (BIT)**

Funkcje 16 do 19 (**AUTO-BYPASS**) dotyczą wejść automatycznie blokowanych w strefie przy włączeniu czuwania cichego lub czuwania głośnego hasłem o uprawnieniu 7 (funkcja uzbrojenia częściowego). Programowanie przebiega tak jak w FS8 - FS11.

*Uwaga: wejścia blokowane przy braku wyjścia ze strefy programuje się funkcjami serwisowymi FS127*÷*130 (EXIT-BYPASS).* 

#### **FS20 - programowanie opcji strefy 1 (BIT)**

W celu zwiększenia elastyczności systemu, niektóre funkcje manipulatorów są opcjonalne. Centrala CA10 realizuje je tylko w tych strefach, w których nie są one zablokowane. Dla każdej strefy programuje się dwa zestawy opcji. Pierwszy zestaw (miga dioda 12) określa dostępność funkcji wywoływanych przez dłuższe naciśnięcie jednego klawisza. Drugi zestaw (miga dioda 11) określa jakie sygnały dźwiękowe generuje manipulator strefy.

Ustalenie opcji w każdym zestawie należy zaakceptować klawiszem [#].

*Uwaga: Opcje 1,2 i 3 pierwszego zestawu w funkcjach serwisowych FS20 do FS23 odnoszą się do manipulatorów LED i nie mają znaczenia, gdy w systemie zainstalowane są tylko manipulatory LCD. Uruchomienie funkcji GOTO dla manipulatorów LCD wymaga osobnego zaprogramowania ustawień w samym manipulatorze (patrz:*  ¤*Funkcje serwisowe manipulatora;* ¤*Ustawienia;* ¤*Funkcja GOTO).* 

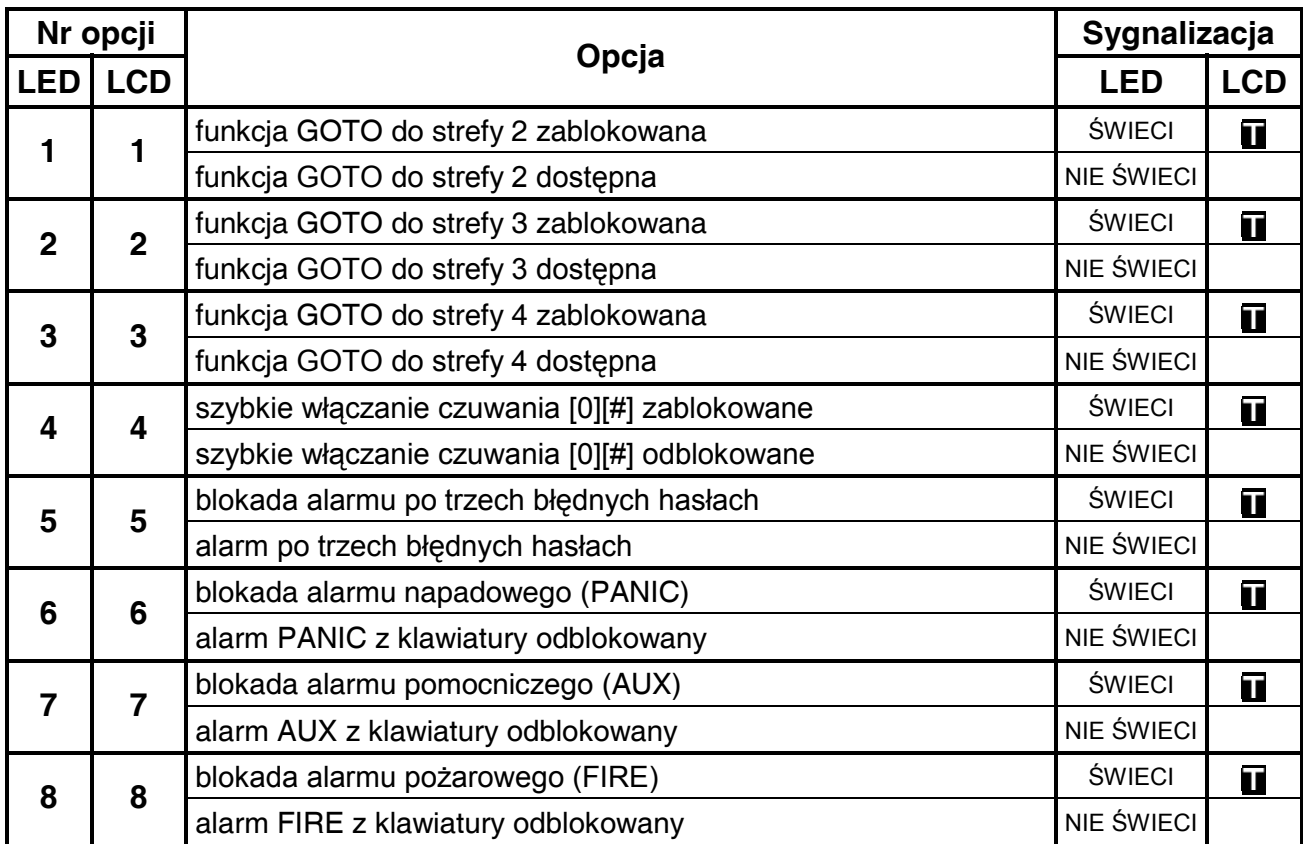

PIERWSZY ZESTAW OPCJI (dla manipulatora LED miga dioda z numerem 12)

#### DRUGI ZESTAW OPCJI (dla manipulatora LED miga dioda numer 11)

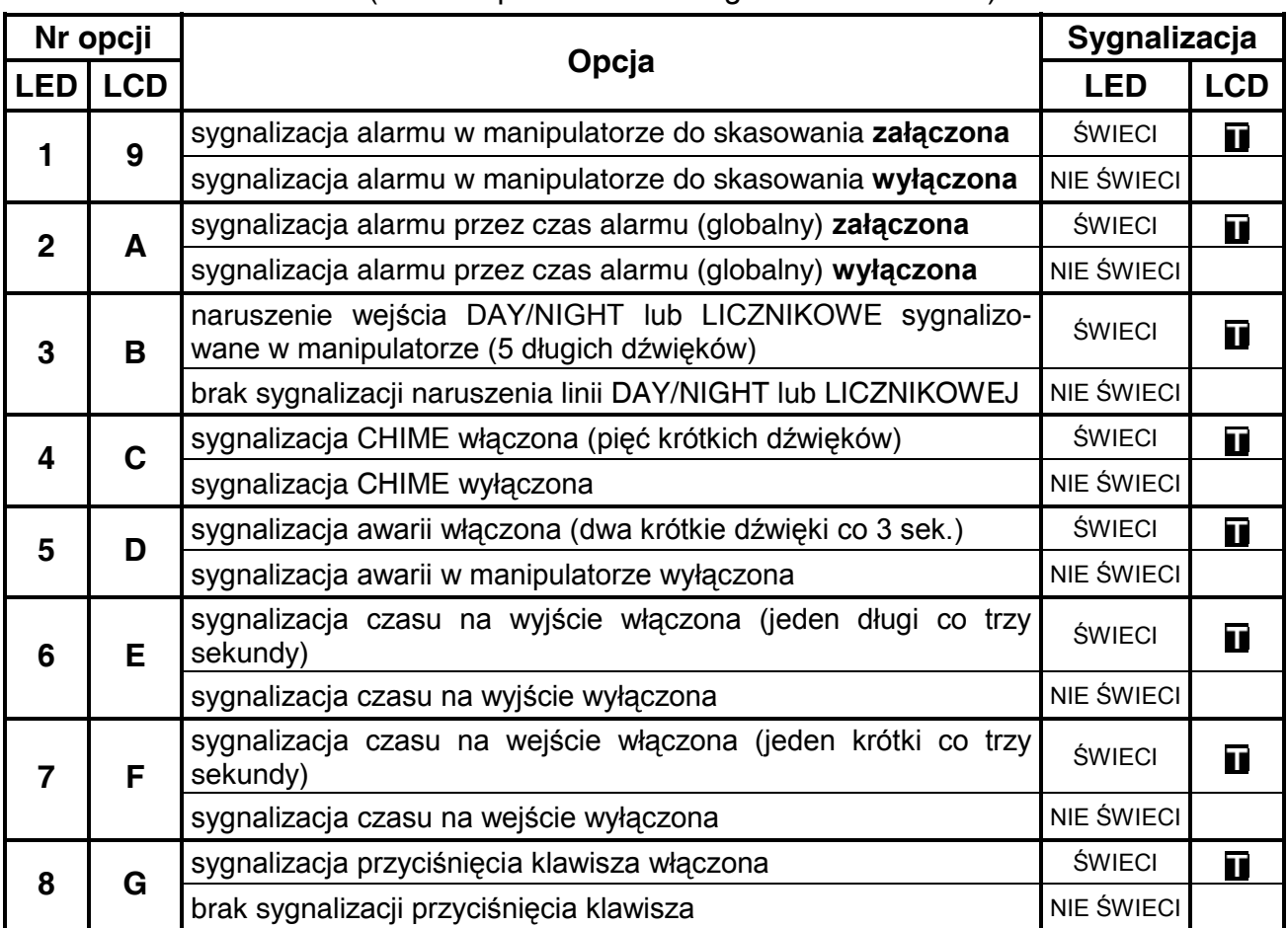

*Uwaga: Jeżeli załączone zostaną równocześnie dwie pierwsze opcje drugiego zestawu, pierwszeństwo ma opcja pierwsza, tzn. alarm w manipulatorze będzie sygnalizowany do skasowania.* 

#### **FS21 - programowanie opcji strefy 2 (BIT)**

Funkcja określa jakie funkcje dostępne są w manipulatorze strefy 2 oraz jakie zdarzenia sygnalizowane są dźwiękiem.

PIERWSZY ZESTAW OPCJI (dla manipulatora LED miga dioda z numerem 12)

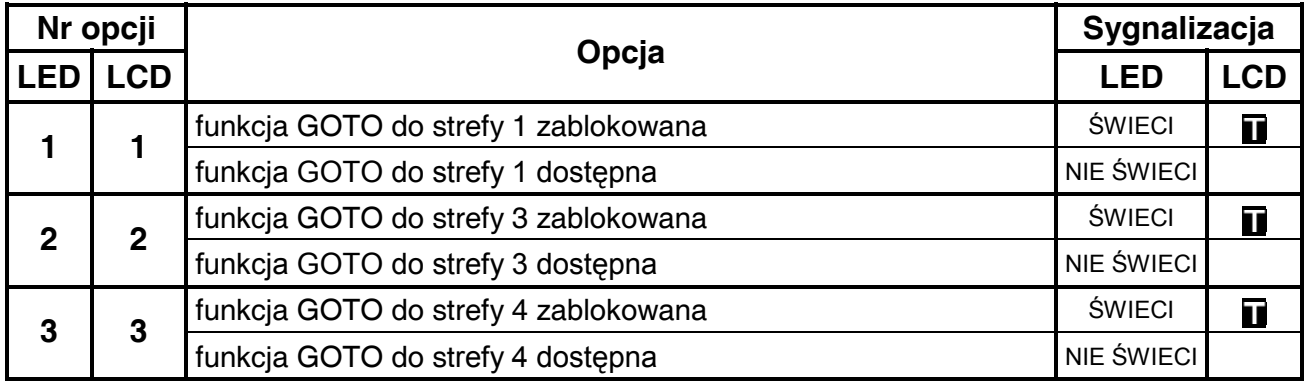

Pozostałe opcje jak w FS20.

#### **FS22 - programowanie opcji strefy 3 (BIT)**

Funkcja określa jakie funkcje dostępne są w manipulatorze strefy 3 oraz jakie zdarzenia sygnalizowane są dźwiękiem.

PIERWSZY ZESTAW OPCJI (dla manipulatora LED miga dioda z numerem 12)

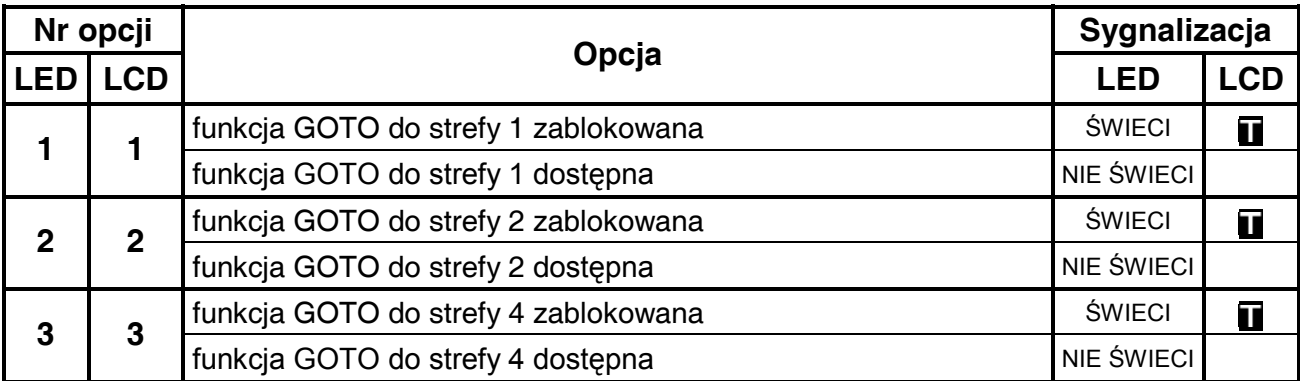

Pozostałe opcje jak w FS20.

#### **FS23 - programowanie opcji strefy 4 (BIT)**

Funkcja określa jakie funkcje dostępne są w manipulatorze strefy 4 oraz jakie zdarzenia sygnalizowane są dźwiękiem.

PIERWSZY ZESTAW OPCJI (dla manipulatora LED miga dioda z numerem 12)

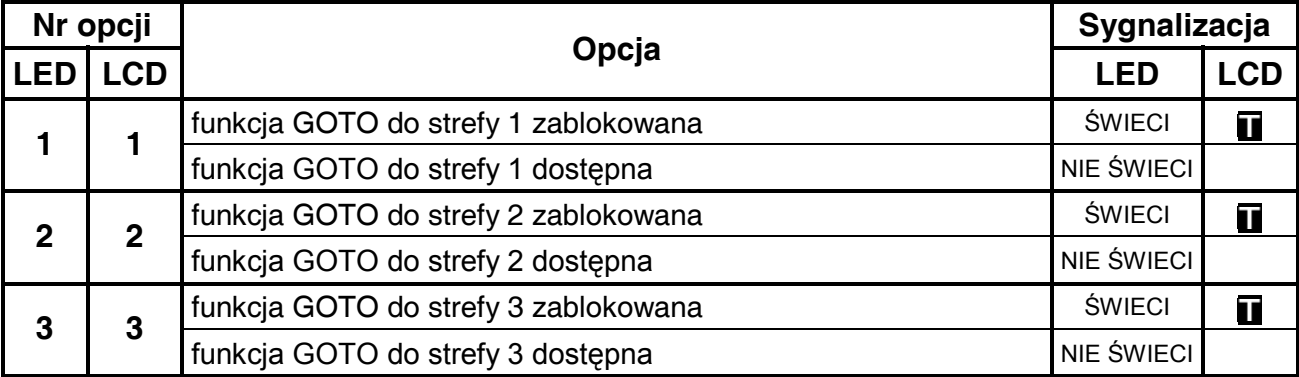

Pozostałe opcje jak w FS20.

# **Funkcje programujące parametry wejść**

#### **FS24 - programowanie czułości wejść**

Każde wejście centrali CA-10 może mieć indywidualny czas reakcji. Naruszenia trwające krócej niż zaprogramowany czas reakcji, są przez centralę pomijane.

Programowanie czułości wejść w manipulatorach typu LED realizowane jest odmiennie, niż programowanie pozostałych parametrów. Wpisuje się wartość od 1 do 255 co odpowiada czasom od 0,016 sek. do 4,08 sek. według wzoru:

CZAS REAKCJI = WARTOŚĆ ZAPROGRAMOWANA x 0,016 sek.

Po wprowadzeniu jednej, dwóch lub trzech cyfr dla pierwszego wejścia i zatwierdzeniu klawiszem [#] centrala przechodzi do programowania czasu reakcji kolejnego wejścia. Po wprowadzeniu ostatniego z parametrów i jego akceptacji centrala wychodzi z funkcji. Diody od 9 do 12 wskazują, którego wejścia parametr dotyczy (dla wejść 1-15 binarnie – patrz: Tablica kodowania znaków dla manipulatorów typu LED; dla wejścia 16 diody 9-12 są zgaszone). Na diodach od 1 do 8 centrala wyświetla poprzednio zaprogramowane ustawienie parametru w postaci binarnej.

Przerwanie programowania umożliwia klawisz [\*].

PRZYKŁAD

 zmiana czasu reakcji wejść 1, 3 i 6 na 0,8s, wejścia 8 na 0,1s, pozostałe wejścia bez zmian 0,8s/0,016s = 50 (taką wartość trzeba wpisać dla wejść 1,3 i 6)

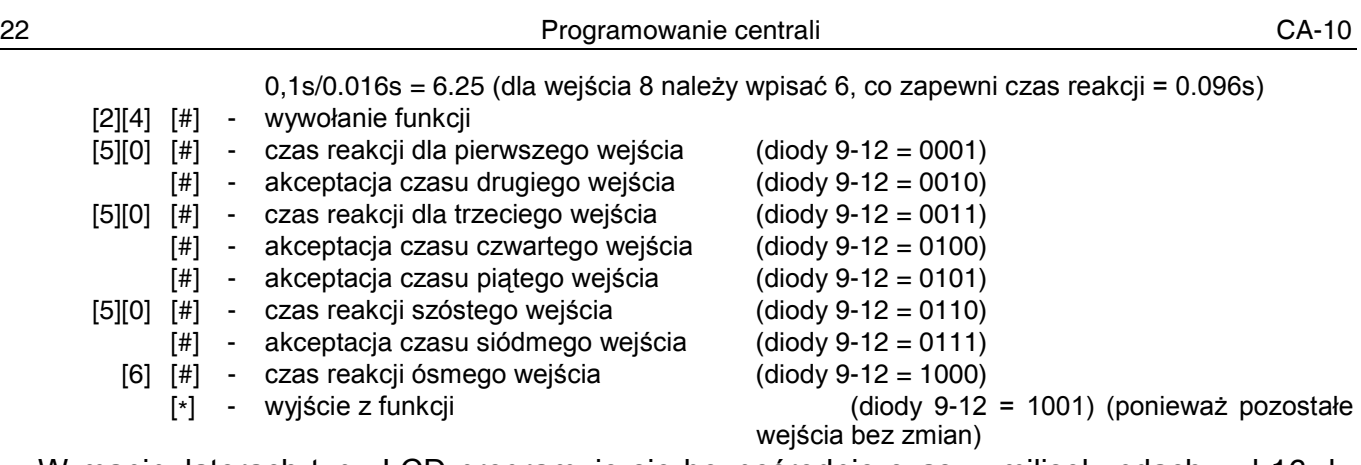

W manipulatorach typu LCD programuje się bezpośrednio czas w milisekundach: od 16 do 4080 (wartość jest automatycznie zaokrąglana do wielokrotności liczby 16).

W ustawieniach fabrycznych wszystkie wejścia centrali mają taki sam czas reakcji (0,48s). W większości wypadków, zmiana tego czasu nie będzie wymagana.

Funkcja przeznaczona jest dla zaawansowanych instalatorów. Umożliwia dobranie czułości wejścia w przypadku stosowania specyficznych czujek (przykładowo mechaniczne czujki zbicia szyby lub czujki o małej histerezie, nie posiadające monowibratora na wyjściu).

*Uwaga: Minimalna czułość wejść manipulatorów i wejść ekspandera wynosi 64ms (4 x 0,016s). Rzeczywista czułość tych wejść może przyjmować wartości n x 64ms (n=1,2,3,...). Jest to spowodowane sposobem obsługi manipulatorów przez centralę – stan tych wejść jest odczytywany dokładnie w odstępach czasu wynoszących 64ms.*

#### **FS25 - programowanie typu linii (DEC)**

Wybór typu linii uzależniony jest od typu czujki i konfiguracji, w jakiej ma ona zostać podłączona do centrali. Możliwe są następujące typy czujek i konfiguracji: NC, NO, EOL, 2EOL/NC, 2EOL/NO. Określenie typu czujki i konfiguracji jest konieczne, ponieważ od tego uzależniona jest interpretacja informacji, którą otrzymuje centrala. Przykładowo: rozwarte wejście może oznaczać poprawny stan czujki NO lub naruszenie czujki NC (lub EOL), jak też naruszenie styku sabotażowego przy konfiguracji dwuparametrycznej.

W manipulatorach typu LED programowanie polega na wpisaniu odpowiedniej liczby dwucyfrowej (określającej typ czujki i konfiguracji) dla poszczególnych wejść. Po zaakceptowaniu typu czujki i konfiguracji jednego wejścia, centrala przechodzi do programowania typu następnego wejścia, aż do przyporządkowania wszystkim 16 wejściom określonych parametrów. Poprawne są następujące liczby:

- 00 brak czujki (dla wejść niewykorzystanych)
- 01 czujka NC (normalnie zwarty)
- 02 czujka NO (normalnie otwarty)
- 03 czujka EOL (parametryczny wartość ustalana fabrycznie)
- 04 czujka 2EOL/NC (dwa parametry czujka NC)
- 05 czujka 2EOL/NO (dwa parametry czujka NO)

Podczas programowania na diodach od 1 do 8 centrala wyświetla aktualne ustawienie parametru (w postaci binarnej). Diody od 9 do 12 pokazują, dla którego wejścia programowany jest typ czujki (dla wejść 1-15 binarnie – patrz: Tablica kodowania znaków dla manipulatorów typu LED; dla wejścia 16 diody 9-12 są zgaszone).

PRZYKŁAD:

 programowanie wejść od 1 do 6 typu EOL, wejść od 7 do 12 typu NC, pozostałe wejścia (od 13 do 16) niewykorzystane

[2][5] [#] - wywołanie funkcji

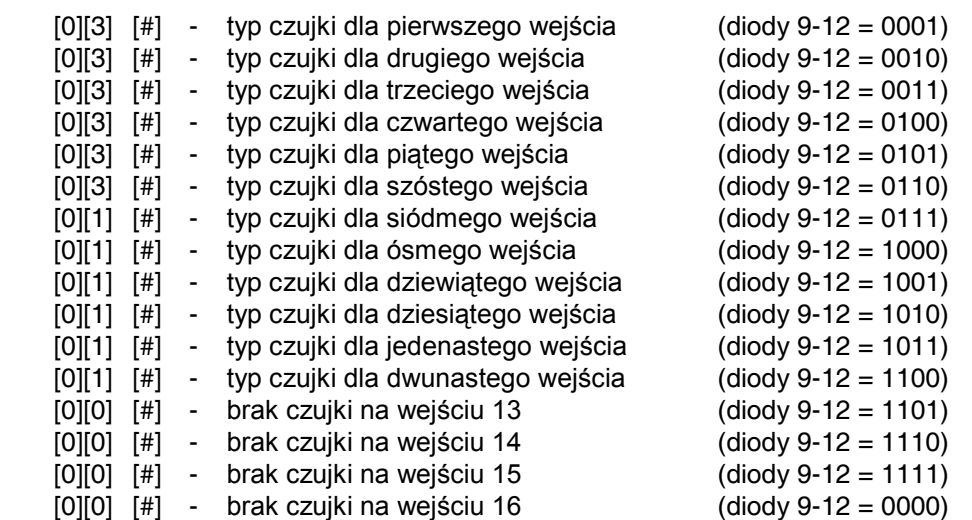

W manipulatorach typu LCD programowanie typu linii możliwe jest na dwa sposoby: przez naciśnięcie klawiszy od 0 do 5 (0 - brak czujki; 1 - NC; 2 - NO; 3 - 2EOL; 4 - 2EOL/NC; 5 - 2EOL/NO) lub przy pomocy klawiszy ◄ i ►, które umożliwiają przewijanie listy typu linii. Klawisze ▲ i ▼ pozwalają przewijać kolejne wejścia. Po zaprogramowaniu typu linii dla wszystkich wejść zatwierdzamy je przy pomocy klawisza [#], co jest równoznaczne z wyjściem z funkcji. Przerwanie programowania umożliwia klawisz [\*].

#### **FS26 - programowanie typu reakcji wejść (DEC)**

Sposób reakcji centrali na naruszenie wejścia zależy do przypisanej temu wejściu funkcji (przykładowo inaczej reaguje centrala na naruszenie wejścia "24-godzinne pożarowe", a inaczej na naruszenie wejścia włączającego czuwanie).

Każde wejście centrali CA-10 może pełnić jedną z 21 funkcji:

- 00 wejścia/wyjścia (ENTRY/EXIT)
- 01 opóźnione (DELAY)
- 02 opóźnione wewnętrzne (INTERIOR DELAY)
- 03 natychmiastowe (INSTANT)
- 04 ciche/głośne (DAY/NIGHT)
- 05 licznikowe L1
- 06 licznikowe L2
- 07 licznikowe L3
- 08 24H głośne
- 09 24H pomocnicze (AUXILIARY)
- 10 24H ciche (SILENT)
- 11 24H pożarowe (FIRE)
- 12 włączające czuwanie
- 13 włączające czuwanie ciche
- 14 wyłączające czuwanie
- 15 bez akcji alarmowej
- 16 załączające/wyłączające czuwanie
- 17 opóźnione z sygnalizacją
- 18 załączające czuwanie z automatyczną blokadą wejść
- 19 obwodowe
- 20 wejścia/wyjścia finalne

Zarówno w manipulatorach typu LED, jak i LCD, programowanie polega na wpisaniu dla każdego wejścia odpowiedniej liczby dwucyfrowej, określającej typ reakcji wejścia. W manipulatorach typu LCD ustawianie typu reakcji wejścia możliwe jest dodatkowo przy

pomocy klawiszy ◄ i ►, które przewijają listę typu reakcji. Klawisze ▲ i ▼ pozwalają przewijać kolejne wejścia.

#### **FS27 - programowanie opcji wejść (BIT)**

Z każdym wejściem centrali związanych jest osiem opcji, określających dodatkowe właściwości wejścia. Opcje te wykorzystywane są w zależności od typu wejścia. Centrala testuje ustawienie tylko tych opcji, które dla danego wejścia mają sens. Przykładowo dla wejść typu "włączających czuwanie" nie ma sensu włączenie opcji "blokada po pierwszym alarmie" lub też opcji "wejście nie może być naruszone przy włączeniu czuwania". Włączenie takich opcji nie wpływa na działanie wejścia.

Pozycjom od 1 do 8 przypisano następujące opcje:

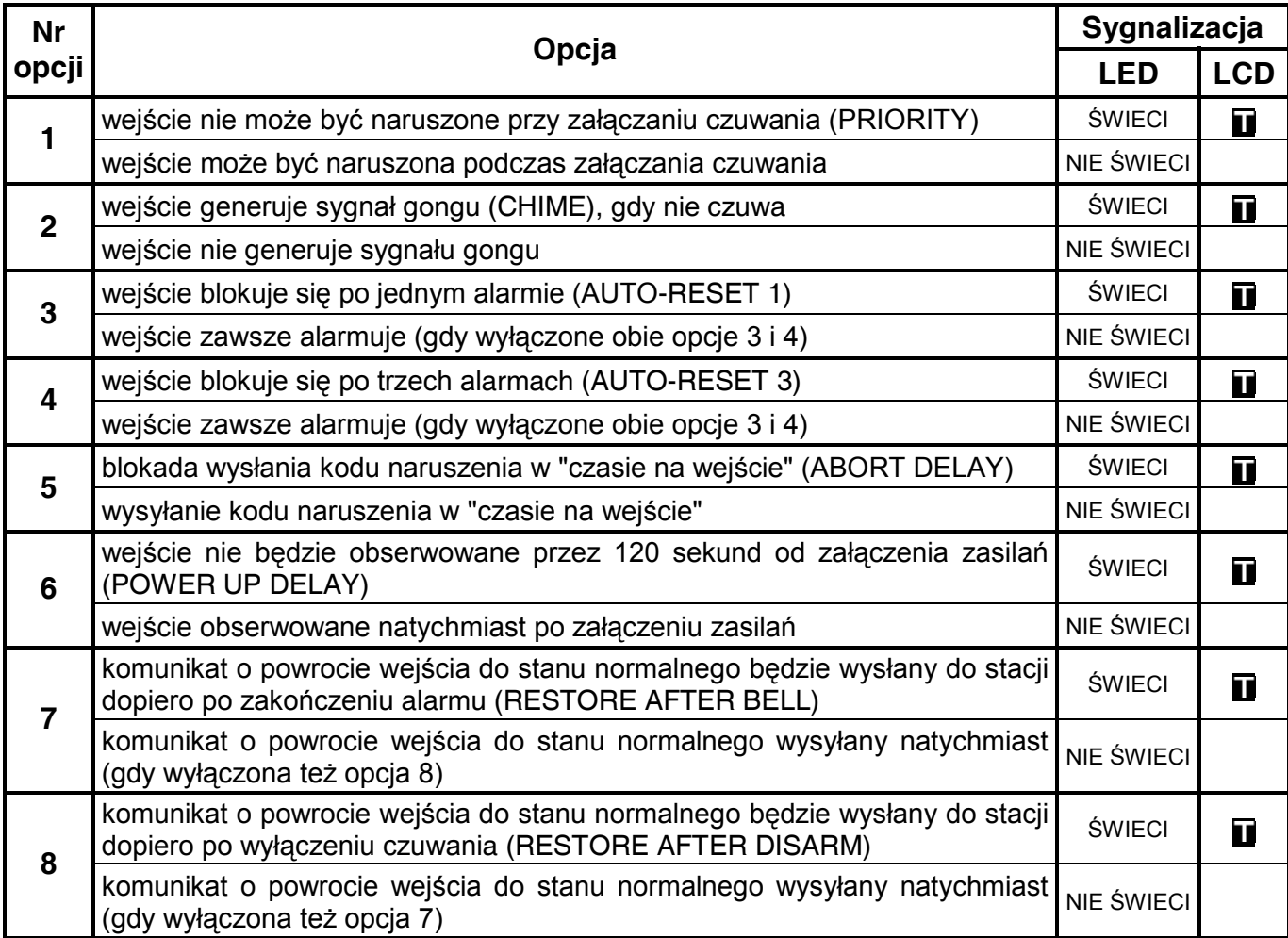

Podczas programowania diody od 9 do 12 pokazują numer wejścia, dla którego programowane są opcje.

*Uwaga: Opcja nr 1 jest fabrycznie załączona dla wszystkich wejść, oznacza to, że w momencie załączania czuwania nie może być naruszone żadne z wejść.*

#### **FS28 - programowanie indywidualnego czasu na wejście (DEC)**

Dla każdego wejścia możliwe jest zaprogramowanie indywidualnego "czasu na wejście" (opóźnienia alarmu).

Indywidualne czasy na wejście należy **programować tylko wtedy, gdy konieczny jest różny czas opóźnienia dla różnych wejść**. W przeciwnym przypadku czasy te powinny być równe zeru, a czas opóźnienia programuje się w **FS6**.

Programowanie polega na wpisaniu dla wejść opóźnionych czasu od 00 (wówczas obowiązuje czas globalny) do 99 sekund.

Programowane czasy dotyczą tylko wejść pełniących funkcję "wejścia/wyjścia", "opóźnione", "opóźnione wewnętrzne" i "opóźnione z sygnalizacją".

PRZYKŁAD (dla manipulatora LED):

 zaprogramowanie czasu na wejście (opóźnienia alarmu) dla następujących wejść: wejście 4 opóźnienie 30 sekund, wejście 7 opóźnienie 45 sekund, wejście 8 opóźnienie 60 sekund.

- [2][8] [#] wywołanie funkcji
	- [#] pominięcie programowania czasu dla wejścia 1
	- [#] pominięcie programowania czasu dla wejścia 2
	- [#] pominięcie programowania czasu dla wejścia 3
- [3][0] [#] zaprogramowanie czasu dla wejścia 4
	- [#] pominięcie programowania czasu dla wejścia 5
	- [#] pominięcie programowania czasu dla wejścia 6
- [4][5] [#] zaprogramowanie czasu dla wejścia 7
- [6][0] [#] zaprogramowanie czasu dla wejścia 8
	- [\*] wyjście z funkcji pominięcie programowania czasu dla pozostałych wejść

#### **FS29 - programowanie maksymalnego czasu naruszenia wejść**

Funkcja FS29 określa graniczną wartość czasu naruszenia wejścia, której przekroczenie oznacza awarię czujki dołączonej do wejścia . Informacja o awarii wpisywana jest do pamięci zdarzeń centrali i wysyłana jest do stacji monitorującej, może być sygnalizowana na wyjściu pełniącym funkcję "wskaźnik awarii" wejścia.

Programowanie przebiega podobnie jak w funkcji FS24 (programowanie czułości wejść).

#### **Czas naruszenia określa się w zakresie od 0 do 255 sekund. Przy zaprogramowaniu czasu 0 funkcja jest nieaktywna**.

PRZYKŁAD:

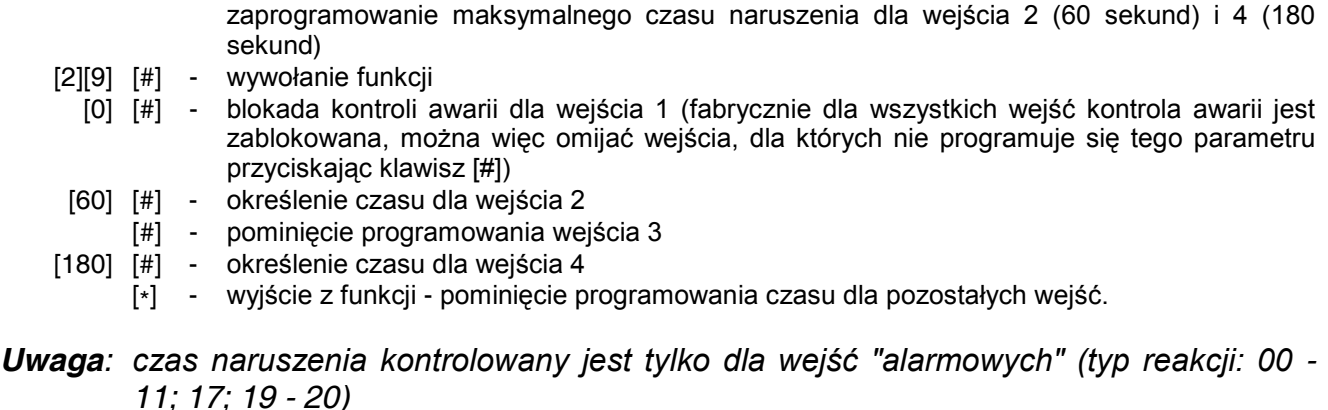

#### **FS30 - programowanie czasu braku naruszeń wejść**

Funkcja ta określa, po jakim czasie brak naruszenia danego wejścia zostanie uznany przez centralę za stan awaryjny (np. niesprawna lub zasłonięta czujka). Czas braku naruszenia liczony jest tylko wtedy, gdy wejście nie czuwa.

Informacja o awarii wejścia jest zapamiętywana w pamięci zdarzeń, może być wysłana do stacji monitorującej i na wyjście pełniące funkcję "wskaźnik awarii" wejścia.

**Parametr ten można określać dla każdego wejścia indywidualnie, w sposób analogiczny jak w FS24, w zakresie od 0 do 255 godzin.** Zaprogramowanie 0 oznacza blokadę kontroli czasu braku naruszenia dla wejścia.

*Uwaga: czas braku naruszenia kontrolowany jest tylko dla wejść "alarmowych" (typ reakcji: 00 - 11; 17; 19 - 20).* 

# **Funkcje programujące parametry wyjść**

#### **FS31 - programowanie wyjścia OUT1**

Funkcja pozwala określić trzy parametry związane z wyjściem OUT1:

- **funkcję wyjścia (DEC)** w jakich sytuacjach wyjście zostanie włączone,
- **czas działania wyjścia (DEC)**,
- **opcje działania (BIT).**

Każde z wyjść może pełnić jedną z następujących funkcji:

- 00 wyjście niewykorzystane
- 01 sygnalizacja alarmu włamaniowego (BURGLARY)
- 02 sygn. alarmów włamaniowego i pożarowego (FIRE/BURGLARY)
- 03 sygnalizacja alarmu pożarowego (FIRE)
- 04 sygnalizacja alarmu z klawiatury
- 05 sygnalizacja alarmu pożarowego z klawiatury
- 06 sygnalizacja alarmu napadowego z klawiatury
- 07 sygnalizacja alarmu pomocniczego z klawiatury
- 08 sygnalizacja alarmu sabotażowego manipulatorów
- 09 sygnalizacja naruszeń wejść "ciche/głośne" i "licznikowe"
- 10 sygnalizacja alarmu DURESS
- 11 sygnalizacja gongu (CHIME)
- 12 przełącznik monostabilny
- 13 przełącznik bistabilny (ON/OFF)
- 14 wskaźnik czuwania
- 15 wskaźnik czuwania cichego
- 16 wskaźnik "czasu na wyjście"
- 17 wskaźnik "czasu na wejście"
- 18 wskaźnik telefonowania
- 19 sygnał GROUND START
- 20 sygnał potwierdzenia
- 21 wskaźnik BYPASS
- 22 wskaźnik READY
- 23 sygnalizacja naruszenia wejścia
- 24 wskaźnik awarii linii telefonicznej
- 25 wskaźnik awarii sieci 230V
- 26 wskaźnik awarii (niskiego napięcia) akumulatora
- 27 wyjście zasilające
- 28 wyjście zasilające czujniki pożarowe
- 29 wyjście zasilające z funkcją RESET
- 30 TIMER
- 31 wskaźnik czuwania głośnego
- 32 wskaźnik czuwania całości
- 33 sygnalizacja włączenia / wyłączenia czuwania i kasowania alarmu
- 34 wskaźnik sygnalizacji alarmu w manipulatorze
- 35 wyjście załączające zasilanie w czuwaniu
- 36 sygnalizacja stanu (LED)
- 37 sygnalizacja stanu (przekaźnik)
- 38 sygnalizacja awarii wejścia
- 39 sygnalizacja braku wprowadzenia kodu wartownika
- 40 sygnalizacja trybu serwisowego
- 41 wskaźnik nienaładowanego akumulatora

Czas działania wyjścia programuje się od 00 do 99. Odpowiednia opcja (patrz niżej) określa, czy czas działania podano w sekundach czy w minutach.

Zestaw ośmiu opcji określa m.in. przydział wyjścia do stref i inne szczegóły działania wyjścia. Opcje programowane są podobnie jak inne funkcje bitowe (BIT).

OPCJE WYJŚĆ:

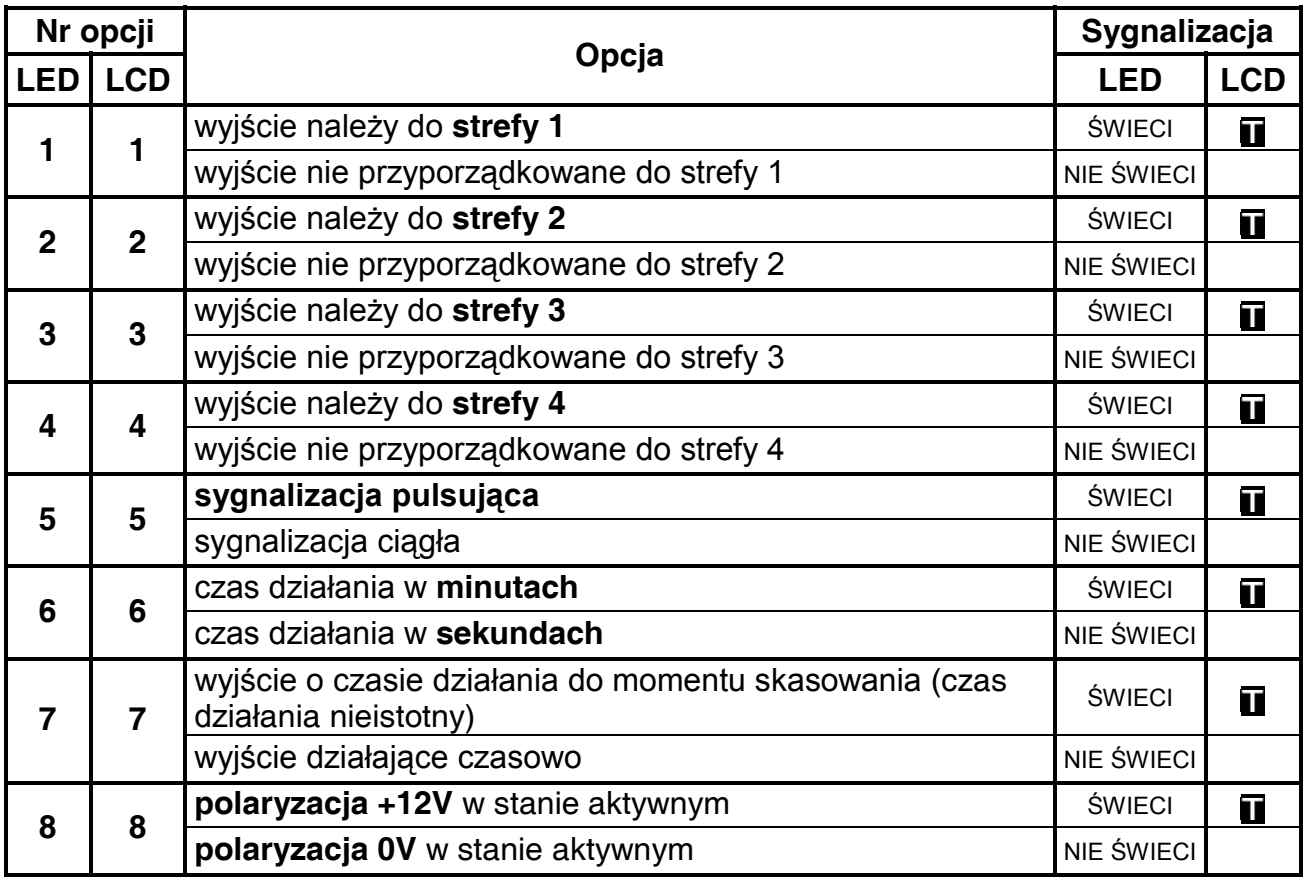

*Uwaga: Opcje przyporządkowania wyjść do strefy należy używać wtedy, gdy konieczne jest wyznaczenie odrębnych sygnalizatorów dla poszczególnych stref. Wyjście alarmowe nie przypisane do żadnej strefy będzie sygnalizować każdy alarm.* 

W manipulatorach typu LED po wybraniu funkcji programowania wyjścia OUT1 diody od 1 do 8 pokazują ustawienie odpowiedniego parametru, natomiast diody od 9 do 12 informują, który parametr jest wprowadzany.

Ustawianie pierwszego parametru, czyli funkcji wyjścia, sygnalizuje miganie diody 12. Programowanie funkcji wyjścia polega na wpisaniu dwucyfrowej liczby (DEC) odpowiadającej numerowi funkcji i zatwierdzeniu wyboru klawiszem [#], po czym funkcja przechodzi automatycznie do programowania kolejnego parametru.

Wprowadzanie czasu działania wyjścia sygnalizuje miganie diody 11. Czas działania wyjścia ustala się wpisując dwucyfrową liczbę od 00 do 99 (DEC). Należy pamiętać o tym, aby w kolejnym etapie programowania, przy ustawianiu opcji, określić, czy czas działania został podany w sekundach, czy minutach. Po ustaleniu czasu działania wyjścia i zatwierdzeniu go klawiszem [#] funkcja przechodzi automatycznie do programowania kolejnego parametru.

Ustawianie opcji wyjścia sygnalizowane jest miganiem diod 11 i12. Opcje programowane są podobnie jak inne funkcje bitowe (BIT), tzn. naciśnięcie klawisza od 1 do 8 powoduje załączenie lub wyłączenie opcji, co sygnalizowane jest odpowiednio świeceniem lub brakiem

świecenia diod od 1 do 8. Po ustawieniu opcji i ich zatwierdzeniu klawiszem [#] następuje wyjście z funkcji.

PRZYKŁAD:

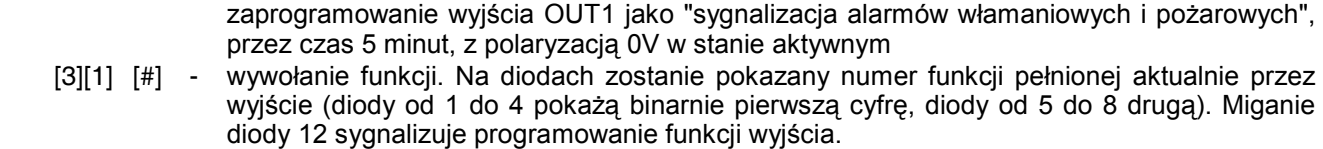

- [0][2] [#] wprowadzenie numeru funkcji wyjścia oraz jego akceptacja (zaczyna migać dioda 11 sygnalizująca programowanie czasu działania)
- [0][5] [#] zaprogramowanie czasu i zaakceptowanie go (zaczynają migać diody 11 i 12 sygnalizujące programowanie opcji wyjścia)
	- [6] zapalenie diody 6 włączenie opcji "czas w minutach"
	- [8] [#] zgaszenie diody 8 ustalenie "polaryzacji" = 0V i wyjście z funkcji.

W manipulatorach typu LCD po wybraniu funkcji programowania wyjścia OUT1 na wyświetlaczu pojawi się menu umożliwiające ustawienie parametrów wyjścia. Poruszanie się po menu odbywa się przy pomocy klawiszy ze strzałkami ▲ i ▼. Pierwszy parametr, czyli funkcję wyjścia, wybiera się przy pomocy klawiszy ze strzałkami ◄ i ► lub wpisując dwucyfrowy numer funkcji (DEC). Drugi parametr, czyli czas działania wyjścia, określa się wpisując dwucyfrową liczbę od 00 do 99 (DEC). Należy pamiętać o tym, aby w kolejnym etapie programowania, przy ustawianiu opcji, określić, czy czas działania został podany w sekundach, czy minutach. Trzeci parametr, czyli opcje wyjścia, programuje się przewijając listę opcji przy pomocy klawiszy ze strzałkami ◄ oraz ► i przełączając ich stan przy pomocy dowolnego klawisza numerycznego, co ilustruje na wyświetlaczu pojawienie się lub zniknięcie znaku **u przy danej opcji. Po określeniu wszystkich parametrów i ich** zatwierdzeniu klawiszem [#] następuje wyjście z funkcji.

#### **FS32 - programowanie listy wejść OUT1 (BIT)**

Funkcja programuje wejścia sterujące wyjściem. Określenie wejść ogranicza działanie wyjścia tylko do reakcji na naruszenie tych wejść. **Wyboru wejść należy dokonywać tylko wtedy, gdy konieczna jest odrębna sygnalizacja zdarzeń z konkretnego wejścia lub grupy wejść.** Gdy nie wskaże się listy konkretnych wejść, centrala domyślnie przyjmuje, że wyjście reaguje na zdarzenie z dowolnego z wejść – na przykład wyjście pełniące funkcję alarmowego (BURGLARY) sygnalizuje alarm z każdego wejścia alarmowego w centrali. Oczywiście brana jest pod uwagę funkcja wejścia (typ reakcji), np.: wyjście sygnalizujące alarmy nie zareaguje na zmianę stanu wejścia włączającego czuwanie.

**Zaprogramowanie listy wejść powoduje pominięcie przez centralę zaprogramowanego wyboru stref** przy wyznaczaniu, które wejścia uaktywniają wyjście.

Dla wyjść reagujących na zdarzenia z manipulatora brana jest pod uwagę lista stref, a lista wejść nie ma znaczenia (np.: sygnalizacja trzykrotnego podania błędnego hasła).

Programowanie przebiega identycznie jak w funkcjach FS8 – FS11.

#### **FS33 - programowanie wyjścia OUT2**

Funkcja pozwala określić podstawowe parametry związane z wyjściem OUT2. Programowanie przebiega tak, jak w **FS31**.

#### **FS34 - programowanie listy wejść OUT2 (BIT)**

Funkcja programuje listę wejść związanych z wyjściem OUT2. Programowanie przebiega identycznie jak w **FS32**

#### **FS35 - programowanie wyjścia OUT3**

Funkcja pozwala określić podstawowe parametry związane z wyjściem OUT3. Programowanie przebiega tak, jak w **FS31**.

#### **FS36 - programowanie listy wejść OUT3 (BIT)**

Funkcja programuje listę wejść związanych z wyjściem OUT3. Programowanie przebiega identycznie jak w **FS32.** 

#### **FS37 - programowanie wyjścia OUT4**

Funkcja pozwala określić podstawowe parametry związane z wyjściem OUT4. Programowanie przebiega tak, jak w **FS31.**

#### **FS38 - programowanie listy wejść OUT4 (BIT)**

Funkcja programuje listę wejść związanych z wyjściem OUT4. Programowanie przebiega identycznie jak w **FS32**

#### **FS39 - programowanie wyjścia OUT5**

Funkcja pozwala określić podstawowe parametry związane z wyjściem OUT5. Programowanie przebiega tak, jak w **FS31.**

#### **FS40 - programowanie listy wejść OUT5 (BIT)**

Funkcja programuje listę wejść związanych z wyjściem OUT5. Programowanie przebiega identycznie jak w **FS32**

#### **FS41 - programowanie wyjścia OUT6**

Funkcja pozwala określić podstawowe parametry związane z wyjściem OUT6. Programowanie przebiega tak, jak w **FS31**.

#### **FS42 - programowanie listy wejść OUT6 (BIT)**

Funkcja programuje listę wejść związanych z wyjściem OUT6. Programowanie przebiega identycznie jak w **FS32.** 

# **Monitoring – programowanie stacji i opcji**

#### **FS43 - programowanie numeru stacji 1 (HEX)**

#### **FS44 - programowanie numeru stacji 2 (HEX)**

W FS-43 – 44 programuje się do 16 znaków (cyfr i kodów sterujących), w sposób identyczny jak przy programowaniu numeru telefonu komputera (FS4).

#### **FS45 - programowanie formatu stacji 1 (HEX)**

#### **FS46 - programowanie formatu stacji 2 (HEX)**

Funkcje FS45 – FS46 określają standard transmisji zdarzeń do stacji monitorujących. Programowanie polega na wpisaniu dwuznakowego numeru formatu zgodnie z wykazem niżej i zatwierdzeniu klawiszem [#].

#### FORMATY TRANSMISJI:

- 00 Silent Knight, Ademco slow (1400Hz, 10Bps)
- 01 Sescoa, Franklin, DCI, Vertex (2300Hz, 20Bps)
- 02 Silent Knight fast (1400Hz, 20Bps)
- 03 Radionics 1400Hz
- 04 Radionics 2300Hz
- 05 Radionics with parity 1400Hz
- 06 Radionics with parity 2300Hz
- 07 Ademco Express (DTMF)
- 08 Silent Knight, Ademco slow, extended
- 09 Sescoa, Franklin, DCI, Vertex, extended
- 0A Silent Knight fast, extended
- 0B Radionics 1400Hz, extended
- 0C Radionics 2300Hz, extended
- 0D Telim z tonem zgłoszenia bez testu sygnalizacji połączenia
- 8D Telim bez tonu zgłoszenia z pełnym testem sygnalizacji połączenia
- 0E Contact ID wybrane kody
- 0F Contact ID wszystkie kody

#### **FS47 - programowanie opcji monitoringu (BIT)**

Opcje te określają sposób nawiązywania łączności ze stacjami monitorującymi i sposoby przekazywania kodów zdarzeń.

OPCJE MONITORINGU:

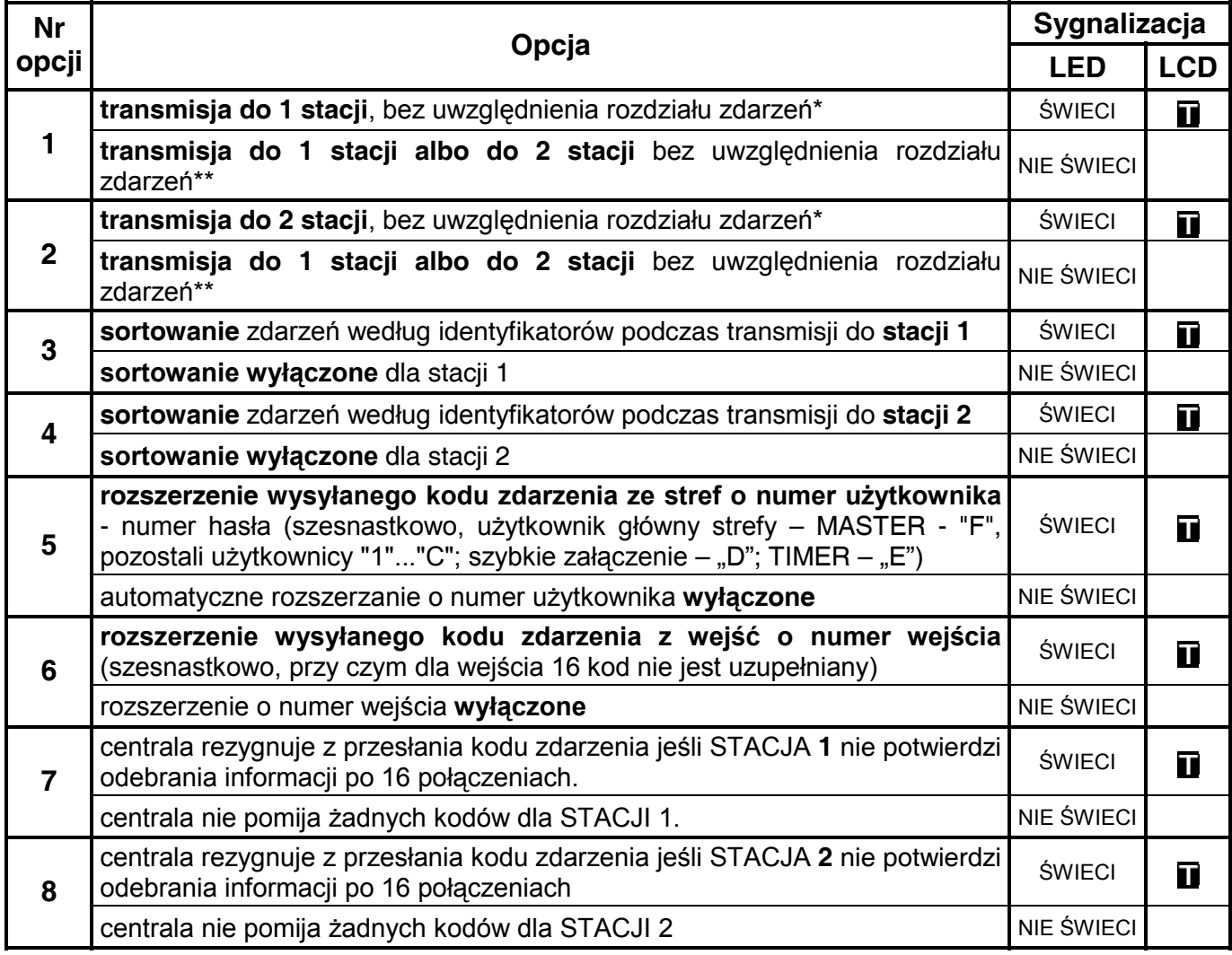

Jeśli równocześnie wybrano transmisję do 1 i 2 stacji, odbywa się ona z rozdziałem zdarzeń. Rozdział zdarzeń programowany jest odpowiednimi funkcjami serwisowymi, osobno dla każdej grupy zdarzeń.

\*\* Jeśli nie wybrano transmisji do żadnej stacji, powiadamiana jest jedna ze stacji - ta, z którą pierwszą uzyskano połączenie.

#### *Uwagi:*

• *opcje 3 i 4 wykorzystuje się wtedy, gdy dla poszczególnych grup zdarzeń przypisano oddzielne identyfikatory, a stacja do której przekazywane są komunikaty identyfikuje system na podstawie pierwszego odebranego identyfikatora. W takim przypadku centrala może dla każdej grupy zdarzeń inicjować nowe połączenie. Zdarzenia z bufora* 

*centrali są wtedy sortowane tak, by przy jednym połączeniu wysłać wszystkie zdarzenia tej samej grupy (czyli posiadające taki sam identyfikator).*

• *opcje 5 i 6 mają sens jedynie, gdy wysyłane są kody dwuznakowe (przy formatach 4/2 lub 3/2). Programuje się wtedy kody zdarzeń jednoznakowe (jako drugi znak wpisuje się 0, które nie jest wysyłane), a centrala przy włączonej opcji rozszerzania, jako drugi znak doda odpowiednio numer wejścia lub użytkownika. Jeśli wpisze się dwuznakowy kod zdarzenia, a oba znaki będą różne od 0, będzie on wysyłany bez rozszerzenia o numer wejścia lub użytkownika. Rozszerzenie kodów zdarzeń o numer wejścia lub użytkownika pozwala na wprowadzenie identycznych kodów dla zdarzeń jednego typu dla wszystkich wejść lub stref, a następnie ich rozróżnienie na podstawie dodanego znaku.* 

# **Monitoring - programowanie identyfikatorów**

Funkcje od FS48 do FS59 programują identyfikatory przekazywane do stacji monitorujących. W zależności od potrzeb, centrala może przesyłać do stacji bardzo szczegółowe dane o zdarzeniach zachodzących w systemie, lub tylko podstawowe. Przy kodach dwuznakowych możliwe jest przesłanie informacji o 225 zdarzeniach.

W celu obejścia ograniczeń wprowadzanych przez formaty transmisji, w centrali CA10 przyjęto rozwiązanie polegające na grupowaniu zdarzeń (zdarzenia z wejść, zdarzenia ze strefy 1 itd.) i przypisaniu każdej grupie oddzielnego identyfikatora.

**W przypadku przesyłania małej ilości informacji** (mniej niż 225 różnych zdarzeń)**, wszystkie identyfikatory dla danej stacji należy zaprogramować jednakowo**, a w opcjach monitoringu zablokować tryb sortowania zdarzeń.

W manipulatorach typu LED programowanie odbywa się w sposób typowy dla funkcji szesnastkowych (HEX). Przy programowaniu pierwszych dwóch znaków miga dioda 12, przy kolejnych dwóch dioda 11. W manipulatorach typu LCD programowanie odbywa się w sposób typowy dla wieloparametrowych funkcji szesnastkowych (HEX).

Dla formatów danych 3/1 i 3/2 ostatnim znakiem powinno być 0 - **centrala wysyła znaki od 1 do F, a 0 nie jest wysyłane**.

*Uwaga: Jeśli stacja monitorująca wymaga identyfikatora zawierającego cyfrę zero, należy zamiast zera wpisać znak "A" (np.: identyfikator "1203" wpisać jako "12A3").* 

PRZYKŁAD (dla manipulatora typu LED):

- zaprogramowanie identyfikatora zdarzeń z wejść dla stacji 1 = A243
- [4][8] [#] wywołanie funkcji
- [\*0][2] [#] wprowadzenie dwóch pierwszych znaków identyfikatora (miga dioda 12)
- [4][3] [#] wprowadzenie kolejnych dwóch znaków identyfikatora (miga dioda 11) i ich zaakceptowanie - wyjście z funkcji

**FS48 - programowanie identyfikatora zdarzeń wejść dla stacji 1 (HEX)**

**FS49 - programowanie identyfikatora zdarzeń strefy 1 dla stacji 1 (HEX)**

**FS50 - programowanie identyfikatora zdarzeń strefy 2 dla stacji 1 (HEX)**

**FS51 - programowanie identyfikatora zdarzeń strefy 3 dla stacji 1 (HEX)** 

**FS52 - programowanie identyfikatora zdarzeń strefy 4 dla stacji 1 (HEX)**

**FS53 - programowanie identyfikatora zdarzeń systemowych stacji 1 (HEX)**

**FS54 - programowanie identyfikatora zdarzeń wejść dla stacji 2 (HEX)**

**FS55 - programowanie identyfikatora zdarzeń strefy 1 dla stacji 2 (HEX)**

**FS56 - programowanie identyfikatora zdarzeń strefy 2 dla stacji 2 (HEX)**

**FS57 - programowanie identyfikatora zdarzeń strefy 3 dla stacji 2 (HEX)**

### **FS58 - programowanie identyfikatora zdarzeń strefy 4 dla stacji 2 (HEX)**

### **FS59 - programowanie identyfikatora zdarzeń systemowych stacji 2 (HEX)**

# **Monitoring - programowanie kodów zdarzeń z wejść**

Kody dotyczące zdarzeń z wejść programowane są w funkcjach od FS60 do FS66 oraz FS134 i FS135. Każda z nich programuje kod jednego zdarzenia dla każdego z 16 wejść centrali.

Kody zdarzeń z wejść mogą być jedno lub dwuznakowe. Jeśli wprowadzamy kod jednoznakowy (dla formatów danych 4/1 i 3/1 oraz gdy korzysta się z trybu rozszerzania kodu o numer wejścia – patrz: FS47 "Opcje monitoringu") jeden ze znaków musi być równy 0. 0 nie jest wysyłane.

#### **Zaprogramowanie 00 powoduje pominięcie zdarzenia przy wysyłaniu zdarzeń do stacji.**

Programowanie polega na wprowadzeniu dla każdego wejścia dwóch znaków (od 0 do F) i ich zaakceptowaniu.

W manipulatorze LED podczas programowania diody manipulatora pokazują wartość wprowadzonego znaku (od 1 do 4 - pierwszy znak i od 5 do 8 drugi znak kodu) oraz numer wejścia, dla którego programowany jest kod (diody od 9 do 12).

#### PRZYKŁAD:

 zaprogramowanie kodów alarmu dla wejść od 1 do 7 (kody od 41 do 47) i od 9 do 16 (kody od 48 do 4F), wejście 8 nie jest alarmowym.

- [6][0] [#] wywołanie funkcji [4][1] [#] - programowanie kodu dla wejścia 1 [4][2] [#] - programowanie kodu dla wejścia 2 [4][3] [#] - programowanie kodu dla wejścia 3
- [4][4] [#] programowanie kodu dla wejścia 4
- [4][5] [#] programowanie kodu dla wejścia 5
- [4][6] [#] programowanie kodu dla wejścia 6
- [4][7] [#] programowanie kodu dla wejścia 7
- [0][0] [#] programowanie kodu dla wejścia 8 (brak zdarzenia dla wejścia 8)
- [4][8] [#] programowanie kodu dla wejścia 9
- [4][9] [#] programowanie kodu dla wejścia 10
- $[4]$ [\*0]  $[#]$  programowanie kodu dla wejścia 11 (kod 4A)<br> $[4]$ [\*1]  $[#]$  programowanie kodu dla wejścia 12 (kod 4B)
- $[4]$ [\*1]  $[#]$  programowanie kodu dla wejścia 12 (kod 4B)<br>[4][\*2]  $[#]$  programowanie kodu dla wejścia 13 (kod 4C)
- [4][\*2] [#] programowanie kodu dla wejścia 13 (kod 4C)
- [4][\*3] [#] programowanie kodu dla wejścia 14 (kod 4D)
- [4][\*4] [#] programowanie kodu dla wejścia 15 (kod 4E)<br>[4][\*5] [#] programowanie kodu dla wejścia 16 (kod 4F).
- programowanie kodu dla wejścia 16 (kod 4F), wyjście z funkcji.

#### **FS60 - programowanie kodów alarmu wejść (HEX)**

Programowane funkcją kody wysyłane są po wykryciu przez centralę naruszenia wejścia, które powoduje alarm. Programuje się kolejno kody 16 wejść centrali.

#### **FS61 - programowanie kodów alarmów sabotażowych wejść (HEX)**

Programowane funkcją kody wysyłane są po wykryciu przez centralę naruszenia styku antysabotażowego wejść typu 2EOL/NC i 2EOL/NO, które powoduje alarm sabotażowy.

#### **FS62 - programowanie kodów awarii wejść (HEX)**

Programowane funkcją kody wysyłane są po wykryciu przez centralę awarii czujki dołączonej do wejścia (zbyt długie naruszenie wejścia oraz zbyt długi brak naruszeń wejścia).

#### **FS63 - programowanie kodów naruszenia wejść (HEX)**

Funkcja służy do programowania kodów naruszeń wejść. Kod naruszenia wejścia jest przesyłany do stacji monitorującej jeśli:

- **naruszono czuwające wejście opóźnione** (typu "wejście/wyjście, opóźnione wewnętrzne, opóźnione) i centrala zaczęła odliczanie czasu na wejście,
- **naruszono czuwające wejście licznikowe**, ale jeszcze nie wywołało ono alarmu,
- **naruszono wejście typu DAY/NIGHT** (ciche/głośne) **w czasie, gdy ono nie czuwa,**
- **naruszono czuwające wejście w czasie, kiedy już trwa alarm w strefie** w czasie alarmu nie są sygnalizowane następne alarmy, a kolejne pobudzenia czujek są odnotowywane w pamięci zdarzeń jako "naruszenie wejścia"; po zakończeniu alarmowania każde następne naruszenie czujki wywoła alarm.
- *Uwaga: Niezaprogramowanie kodów alarmów i naruszeń dla wszystkich wejść może spowodować, że stacja nie zostanie powiadomiona o alarmie. Jeśli jedno z wejść centrali nie będzie miało przypisanego kodu alarmu, a spowoduje ono alarm, pobudzenia kolejnych czujek pojawiające się w czasie trwania alarmu będą traktowane jak naruszenia wejścia a nie alarmy. W związku z tym jeśli w systemie są wejścia powodujące alarm, o którym nie jest powiadamiana stacja monitorująca, dla wejść monitorowanych należy wpisać kody naruszeń takie same jak dla alarmów.*

#### **FS64 - programowanie kodów końca naruszenia (RESTORE) wejść (HEX)**

Programowane funkcją kody wysyłane są po powrocie wejścia do stanu normalnego (zgodnie z ustawieniem odpowiednich opcji wejść).

#### **FS65 - programowanie kodów końca naruszenia sabotażu (TAMPER RESTORE) wejść (HEX)**

Programowane funkcją kody wysyłane są po powrocie do stanu normalnego styku antysabotażowego czujki, dołączonego do wejść 2EOL/NC i 2EOL/NO.

#### **FS66 - programowanie kodów końca awarii (TROUBLE RESTORE) wejść (HEX)**

Programowane funkcją kody wysłane będą po zakończeniu awarii (czyli gdy wejście wróci do stanu normalnego po zbyt długim naruszeniu oraz gdy wystąpi naruszenie po "zbyt długim braku naruszenia").

#### **FS67 - programowanie przydziału zdarzeń wejść dla stacji 1 (BIT)**

#### **FS68 - programowanie przydziału zdarzeń wejść dla stacji 2 (BIT)**

Funkcje wskazują, które zdarzenia wejść mają być wysłane do stacji 1, a które do stacji 2, jeśli w funkcji FS47 wybrana została transmisja do obydwu stacji.

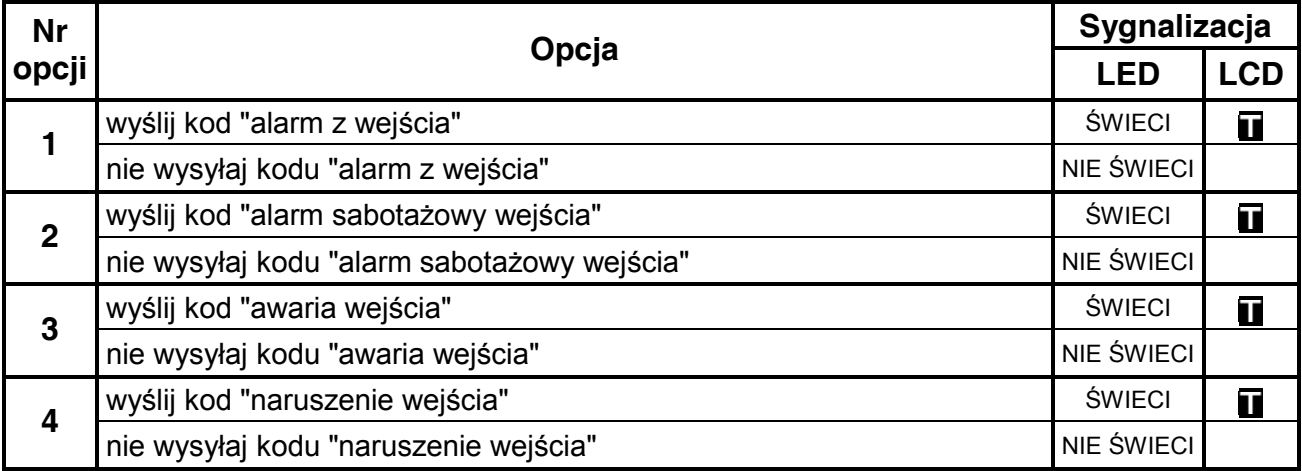

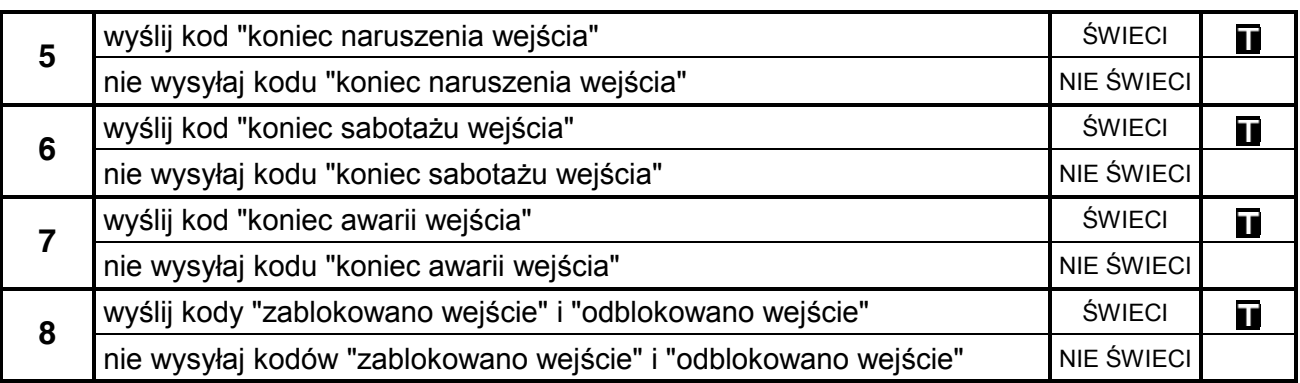

*Uwaga: Dokonanie przydziału zdarzeń jest konieczne dla trybu powiadamiania do obu stacji z podziałem zdarzeń. Zdarzenia nie przydzielone nie są wysyłane, pomimo poprawnego zaprogramowania kodów.* 

#### **Monitoring – programowanie kodów zdarzeń ze stref**

**FS69 - programowanie kodów zdarzeń ze strefy 1 (HEX)**

**FS70 - programowanie kodów zdarzeń ze strefy 2 (HEX)**

**FS71 - programowanie kodów zdarzeń ze strefy 3 (HEX)**

#### **FS72 - programowanie kodów zdarzeń ze strefy 4 (HEX)**

W każdej strefie centrala rozróżnia piętnaście zdarzeń, których kody dla każdej strefy programuje się osobno (funkcje od FS69 do FS72). Zasady programowania kodów zdarzeń ze stref są identyczne jak dla kodów zdarzeń z wejść. Kody zdarzeń ze stref mogą zostać uzupełnione o numer użytkownika (patrz: FS47) według analogicznych zasad, jak kody zdarzeń z wejść mogą zostać uzupełnione o numer wejścia.

Programowanie polega na przypisaniu każdemu zdarzeniu dwóch znaków (od 0 do F) i ich zaakceptowaniu.

W manipulatorach typu LED podczas programowania diody od 1 do 8 manipulatora pokazują zaprogramowany kod (diody 1-4 pierwszy znak, diody 5-8 drugi znak). Diody od 9 do 12 pokazują numer programowanego kodu, zgodnie z podaną listą:

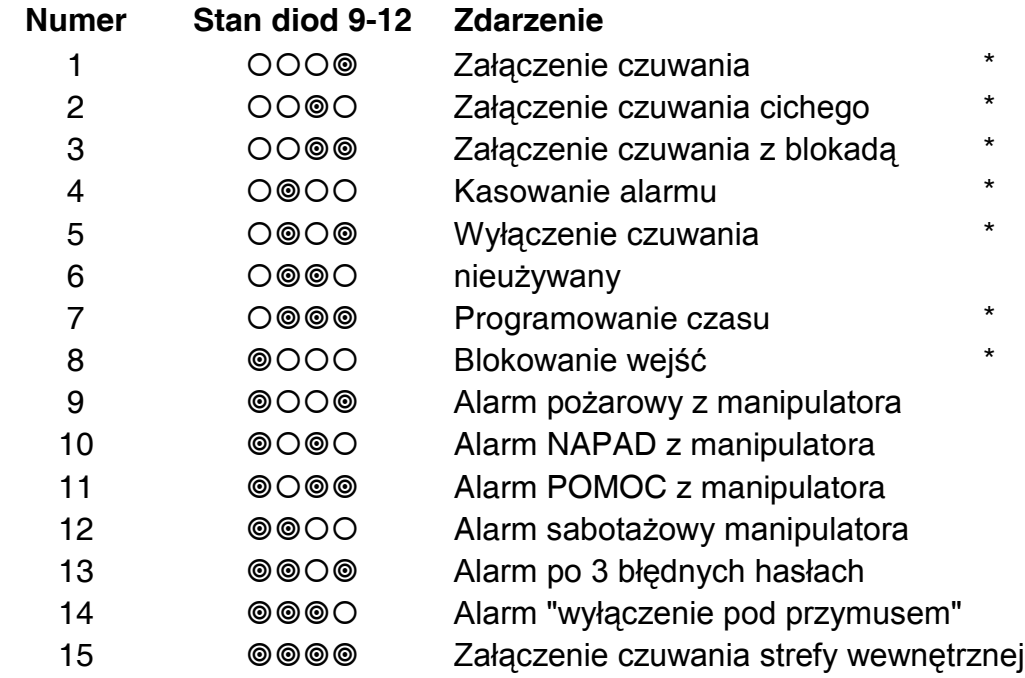

16 0000 Wyłączenie czuwania strefy wewnętrznej

#### *Uwaga:*

- *Kody zdarzeń oznaczonych \* mogą być przez centralę uzupełnione o numer użytkownika (patrz: OPCJE MONITORINGU).*
- *Kod "załączenie czuwania z blokadą" wysyłany jest, gdy w momencie włączenia czuwania część wejść strefy była zablokowana*
- *Kody o numerach 15 i 16 wysyłane są, gdy czuwanie strefy załączone zostało poprzez użytkownika strefy nadrzędnej (odpowiedni kod zdarzenia, z numerem tego użytkownika, wysyłany jest w ramach obsługi zdarzeń strefy nadrzędnej).*
- **FS73 - programowanie przydziału zdarzeń ze strefy 1 dla stacji 1 (BIT)**
- **FS74 - programowanie przydziału zdarzeń ze strefy 2 dla stacji 1 (BIT)**

#### **FS75 - programowanie przydziału zdarzeń ze strefy 3 dla stacji 1 (BIT)**

#### **FS76 - programowanie przydziału zdarzeń ze strefy 4 dla stacji 1 (BIT)**

Funkcje od FS73 do FS76 określają, które zdarzenia z danej strefy będą przekazane do pierwszej stacji monitorującej, gdy włączony jest tryb powiadamiania obu stacji.

W manipulatorach typu LED programowanie odbywa się w dwóch etapach. W pierwszym (miga dioda 12) programuje się zdarzenia 1-8, w drugim (miga dioda 11) zdarzenia 9-16.

**FS77 - programowanie przydziału zdarzeń ze strefy 1 dla stacji 2 (BIT)**

**FS78 - programowanie przydziału zdarzeń ze strefy 2 dla stacji 2 (BIT)**

**FS79 - programowanie przydziału zdarzeń ze strefy 3 dla stacji 2 (BIT)**

#### **FS80 - programowanie przydziału zdarzeń ze strefy 4 dla stacji 2 (BIT)**

Funkcje od FS77 do FS80 określają, które zdarzenia stref będą przekazane do drugiej stacji monitorującej, gdy włączony jest tryb powiadamiania obu stacji.

# **Monitoring – programowanie kodów systemowych**

Oprócz zdarzeń z wejść i stref, centrala CA-10 może też przekazać informację o zdarzeniach dotyczących całego systemu (głównie są to zdarzenia związane z wykrytymi awariami). Zasady programowania kodów zdarzeń systemowych są identyczne jak dla kodów zdarzeń z wejść.

#### **FS81 - programowanie kodów zdarzeń systemowych - część I (HEX)**

Funkcja umożliwia zaprogramowanie kodów pierwszych szesnastu zdarzeń systemowych. Programowanie przebiega tak, jak w FS69 – FS72.

Lista zdarzeń oraz sygnalizacja diod w manipulatorach typu LED:

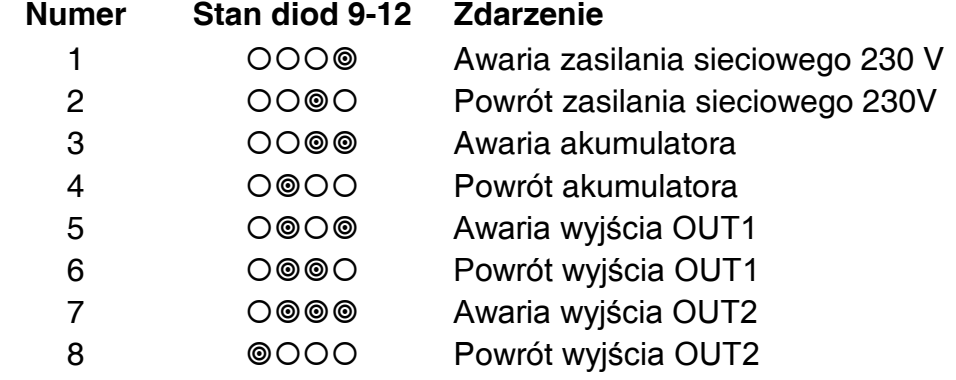

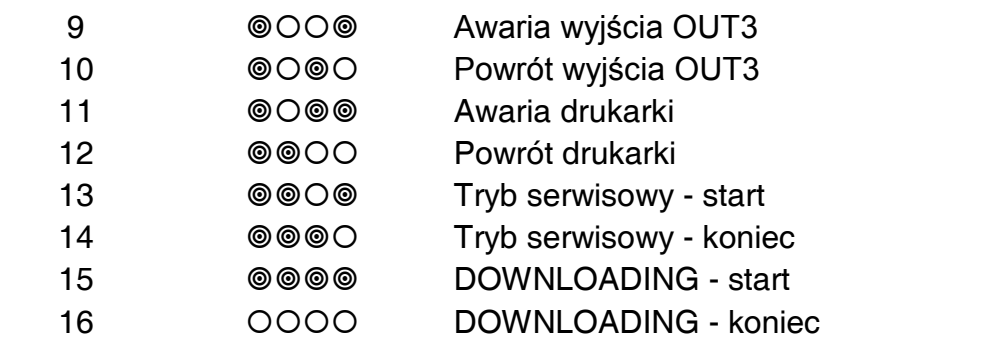

#### **FS82 - programowanie kodów zdarzeń systemowych - część II (HEX)**

Funkcja umożliwia zaprogramowanie kodów zdarzeń systemowych część II. Programowanie przebiega tak, jak w FS69 – FS72.

Lista zdarzeń oraz sygnalizacja diod w manipulatorach typu LED:

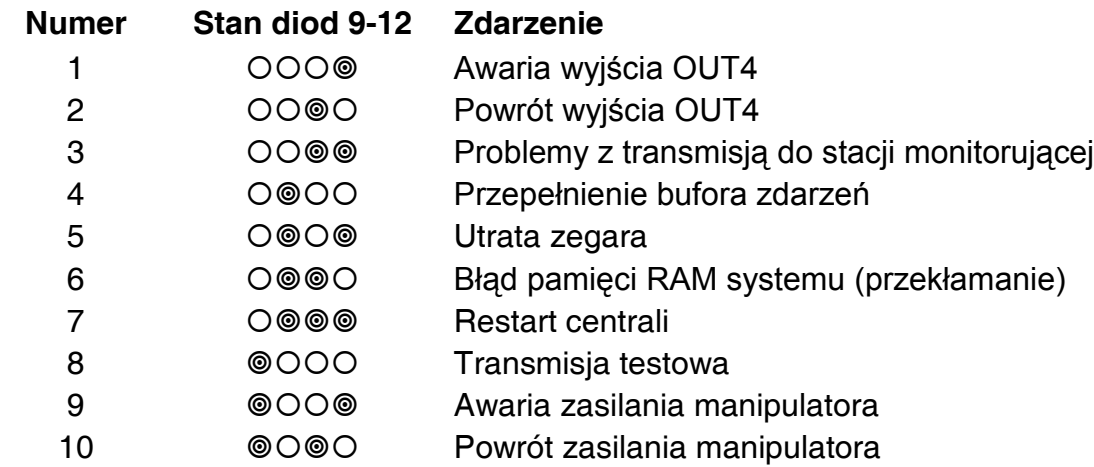

#### *Uwagi:*

- *Kod 3 wpisywany jest do pamięci zdarzeń, gdy centrala nie może nawiązać łączności ze stacją. W takim przypadku, po 120 sekundach, centrala ponawia próbę nawiązania łączności. Po dodzwonieniu się do stacji centrala przekaże wszystkie zdarzenia z pamięci. Pozycja kodu zdarzenia "problemy z transmisją do stacji" pozwoli oszacować jak dawno wystąpiło najstarsze zdarzenie. Centrala wysyła zdarzenia w takiej kolejności, jak powstawały (najpierw wysyłane jest zdarzenie najstarsze), chyba że włączony jest tryb sortowania zdarzeń. Wtedy najpierw przesyłane są zdarzenia z wejść, potem ze stref, a systemowe jako ostatnie.*
- *Kod 4 wpisywany jest do pamięci, gdy brak łączności ze stacją trwał tak długo, że zapisano całą pamięć przeznaczona na zdarzenia (255 zdarzeń) i najstarsze zdarzenia uległy zatarciu.*

#### **FS83 - programowanie przydziału zdarzeń systemowych dla stacji 1 (BIT)**

Gdy włączony jest tryb powiadamiania obu stacji, zdarzenia programowane funkcją FS82 przekazywane są do obu stacji. Dla pozostałych zdarzeń systemowych (programowanych funkcją FS81) możliwe jest określenie, czy będą przekazane do stacji 1, do stacji 2, czy do obu. Funkcją FS83 wybiera się zdarzenia wysyłane do stacji 1.

W manipulatorach typu LED programowanie przebiega w dwóch etapach.

Diody od 1 do 8 w pierwszym etapie pokazują następujące zdarzenia:

- 1 Awaria sieci
- 2 Powrót sieci
- 3 Awaria akumulatora
- 4 Powrót akumulatora
- 5 Awaria wyjścia OUT1
- 6 Powrót wyjścia OUT1
- 7 Awaria wyjścia OUT2
- 8 Powrót wyjścia OUT2

Diody od 1 do 8 w drugim etapie pokazują następujące zdarzenia:

- 1 Awaria wyjścia OUT3
- 2 Powrót wyjścia OUT3
- 3 Awaria drukarki
- 4 Powrót drukarki
- 5 Włączenie serwisu
- 6 Wyłączenie serwisu
- 7 -Start DOWNLOADINGU
- 8 Stop DOWNLOADINGU

#### **FS84 - programowanie przydziału zdarzeń systemowych dla stacji 2 (BIT)**

Funkcja umożliwia wybranie zdarzeń systemowych wysyłanych do stacji 2, gdy włączony jest tryb powiadamiania obu stacji. Programowanie przebiega identycznie jak w FS83.

#### **FS85 - programowanie czasu transmisji testowej (DEC)**

Centrala może wysyłać transmisję testową co 24 godziny. Funkcja FS85 ustala godzinę i minutę wysyłania kodu testu do stacji monitorującej. Programowanie polega na wpisaniu dwóch liczb dwucyfrowych: godzin (od 00 do 23) i minut (od 00 do 59). Po zatwierdzeniu minut centrala wychodzi z funkcji. Wpisanie wartości 99:99 wyłącza funkcję transmisji testowej.

PRZYKŁAD (dla manipulatora typu LED):

- zaprogramowanie wysłania kodu testowego o 1:45
- [8][5] [#] wywołanie funkcji
- [0][1] [#] wpisanie godziny wysłania komunikatu
- [4][5] [#] wpisanie minut i wyjście z funkcji

#### **FS86 - programowanie czasu opóźnienia wysłania kodu zdarzenia "awaria zasilania" (DEC)**

Funkcja określa, po jakim czasie od zaniku zasilania sieciowego centrala wyśle do stacji monitorującej komunikat "utrata sieci". Czas opóźnienia programuje się w minutach, w zakresie od 01 do 99 minut. Sygnalizacja braku zasilania sieciowego w manipulatorach i na wyjściach pełniących funkcję wskaźnika awarii następuje bez opóźnienia.

#### **Powiadamianie – programowanie numerów telefonów**

- **FS87 programowanie numeru telefonu 1 (HEX)**
- **FS88 programowanie numeru telefonu 2 (HEX)**
- **FS89 programowanie numeru telefonu 3 (HEX)**
- **FS90 programowanie numeru telefonu 4 (HEX)**
- **FS91 programowanie numeru telefonu 5 (HEX)**
- **FS92 programowanie numeru telefonu 6 (HEX)**
- **FS93 programowanie numeru telefonu 7 (HEX)**

#### **FS94 - programowanie numeru telefonu 8 (HEX)**

Funkcje od FS87 do FS94 programują numery telefonów, pod które centrala wysyła komunikaty alarmowe. Każdy numer telefonu może mieć łącznie szesnaście cyfr i znaków specjalnych. Numery programuje się identycznie jak w funkcji FS4.

#### **FS95 - programowanie przyporządkowania stref i komunikatów (BIT)**

Przekazywanie komunikatów o alarmie zależy od tego, która strefa alarmuje. Funkcja FS95 wiąże numery telefonów ze strefami i określa jaki komunikat ma być przesłany. Programowanie polega na wskazaniu, dla każdego numeru telefonu, numerów stref i numeru komunikatu, który ma być wysłany.

W manipulatorach typu LED programowanie odbywa się przy pomocy klawiszy numerycznych i sygnalizowane jest zapalaniem lub gaszeniem odpowiednich diod LED. Przy wprowadzaniu danych na diodach pokazywane są następujące informacje:

- diody 9-12 kolejny numer telefonu (od 1 do 8, binarnie)
- diody 1-4 –przydział stref do kolejnych numerów:
	- 1 numer telefonu dla strefy 1
	- 2 numer telefonu dla strefy 2
	- 3 numer telefonu dla strefy 3
	- 4 numer telefonu dla strefy 4
- diody 5-8 przydział komunikatów wysyłanych pod kolejny numer:
	- 5 komunikat 1 do systemu przywoławczego
	- 6 komunikat 2 do systemu przywoławczego
	- 7 komunikat 3 do systemu przywoławczego
	- 8 komunikat 4 do systemu przywoławczego

#### *Uwaga: Jeśli nie przydzieli się do numeru żadnego komunikatu do systemu przywoławczego, centrala wysyła komunikat słowny z syntezera.*

PRZYKŁAD:

 zaprogramowanie następujących ustawień (przy założeniu, że dla wszystkich numerów wszystkie diody od 1 do 8 są zgaszone)

- pod pierwszy numer telefonu komunikat słowny z syntezera, gdy alarm w strefach 1,2 i 3,
- pod drugi numer telefonu komunikat nr 2 (pager), gdy alarm w strefie 1,
- pod trzeci i czwarty numer komunikat słowny z syntezera, po alarmie w strefie 3
- pozostałe numery niewykorzystane
- [9][5] [#] wywołanie funkcji (miga dioda 12 pierwszy numer)
- [1][2][3] zapalenie diody 1, 2 i 3 (przydzielenie numeru 1 do strefy 1, 2 i 3) pozostałe diody zgaszone
	- [#] zatwierdzenie przydziału dla numeru 1 (miga dioda 11 drugi numer)
	- [1] zapalenie diody 1 (przydzielenie numeru 2 do strefy 1)
	- [6] zapalenie diody 6 (przydzielenie komunikatu 2 dla numeru 2)
	- [#] zatwierdzenie przydziału dla numeru 2 (migają diody 11 i 12 3 numer)
	- [3] zapalenie diody 3 (przydzielenie numeru 3 do strefy 3)
	- [#] zatwierdzenie przydziału dla numeru 3 (miga dioda 10 4 numer)
	- [3] zapalenie diody 3 (przydzielenie numeru 4 do strefy 3)
	- [#] zatwierdzenie przydziału dla numeru 4 (migają diody 10 i 12 5 numer)
	- [\*] wyjście z funkcji. Ponieważ dla pozostałych numerów wszystkie diody od 1 do 8 są zgaszone, centrala nie będzie tych numerów wybierać.

W manipulatorach typu LCD programowanie odbywa się przy pomocy klawiszy ze strzałkami oraz klawiszy numerycznych. Klawisze ▲ i ▼ przewijają listę numerów telefonów, klawisze numeryczne 1-4 pozwalają na wybór strefy, która będzie przypisana do danego numeru telefonu, klawisze ◄ i ► przypisują danemu numerowi telefonu odpowiedni komunikat (przypisane komunikatu możliwe jest również przy pomocy klawiszy numerycznych 5-9 i 0).

# **Powiadamianie – programowanie komunikatów PAGER**

#### **FS96 - programowanie komunikatu 1 (format POLPAGER)**

#### **FS97 - programowanie komunikatu 2 (POLPAGER)**

#### **FS98 - programowanie komunikatu 3 (POLPAGER)**

#### **FS99 - programowanie komunikatu 4 (POLPAGER)**

Komunikat programuje się identycznie, jak przy wysyłaniu komunikatu bezpośrednio do odbiornika POLPAGERA przez telefon. Centrala zapamiętuje kolejno przyciskane klawisze, a przy przekazywaniu komunikatu generuje odpowiadające im sygnały dwutonowe, zgodnie ze standardem telefonicznym.

Po wywołaniu funkcji centrala jest w trybie numerycznym (identycznie jak centrala POLPAGER). Każdy naciśnięty klawisz oznacza wpisanie odpowiadającej mu cyfry do komunikatu.

W manipulatorach typu LED przełączenie na tryb tekstowy następuje po dwukrotnym przyciśnięciu klawisza [\*]. W trybie tekstowym każdemu klawiszowi numerycznemu (od 1 do 9) odpowiadają trzy litery (Rys. 2). Naciśnięcie klawisza oznacza wybór środkowej litery. Naciśnięcie kolejno klawisza i [\*] oznacza wybór litery z lewej. Literę z prawej strony uzyskamy naciskając ten klawisz oraz [#]. Aby uzyskać spację (odstęp), należy nacisnąć klawisz [0]. Myślnik uzyskuje się naciskając klawisze [0][\*]. Przełączenie z trybu tekstowego na numeryczny następuje po przyciśnięciu klawiszy [0][#].

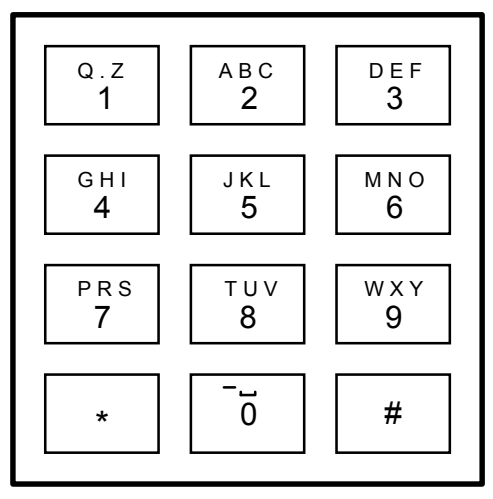

Zakończenie programowania komunikatu następuje po przyciśnięciu klawisza [#], gdy centrala jest w trybie numerycznym, kolejne naciśnięcie [#] powoduje wyjście z funkcji.

*Rysunek 2.* 

Centrala zapamiętuje 80 naciśnięć klawiszy. Przy próbie wpisania dłuższego komunikatu, centrala wychodzi z funkcji (dopisując # lub 0## jeśli była w trybie tekstowym).

#### PRZYKŁAD:

#### zaprogramowania komunikatu ALARM

- [9][6] [#] wywołanie funkcji (miga dioda 9 programowanie pierwszego kom.)
	- $\begin{bmatrix} \star \\ \end{bmatrix}$   $\begin{bmatrix} \star \\ \end{bmatrix}$  włączenie trybu tekstowego<br>[2]  $\begin{bmatrix} \star \\ \end{bmatrix}$  A
	- $[2] [{*}]$  A<br> $[5] [{\#}]$  L
	- [5] [#] -<br>[2] [\*] -
	- $[2]$   $[*]$  A
	- [7] R
	- [6] [\*] M
		- przejście do trybu numerycznego
			- [#] zakończenie komunikatu
			- [#] wyjście z funkcji.

W manipulatorach typu LCD przełączenie w tryb tekstowy następuje po jednokrotnym naciśnięciu klawisza [\*] (szczegóły programowania patrz: "Edycja napisów w manipulatorach typu LCD").

# **Powiadamianie – programowanie parametrów powiadamiania**

#### **FS100 - programowanie liczby kolejek i powtórzeń w kolejce (DEC)**

Funkcja programuje dwa parametry komunikatora telefonicznego, dotyczące skuteczności powiadamiania (telefonowania). Tymi parametrami są:

- ilość kolejek telefonowania, od 1 do 7 (ustalenie większej liczby daje większą pewność powiadamiania)
- ilość ponawianych prób dodzwonienia się, w ramach jednej kolejki (od 1 do 9, w przypadku wpisania 0 - do skutku). Parametr ten wprowadzono, by możliwe było uniknięcie sytuacji zablokowania linii telefonicznej przez ciągłe wybieranie numeru, pod który nie można się dodzwonić (gdy nikt nie odbiera telefonu, lub też centrala dostaje cały czas sygnał zajętości, itp.).

W manipulatorach typu LED programowanie polega na wpisaniu dwóch cyfr. **Pierwsza dotyczy ilości ponawianych prób, a druga ilości kolejek telefonowania**.

W manipulatorach typu LCD po uruchomieniu funkcji wyświetla się ilość powtórzeń w kolejce telefonowania, którą określa się wpisując wybraną cyfrę. Przejście do programowania drugiego parametru odbywa się przy pomocy klawisza ▲ lub ▼.

#### **FS101 - programowanie ilości dzwonków przed odpowiedzią (DEC)**

Funkcja określa, po ilu dzwonkach CA-10 odbiera telefon w celu przekazania informacji o stanie systemu alarmowego lub nawiązania łączności z komputerem. Programowanie polega na wpisaniu liczby od 00 do 07.

W zależności od ustawienia opcji funkcji odpowiadania (funkcja FS5, drugi zestaw opcji), centrala odbiera telefon natychmiast po wykryciu zaprogramowanej ilości dzwonków, lub też po pierwszym dzwonku wykrytym po przerwie trwającej krócej niż ok. 5 minut od wykrycia zaprogramowanej ilości dzwonków ("podwójne wywołanie").

#### *Uwagi:*

- *Po odebraniu telefonu w trybie "wywołania pojedynczego", centrala blokuje funkcję odpowiadania na około 5 minut, umożliwiając odebranie telefonu urządzeniom dołączonym za centralą (automatyczna sekretarka, fax/modem).*
- *Gdy zablokowana jest możliwość nawiązania łączności z centralą przez komputer, a włączone jest odpowiadanie na telefon, centrala odpowiada tylko wtedy, gdy wszystkie zdefiniowane strefy czuwają.*

# **Funkcje programujące TIMERY**

Centrala CA-10 wyposażona jest w cztery TIMERY, które na bieżąco porównują czas wskazywany przez zegar centrali, z czasami zaprogramowanymi w TIMERACH. W przypadku zgodności czasów, wykonują przypisane im funkcje.

#### **FS102 - programowanie TIMERA 1 (DEC)**

Funkcja określa godzinę i minutę załączenia oraz wyłączenia TIMERA 1. Timer może wykonywać funkcję tylko załączenia lub tylko wyłączenia – jako godzinę załączenia lub wyłączenia należy wówczas wpisać 99:99. Jeżeli timer ma tylko wyłączać czuwanie, konieczne jest ponadto załączenie opcji "priorytet timera strefy ..." (FS131, pierwszy zestaw opcji).

W manipulatorach typu LED programowanie polega na wpisaniu czterech liczb dwucyfrowych, przy czym pierwsze dwie oznaczają czas załączenia (godzina, minuta), a pozostałe dwie czas wyłączenia (godzina, minuta).

PRZYKŁAD:

zaprogramowania TIMERA 1 - załączenie 16:30, wyłączenie 06:30

- [1][0][2] [#] wywołanie funkcji
	- [1][6] [#] zaprogramowanie godziny załączenia (w trakcie miga dioda 12)
	- [3][0] [#] zaprogramowanie minut załączenia (w trakcie miga dioda 11)
	- [0][6] [#] zaprogramowanie godziny wyłączenia (w trakcie migają diody 11 i 12)
	- [3][0] [#] zaprogramowanie minut wyłączenia i wyjście z funkcji (w trakcie miga dioda 10).

W manipulatorach typu LCD po uruchomieniu funkcji wyświetla się czas załączenia timera, który określa się wpisując wybrany czas. Przejście do programowania czasu wyłączenia odbywa się przy pomocy klawisza ▲ lub ▼.

#### **FS103 - programowanie TIMERA 2 (DEC)**

#### **FS104 - programowanie TIMERA 3 (DEC)**

#### **FS105 - programowanie TIMERA 4 (DEC)**

#### **FS106 - programowanie funkcji TIMERÓW (DEC)**

Timery mogą pełnić jedną z 12 funkcji. Mogą sterować wyjściami (wskazane w tej funkcji wyjście musi być typu TIMER), lub strefami.

Funkcje timerów:

- 0 TIMER niewykorzystany
- 1 steruje wyjściem OUT1
- 2 steruje wyjściem OUT2
- 3 steruje wyjściem OUT3
- 4 steruje wyjściem OUT4
- 5 steruje wyjściem OUT5
- 6 steruje wyjściem OUT6
- 7 timer kontroli strefy (kontrola wartowników)
- 8 steruje strefą 1
- 9 steruje strefą 2
- 10 steruje strefą 3 (w manipulatorach typu LED wprowadzany przez [\*0])
- 11 steruje strefą 4 (w manipulatorach typu LED wprowadzany przez [\*1])

Gdy timer steruje strefą lub wyjściem, istotne są obydwa czasy: załączenia i wyłączenia timera. Gdy realizowana jest funkcja kontroli wartowników, tylko pierwszy czas programowany w funkcjach jest wykorzystany. Godzina i minuta "załączenia" zaprogramowana dla tego timera określa maksymalny czas, jaki może upłynąć od ostatniego wprowadzenia kodu wartownika - jeśli zostanie on przekroczony zapisane zostanie do pamięci zdarzenie "brak kodu kontroli", wysłana zostanie informacja do stacji monitorującej i załączone wyjście pełniące funkcję "sygnalizacja braku kontroli strefy".

W manipulatorach typu LED programowanie polega na przypisaniu kolejno czterem timerom określonych funkcji poprzez ich wpisanie z klawiatury numerycznej.

PRZYKŁAD:

 zaprogramowanie funkcji: TIMER1 - steruje strefą 1, TIMER 2 - steruje wyjściem OUT4, TIMER 3 - steruje wyjściem OUT5, TIMER 4 - steruje strefą 4.

- [1][0][6] [#] wywołanie funkcji
- [8][4] [#] zaprogramowanie funkcji timerów 1 i 2 (w trakcie miga dioda 12)
- [5][\*1] [#] zaprogramowanie funkcji timerów 3 i 4 (w trakcie miga dioda 11) i wyjście z funkcji.

W manipulatorach typu LCD numer funkcji timera wprowadza się przy pomocy klawiatury numerycznej lub klawiszy ze strzałkami ◄ ►. Przewijanie listy timerów, których funkcje określamy, odbywa się przy pomocy klawiszy ▲ i ▼.

# **Funkcje specjalne**

#### **FS107 - przywrócenie ustawień producenta**

Wywołanie tej funkcji skutkuje przywróceniem ustawień producenta dla wszystkich parametrów centrali (patrz: Lista ustawień) oraz automatyczne zaprogramowanie aktualnych adresów manipulatorów (i ekspandera). Funkcja nie zmienia haseł użytkowników.

#### **FS108 - kasowanie pamięci zdarzeń**

Wywołanie tej funkcji spowoduje skasowanie pamięci zdarzeń.

#### **FS109 – przywrócenie identyfikatorów producenta**

Wywołanie tej funkcji spowoduje przywrócenie identyfikatorów centrali i komputera wymaganych dla połączenia się z komputerem producenta. Ustawienia te wykorzystywane są przy testowaniu centrali.

#### **FS110 - przywrócenie haseł domyślnych**

Wywołanie tej funkcji spowoduje skasowanie wszystkich haseł i przywrócenie haseł fabrycznych:

- serwisowe  $=12345$
- MASTER strefy1 = 1234
- MASTER strefy2 = 2345
- MASTER strefy3=3456
- MASTER strefy4 = 4567.

#### **FS111 - programowanie adresów manipulatorów (BIT)**

Manipulatory centrali CA-10 mają indywidualny adres (w manipulatorach typu LED ustawiany zworkami, w manipulatorach typu LCD ustawiany programowo). Centrala odczytuje ten adres razem z pozostałymi danymi manipulatora (stan wejść, przyciśnięte klawisze, stan styku antysabotażowego) i porównuje z adresem zaprogramowanym dla każdego manipulatora. Wykrycie różnicy powoduje alarm sabotażowy.

#### **Manipulator z błędnym adresem nie jest przez centralę obsługiwany. Adresy nie są kontrolowane, gdy centrala znajduje się w trybie serwisowym.**

Adresy manipulatorów ustawiane są automatycznie po odczytaniu funkcją serwisową **FS124** lub przy przywracaniu ustawień fabrycznych **FS107**. Funkcja FS111 umożliwia sprawdzenie i ręczne zaprogramowanie adresów z manipulatorów.

#### *Uwaga: W systemie wyposażonym w manipulatory LCD nie należy wykonywać ręcznej modyfikacji adresów manipulatorów funkcją FS111.*

W manipulatorach typu LED programowanie polega na zapalaniu **diod** odpowiadających założonym zworkom. Realizowane jest w dwóch krokach. W pierwszym diody od 1 do 4 pokazują adres manipulatora strefy 1 (CLK1), a diody od 5 do 8 adres manipulatora 2 (CLK2). W drugim kroku ustawia się adresy manipulatora 3 (CLK3, diody od 1 do 4) i manipulatora 4 (CLK4, diody od 5 do 8). Ustawienia akceptuje się klawiszem [#]. Klawisz [\*] umożliwia wyjście z funkcji.

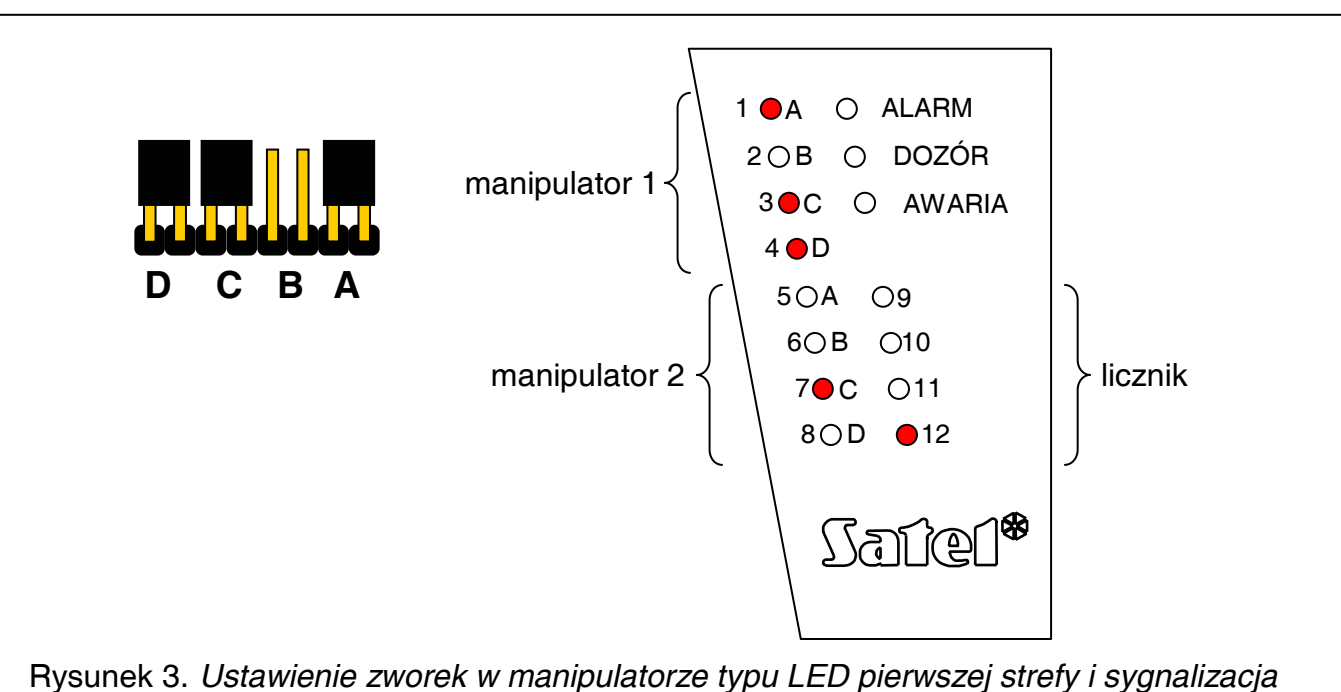

*diod na przykładzie manipulatora typu CA-10 KLED* 

#### *Uwagi:*

- *Centrala nie obsługuje manipulatorów typu LED, w których założone są wszystkie zworki lub też zworek nie ma wcale oraz manipulatorów typu LCD, w których zaprogramowany został adres 0000 lub 1111.*
- *Przy programowaniu adresów manipulatorów należy zachować szczególną uwagę, ponieważ zaprogramowanie błędnych adresów powoduje alarm sabotażowy w momencie wyjścia z trybu serwisowego i utratę możliwości sterowania centrali z manipulatora. Konieczne staje się wtedy wejście w tryb serwisowy "z kołków" i odczytanie nowych adresów (patrz: Instrukcja instalatora).*
- *Nowe adresy (podobnie jak większość programowanych parametrów centrali), zaczynają obowiązywać po wyjściu z trybu serwisowego lub gdy centrala programowana jest z komputera - po przesłaniu danych.*

#### **FS112 - start programowania przez RS-232**

Funkcja uruchamia tryb programowania centrali poprzez łącze RS-232.

Przed wywołaniem funkcji należy:

- połączyć centralę z komputerem (patrz: Instrukcja instalatora);
- uruchomić program DLOAD10 w komputerze i wybrać numer portu komunikacyjnego (COM);
- wywołać tryb serwisowy w centrali i uruchomić funkcję FS112.

Wywołanie funkcji FS112 centrala zasygnalizuje zaświeceniem diody AWARIA. Jeśli w ciągu 10 sekund centrala nie uzyska sygnału gotowości komputera (niepoprawny kabel łączący z komputerem lub numer portu) funkcja automatycznie wyłączy się.

Oczekiwanie na polecenia komputera, podczas aktywnego połączenia, sygnalizowane jest jednym krótkim dźwiękiem co 10 sekund. Gdy przerwane zostanie połączenie, centrala wychodzi z funkcji do trybu serwisowego.

**Po wejściu w funkcję FS112 manipulator nie przyjmuje poleceń z klawiatury - centrala odbiera polecenia z komputera.** Wyjście z funkcji następuje po wysłaniu przez komputer

odpowiedniego polecenia (jednocześnie następuje wyjście z trybu serwisowego). Możliwe jest przerwanie funkcji przez naciśnięcie klawisza [\*] na czas ok. 3 sek.

**Możliwe jest programowanie centrali z komputera bez wywołania w manipulatorze funkcji FS112** (patrz: Instrukcja instalatora).

# **Funkcje programujące pamięć zdarzeń**

#### **FS113 - wydruk pamięci zdarzeń (całość)**

Pamięć zdarzeń centrali można wydrukować po podłączeniu do centrali drukarki wyposażonej w port RS-232. Wywołanie funkcji rozpoczyna wydruk. Brak sygnału DTR drukarki powoduje wyjście z funkcji z sygnalizacją błędu (dwa długie dźwięki). Dłuższe naciśnięcie klawisza [\*] powoduje przerwanie wydruku.

*Uwaga: Nie jest potrzebne włączenie opcji "drukowanie włączone" - dotyczy ona sytuacji, gdy drukarka dołączona jest na stałe.*

#### **FS114 - wydruk pamięci alarmów**

Działa identycznie jak FS113 z tym, że drukowane są tylko same alarmy.

#### **FS115 - wydruk pamięci awarii**

Działa identycznie jak FS113 z tym, że drukowane są tylko same awarie.

#### **FS116 - wydruk zdarzeń stref (załączenia i wyłączenia)**

Działa identycznie jak FS113 z tym, że drukowane są tylko same załączenia i wyłączenia czuwania.

# **Powiadamianie – programowanie parametrów powiadamiania**

#### **FS117 - dopuszczalny czas braku napięcia na linii telefonicznej (DEC)**

Funkcja określa ile minut może upłynąć od momentu zaniku napięcia na linii telefonicznej do momentu zgłoszenia awarii. Programowanie polega na wpisaniu liczby dwucyfrowej od 00 do 99 minut. Jeśli zaprogramuje się 00 to awaria nigdy się nie pojawi.

PRZYKŁAD (dla manipulatora typu LED):

zaprogramowanie dwudziestominutowego opóźnienia

- [1][1][7] [#] wywołanie funkcji
- [2][0] [#] zaprogramowanie opóźnienia

#### **FS118 - parametry sygnałów centrali pagera (HEX)**

Funkcja określa parametry sygnałów, jakimi zgłasza się automatyczna centrala pagera. Ponieważ każdy system stosuje inne tony zgłoszenia, konieczne jest podanie parametrów systemu, do którego centrala przekazuje komunikaty. Jeśli parametry tych sygnałów ulegną zmianie, wystarczy podanie nowych danych.

W manipulatorach LED programowanie polega na wpisaniu sześciu par znaków, odpowiednich dla danego systemu przywoławczego.

# **Powiadamianie – programowanie komunikatów HEX**

**FS119 - programowanie komunikatu 1 (HEX)** 

#### **FS120 - programowanie komunikatu 2 (HEX)**

#### **FS121 - programowanie komunikatu 3 (HEX)**

#### **FS122 - programowanie komunikatu 4 (HEX)**

Funkcje FS119 – FS122 umożliwiają zaprogramowanie komunikatu alfanumerycznego do dowolnego systemu przywoławczego. Programowanie polega na wpisaniu do 84 znaków komunikatu (w manipulatorach LED parami po dwa znaki), w konwencji obowiązującej w danym systemie.

Niektóre systemy wymagają dodatkowych znaków:

- A #
- 
- B \*<br>C koniec komunikatu
- E pauza (wymagana w niektórych systemach do oddzielenia numeru pagera od komunikatu)
- D i F tak samo jak C.
- *Uwaga: Funkcje FS119 – FS122 stanowią alternatywę dla funkcji FS96 FS99. Każdy komunikat można programować na dwa sposoby (w trybie HEX lub w konwencji odbiornika systemu POLPAGER).*

### **Funkcje programujące parametry podstawowe**

#### **FS123 - czasy naliczania liczników (DEC)**

Funkcja umożliwia zaprogramowanie przedziałów czasowych związanych z licznikami 1, 2 i 3 wejść liczących (patrz: FS7). Alarm zostanie wygenerowany tylko wówczas, gdy w przedziale czasu określonym funkcją FS123 nastąpi liczba naruszeń wejść licznikowych zaprogramowana w FS7. Czas naliczania liczników może zostać zaprogramowany w przedziale od 1 do 255 sekund (domyślnie ustawiony jest na 30 sekund). Jeśli w określonym w funkcji czasie nie nastąpi zaprogramowana w FS7 liczba naruszeń, to po jego upływie liczniki wejść liczących ulegną skasowaniu.

Programowanie czasu naliczania liczników polega na wpisaniu dla każdego licznika liczby z zakresu od 1 do 255.

W manipulatorach typu LED po uruchomieniu funkcji należy wprowadzić jedną, dwie lub trzy cyfry dla pierwszego licznika. Po zatwierdzeniu klawiszem [#] centrala przechodzi do programowania czasu naliczania kolejnego licznika. W trakcie programowania diody 9-12 wskazują binarnie, którego licznika parametr dotyczy. Na diodach od 1 do 8 centrala wyświetla poprzednio zaprogramowane ustawienie parametru w postaci binarnej. Przerwanie programowania umożliwia klawisz [\*].

PRZYKł AD

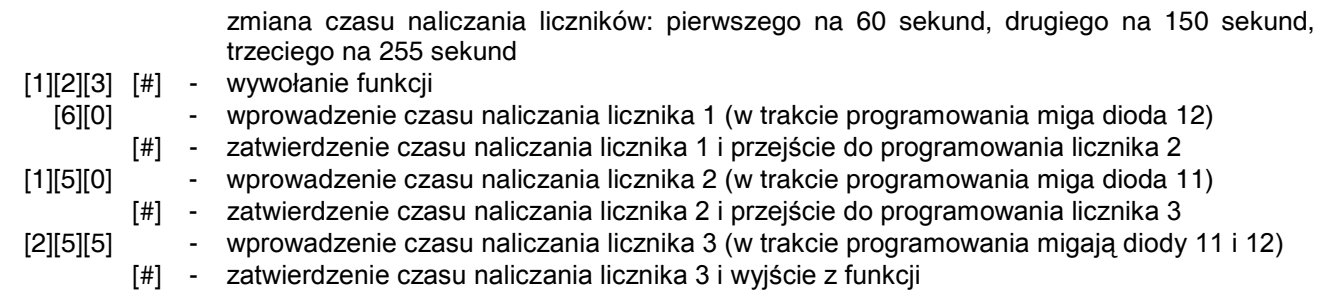

W manipulatorach typu LCD klawisze ▲ i ▼ przewijają listę liczników, dla których z klawiatury numerycznej wprowadza się określony czas.

# **Funkcje specjalne**

#### **FS124 - automatyczne odczytanie adresów manipulatorów**

Funkcja umożliwia automatyczne odczytanie adresów manipulatorów bez zmiany pozostałych parametrów.

W manipulatorze LCD funkcja FS124 wykonuje dodatkowe operacje konfiguracyjne i dlatego przy uruchamianiu systemu i po każdej zmianie konfiguracji (dołożenie lub usunięcie manipulatora czy ekspandera) konieczne jest wywołanie FS124 w każdym podłączonym do centrali manipulatorze LCD.

#### **FS125 - testowanie wyjść**

Funkcja pozwala sprawdzić poprawność podłączenia przewodów do wyjść sterujących sygnalizatorami lub innymi urządzeniami. Aby sprawdzić działanie wyjścia należy wywołać funkcję i nacisnąć klawisz z numerem danego wyjścia (1-6). Załączenie wyjścia potwierdzone jest dwoma krótkimi sygnałami, a ponadto w manipulatorach typu LED zapaleniem się diody z numerem wyjścia, a w manipulatorach typu LCD wyświetleniem numeru wyjścia. Wyłączenie wyjścia następuje po ponownym naciśnięciu klawisza z jego numerem (jeden krótki sygnał oraz wygaszenie diody w manipulatorach typu LED lub zniknięcie z wyświetlacza numeru wyjścia w manipulatorach typu LCD).

Wywołanie funkcji wyłącza wszystkie wyjścia aktywne (o ile były załączone), a wyjście z funkcji przywraca ich pierwotny stan. Jeżeli wyjścia OUT5 i OUT6 pracują w trybie "sterowania powiadamianiem radiowym" (FS5 opcja 7 drugiego zestawu), to funkcja nie udostępnia tych wyjść do testu.

### **Monitoring – programowanie kodów systemowych**

#### **FS126 - programowanie kodów wartownika kontroli stref (HEX)**

Funkcją FS126 programuje się kody zdarzeń systemowych część III. Są one wysyłane do stacji monitorującej z identyfikatorem zdarzeń systemowych. Zasady programowania kodów obchodu stref przez wartownika są identyczne jak dla kodów zdarzeń z wejść. Kody mogą zostać uzupełnione o numer użytkownika (patrz: FS47) według analogicznych zasad, jak kody zdarzeń z wejść mogą zostać uzupełnione o numer wejścia.

Lista zdarzeń oraz sygnalizacja diod w manipulatorach typu LED:

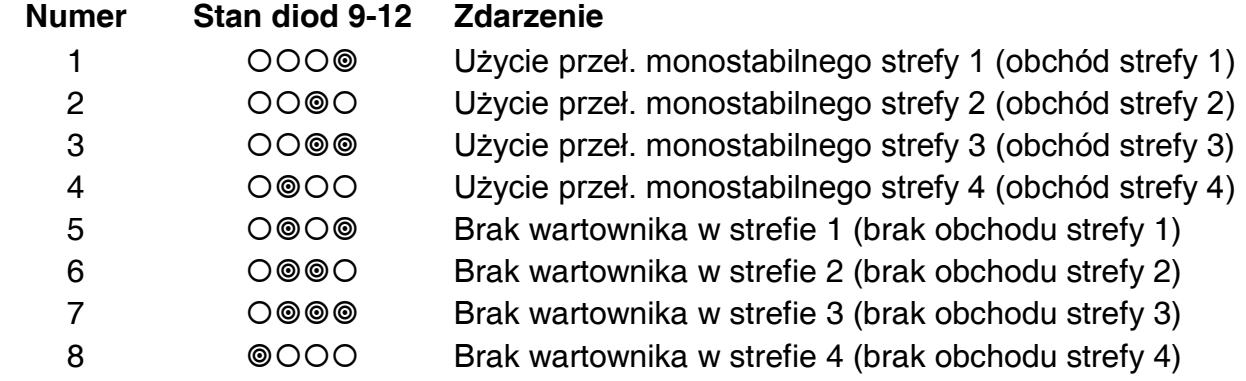

Programowanie przebiega tak, jak w przypadku funkcji FS69-72.

# **Funkcje programujące podział i strefy**

**FS127 - wejścia blokowane przy braku wyjścia ze strefy 1 (BIT)**

**FS128 - wejścia blokowane przy braku wyjścia ze strefy 2 (BIT)**

#### **FS129 - wejścia blokowane przy braku wyjścia ze strefy 3 (BIT)**

#### **FS130 - wejścia blokowane przy braku wyjścia ze strefy 4 (BIT)**

Funkcje FS127 – FS130 (**EXIT-BYPASS**) pozwalają na zaprogramowanie dla każdej strefy wejść, które zostaną automatycznie zablokowane, jeśli po załączeniu czuwania, w czasie na wyjście, nie nastąpi naruszenie wejścia typu "WEJŚCIE/WYJŚCIE" (użytkownik po włączeniu czuwania **nie wyszedł z obiektu** i nie naruszył czujki na wejściu typu WEJŚCIE/WYJŚCIE).

Programowanie przebiega identycznie jak w funkcjach FS8 – FS11.

#### **Funkcje specjalne**

#### **FS131 - programowanie opcji dodatkowych (BIT)**

PIERWSZY ZESTAW OPCJI (dla manipulatora typu LED miga dioda z numerem 12)

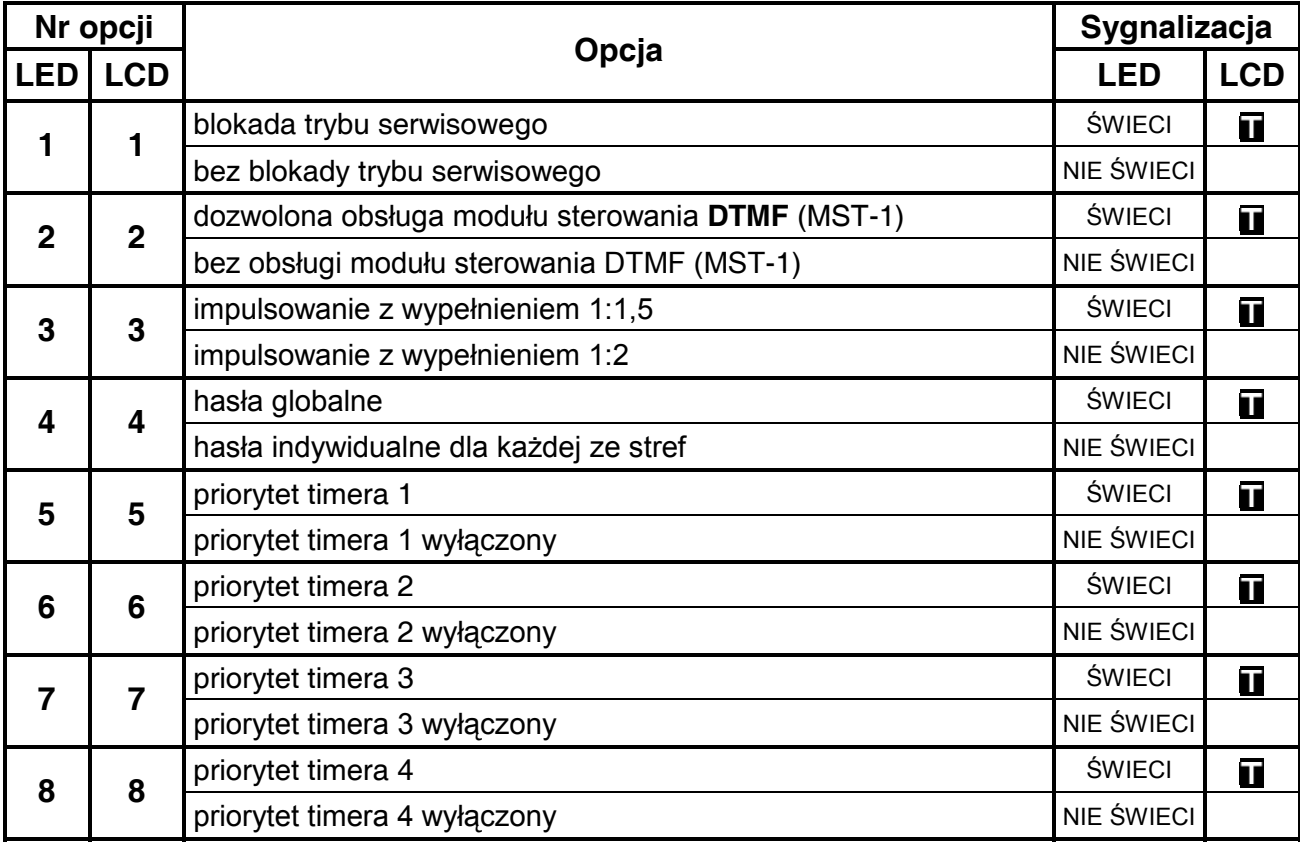

**Opcja 1** dotyczy blokady tzw. wejścia w tryb serwisowy "z kołków". Po wybraniu tej opcji wejście w tryb serwisowy jest możliwe tylko przy pomocy hasła serwisowego. Procedura wejścia w tryb serwisowy w przypadku utraty hasła serwisowego przy zablokowanej możliwości uruchomienia trybu serwisowego "z kołków" została opisana w rozdziale "Przywrócenie ustawień producenta, restart haseł".

**Opcja 2** dotyczy współpracy centrali z modułem MST-1 umożliwiającym obsługę centrali poprzez telefon generujący sygnały DTMF. Aby współpraca była możliwa, konieczne jest załączenie opcji 3 pierwszego zestawu w FS5 ("*odpowiadanie na telefon*").

**Opcja 3** dotyczy dialera centrali alarmowej i ustala współczynnik impulsowania podczas impulsowego wybierania numeru telefonu. Wybranie opcji ustala jego wartość na 1:1,5, natomiast gdy opcja nie jest wybrana współczynnik wynosi 1:2.

*UWAGA: W Polsce norma telekomunikacyjna wymaga ustawienia współczynnika impulsowania na 1:2.* 

Wybranie **opcji 4** sprawia, że hasła wprowadzone w jednej ze stref są również akceptowane w pozostałych strefach. W pamięci zdarzeń nie jest odnotowywany numer konkretnego użytkownika - zawsze jest numer 1, a na wydruku pamięci zdarzeń zamiast numeru użytkownika widnieje adnotacja **(UŻYTK.)**.

**Opcje 5-8** ustalają priorytet timera strefy podczas wyłączania czuwania. Gdy opcja jest wybrana, to timer zawsze wyłączy czuwanie - o ile funkcja timera jest uruchomiona. Jeżeli opcja nie jest wybrana, to timer wyłączy czuwanie strefy tylko wtedy, gdy sam je załączył.

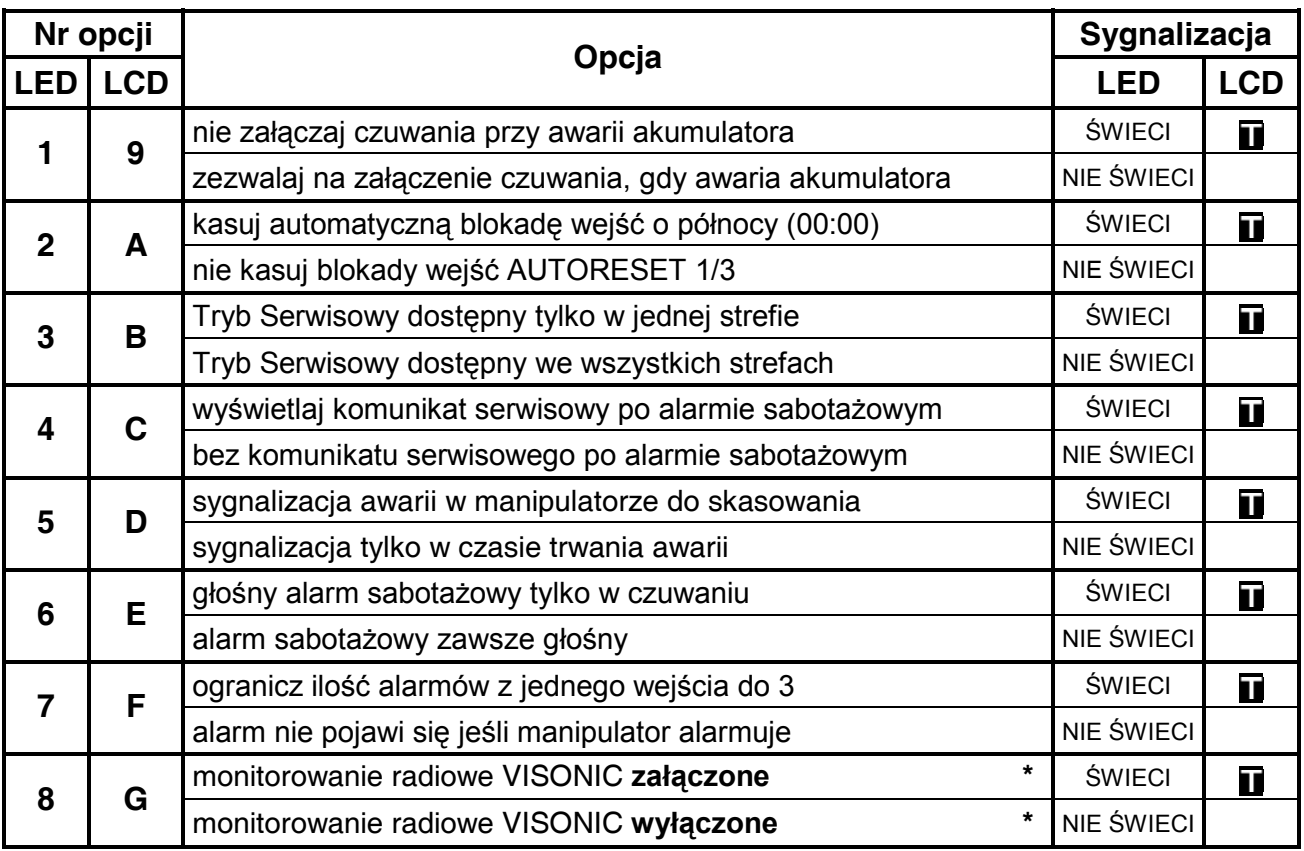

DRUGI ZESTAW OPCJI (dla manipulatora typu LED miga dioda z numerem 11)

\* Opcja dotyczy wyłącznie central alarmowych z płytą elektroniki oznaczoną symbolem "VC-10P"

Wybranie **opcji 2** powoduje, że o godzinie 00:00 zostaną odblokowane zablokowane wejścia, a liczniki wejść blokujących się po 1 lub 3 alarmach wyzerowane.

**Opcja 4** uaktywnia funkcję wyświetlania komunikatu serwisowego po alarmie sabotażowym do czasu interwencji serwisu (użycia hasła serwisowego).

Wybranie **opcji 5** sprawia, że po wystąpieniu awarii dioda LED w manipulatorze sygnalizuje awarię nawet po jej usunięciu, aż do momentu wywołania funkcji przeglądu awarii (klawisz [7]) i zakończenia tego przeglądu klawiszem [#].

**Opcja 6** dotyczy wyłączenia głośnej sygnalizacji alarmu sabotażowego, jeśli strefa źródła alarmu nie czuwa – alarm sygnalizowany jest tylko w manipulatorze.

**Opcja 7** dotyczy ograniczenia ilości wywołanych alarmów do 3 przez jedno wejście w odstępach czasu mniejszych niż 1 minuta. Jeżeli centrala podczas czuwania strefy odbierze 3 naruszenia jednego wejścia w odstępach krótszych niż 1 minuta, to po każdym naruszeniu wygeneruje alarm, natomiast kolejne naruszenia tego wejścia będą ignorowane, o ile od poprzedniego nie upłynie co najmniej jedna minuta. Gdy opcja ta jest wyłączona, to naruszenie wejścia w czasie czuwania strefy generuje alarm o ile manipulator nie jest już w trakcie sygnalizacji poprzedniego alarmu. Jeżeli manipulator już sygnalizuje alarm, to naruszenie wejścia nie wywoła kolejnego alarmu.

#### **FS132 - programowanie korekty zegara (DEC)**

Pomiar czasu przez zegar wewnętrzny centrali może odbiegać od wartości rzeczywistej, dlatego umożliwiono wprowadzenie dobowej korekty wskazania czasu. Funkcja pozwala na skorygowanie pomiaru czasu o ±19 sekund w ciągu doby. Aby zaprogramować korektę należy wprowadzić funkcją FS132 wartość dobowego przesunięcia czasu zegara wewnętrznego.

W manipulatorach typu LED programowanie polega na wpisaniu dwóch cyfr stosownie do wielkości oczekiwanej korekty (patrz tabela niżej).

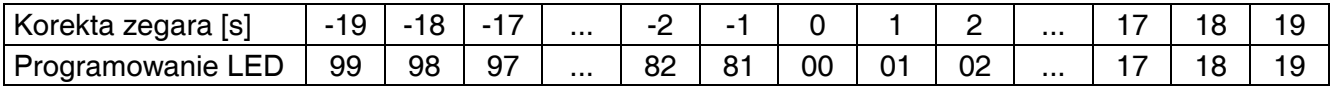

#### PRZYKŁAD:

zaprogramować korektę czasu o -12 sekund.

[1][3][2] [#] - wywołanie funkcji

[9][2] [#] - wprowadzenie wartości korekty (minus 12 sekund)

W manipulatorach typu LCD korektę programuje się przy pomocy klawiszy ze strzałkami: klawisz ▲ wprowadza ujemną korektę, klawisz ▼ dodatnią.

#### **Monitoring – programowanie kodów systemowych**

#### **FS133 - programowanie czasu wysłania transmisji testowej do stacji monitorującej (DEC)**

Dla systemu alarmowego można ustalić maksymalny odstęp czasu między transmisjami kodów zdarzeń. Jeżeli od ostatniego monitorowanego zdarzenia minie zaprogramowany odstęp czasu, to centrala wyśle kod transmisji testowej. Parametr funkcji (trzy liczby dwucyfrowe: ilość dni, ilość godzin, ilość minut) określa czas odliczany od ostatniej transmisji do stacji. Gdy w systemie wystąpi dowolne zdarzenie, którego kod zostanie wysłany, centrala zaczyna odliczanie czasu od nowa. Blokadę tego mechanizmu uzyskuje się programując 00,00,00.

PRZYKŁAD (dla manipulatora typu LED):

 zaprogramowanie wysłania kodu testowego po dwóch i pół godzinie od ostatniej transmisji (test łączności).

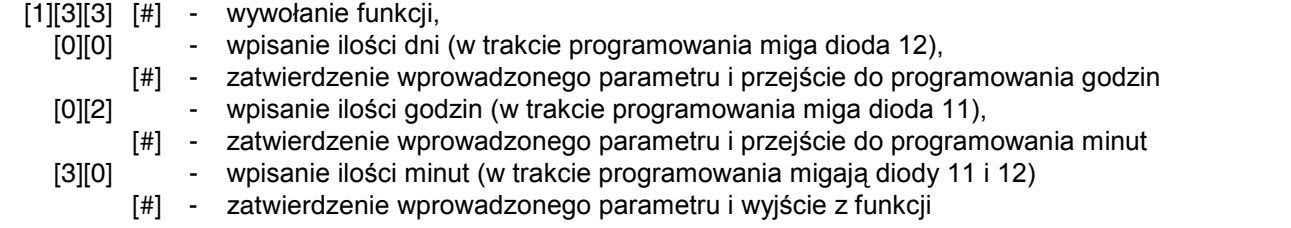

#### **Monitoring – programowanie kodów zdarzeń z wejść**

#### **FS134 - programowanie kodów zablokowania wejść centrali (HEX)**

Programowane funkcją kody wysyłane są po wywołaniu funkcji 4 użytkownika i zablokowaniu wejść centrali. Kody programuje się identycznie jak pozostałe kody zdarzeń z wejść (FS60 – FS66).

#### **FS135 - programowanie kodów odblokowania wejść centrali (HEX)**

Programowane funkcją kody wysyłane są po wywołaniu funkcji 4 użytkownika i odblokowaniu wejść centrali. Kody programuje się identycznie jak pozostałe kody zdarzeń z wejść (FS60 – FS66).

#### **Monitoring**

#### **FS136 – programowanie prefiksu rozszerzającego identyfikatory w formacie transmisji TELIM**

(Format transmisji używany w Niemczech.)

#### **FS137 - programowanie kodów wysyłanych do stacji monitorującej w formacie transmisji TELIM**

(Format transmisji używany w Niemczech.)

# **Monitoring - programowanie identyfikatorów**

#### **FS138 - programowanie adresu systemu radiowego VISONIC (DEC)**

Adres może przyjąć wartości od 0 do 7.

Przy programowaniu w manipulatorach typu LED należy podać dwie cyfry – pierwsza równa 0, druga odpowiadająca adresowi.

PRZYKŁAD (dla manipulatora typu LED):

zaprogramowanie adresu "5".

- [1][3][7] [#] wywołanie funkcji,
	- [0][5] [#] wpisanie adresu i wyjście z funkcji.

#### **FS139 - programowanie okresu transmisji testowej systemu radiowego VISONIC (DEC)**

Funkcja programuje odstępy czasu pomiędzy kolejnymi autotestami transmitowanymi drogą radiową. Programuje się najpierw liczbę godzin, a następnie liczbę minut. Maksymalna wartość zaprogramowanego odstępu czasu to 99 godzin i 99minut.

PRZYKŁAD (dla manipulatora typu LED):

zaprogramowanie odstępu czasu wynoszącego 1 godzinę i 15 minut.

- [1][3][8] [#] wywołanie funkcji,
	- [0][1] [#] wpisanie liczby godzin,
	- [1][5] [#] wpisanie liczby minut i wyjście z funkcji.
- *Uwaga: Funkcje serwisowe FS138 i FS139 dotyczą wyłącznie central z płytą elektroniki oznaczoną symbolem "VC-10P".*

# **Funkcje serwisowe manipulatora LCD**

Programowanie manipulatora LCD możliwe jest w trybie serwisowym centrali alarmowej. Dostęp do odpowiednich funkcji uzyskuje się wybierając w menu pozycję *Manipulator LCD*. Struktura podmenu została ukazana niżej.

Podmenu MANIPULATOR LCD:

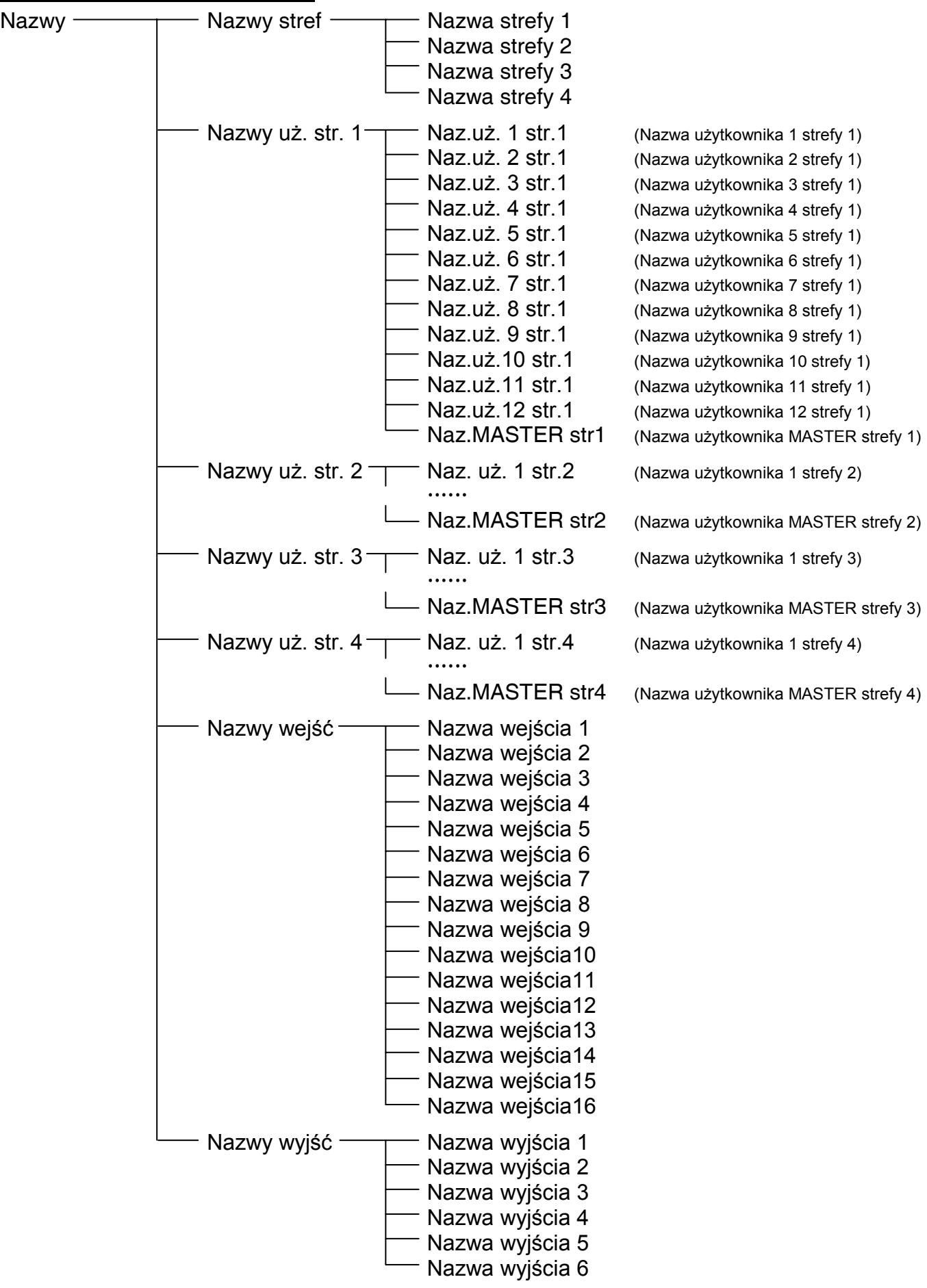

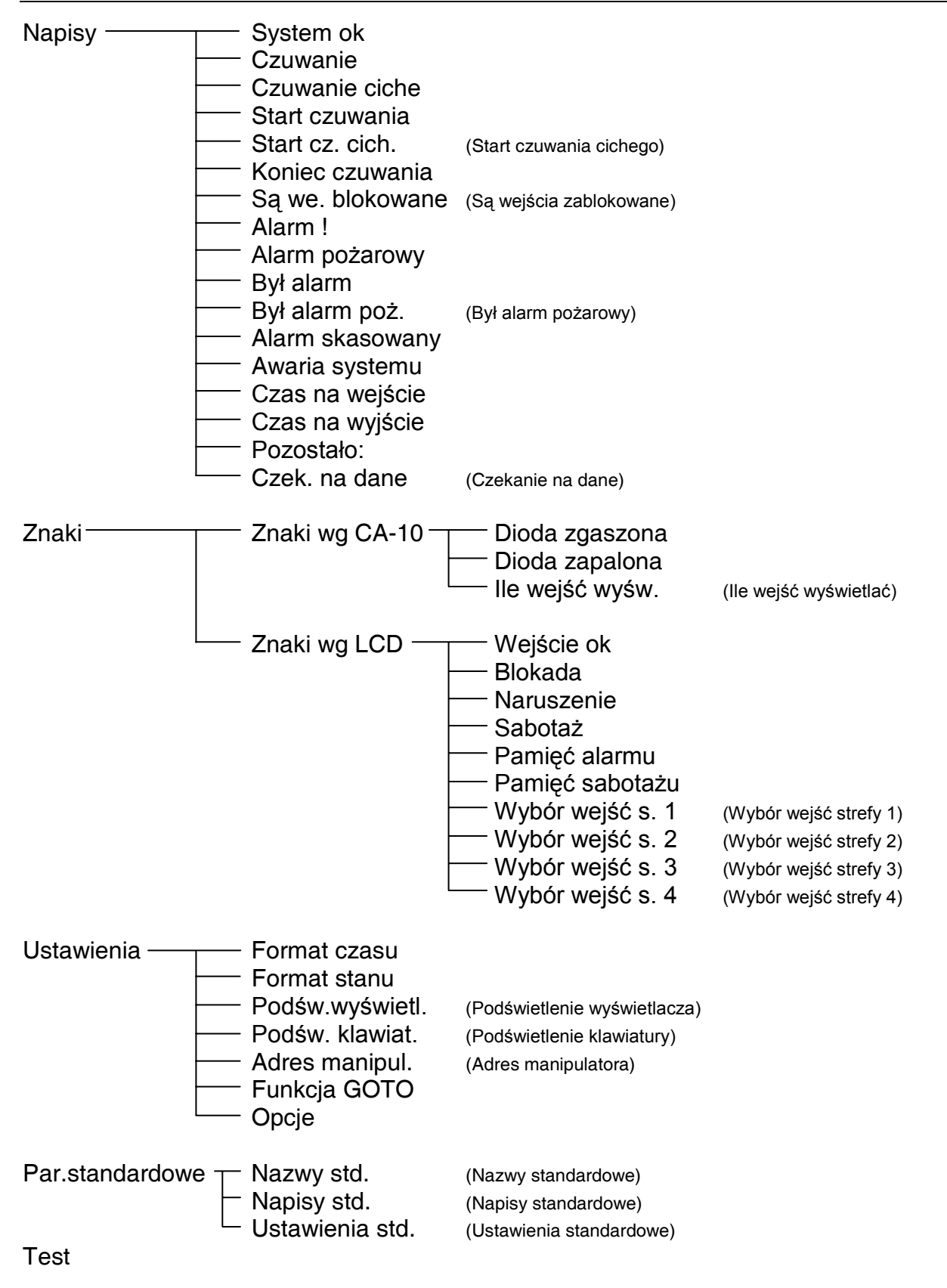

#### **Nazwy**

Funkcje umożliwiają zmianę wyświetlanych standardowo opisów stref, użytkowników stref, wejść i wyjść na inne.

#### **Napisy**

Funkcje umożliwiają zmianę standardowych komunikatów systemu (np. "alarm", "czuwanie" itd.), na komunikaty zgodne z upodobaniami odbiorcy lub lepiej dostosowane do konkretnego zastosowania systemu.

#### **Znaki**

Funkcje umożliwiają zmianę wyświetlanych standardowo znaków sygnalizujących stany wejść w trybach pracy według CA-10 lub według LCD (patrz: Ustawienia > Format stanu).

#### **Znaki wg CA-10**

Funkcje umożliwiają zmianę symbolów diody zgaszonej i zapalonej oraz określenie ile wejść ma być wyświetlanych w manipulatorze danej strefy (analogicznie jak funkcje serwisowe centrali FS12 - FS15).

#### **Znaki wg LCD**

Funkcje umożliwiają zmianę znaków sygnalizujących różne stany wejść oraz określenie, stan których wejść ma być wyświetlany dla danej strefy (odbywa się to analogicznie jak przy przypisywaniu wejść do stref w funkcjach serwisowych FS8 - FS11).

*Uwaga: Wybór wejść wykorzystywany jest też do określenia, które wejścia pokazywać w funkcjach sprawdzania wejść naruszonych lub aktualnie alarmujących.*

#### **Ustawienia**

#### **Format czasu**

Funkcja umożliwia określenie, jak wyświetlany ma być czas. Domyślnie czas wyświetlany jest według schematu: **dd mmm, gg:mm:ss**, czyli wyświetlane są kolejno: dzień, miesiąc (trzy pierwsze litery nazwy miesiąca), godziny, minuty i sekundy. Dostępne są następujące schematy:

dd mmm, gg:mm:ss dd.mm.rr, gg:mm dd.mm.rrrr,gg:mm bez daty i czasu gg:mm gg:mm:ss dd mmm rr, gg:mm

#### **Format stanu**

Funkcja pozwala na wybór trybu pracy manipulatora:

- tryb tekstowy stan systemu jest sygnalizowany komunikatami tekstowymi ("napisami")
- tryb "wejścia według CA10" wyświetlanie stanu maksymalnie 12 wejść analogicznie jak w manipulatorze CA-10 KLED według listy zaprogramowanej w funkcjach serwisowych centrali FS12 - FS15 lub określonej funkcją "Ile wejść wyświetlać" (Znaki→Znaki wg CA- $10 \rightarrow$ Ile wejść wyświetlać),
- tryb "wejścia według LCD" wyświetlanie stanu wybranych wejść, z rozróżnieniem stanu naruszenia, sabotażu, pamięci alarmów itp.,

#### **Podświetlenie wyświetlacza**

Funkcja umożliwia wybór wariantu podświetlania wyświetlacza. Możliwe są następujące ustawienia:

- − niepodświetlony (0)
- − stałe słabe (1/2)
- − stałe silne (1)
- − auto 0 1/2
- − auto 0 1
- − auto 1/2 1

#### **Podświetlenie klawiatury**

Funkcja umożliwia wybór wariantu podświetlania klawiatury. Możliwe są następujące ustawienia:

- − auto podświetlenie włączane z chwilą naciśnięcia klawisza i gaszone po czasie ustalonym opcją "Długie podświetlenie" (40 lub 140 sekund)
- − podświetlona
- − niepodświetlona

#### **Adres manipulatora**

Funkcja służy do określenia adresu sprzętowego manipulatora.

#### **Funkcja GOTO**

Aby użytkownik systemu alarmowego mógł korzystać z funkcji GOTO, należy określić, które strefy mają być dostępne z danego manipulatora. Po zatwierdzeniu wyboru stref, manipulator wykona funkcję serwisową 124, która zaprogramuje w centrali adresy manipulatorów odpowiednie dla aktualnej konfiguracji centrali.

#### *UWAGI:*

- *Jeżeli w systemie jest zainstalowanych więcej manipulatorów LCD, to ustawienia funkcji GOTO należy zaprogramować osobno w każdym z manipulatorów.*
- *Przy konfiguracji: manipulator LCD + ekspander wejść, należy używać ekspanderów przystosowanych do współpracy z manipulatorem LCD (wersja oprogramowania 2, produkowane od II'98). Starsze wersje ekspandera mogą współpracować z manipulatorem LCD, ale nie pozwalają na obsługę systemów wielostrefowych.*

#### **Opcje**

Funkcja ustala dodatkowe parametry pracy manipulatora

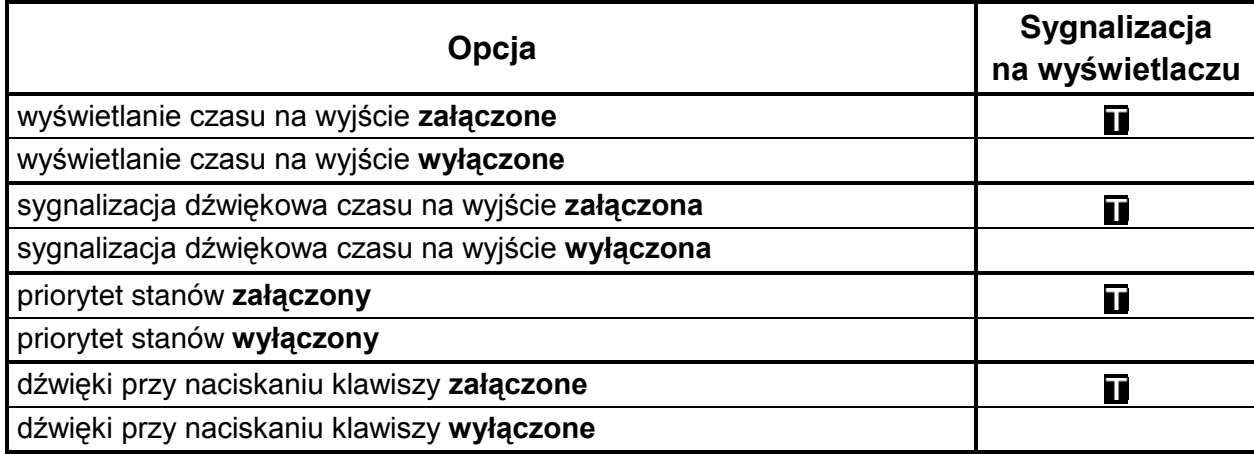

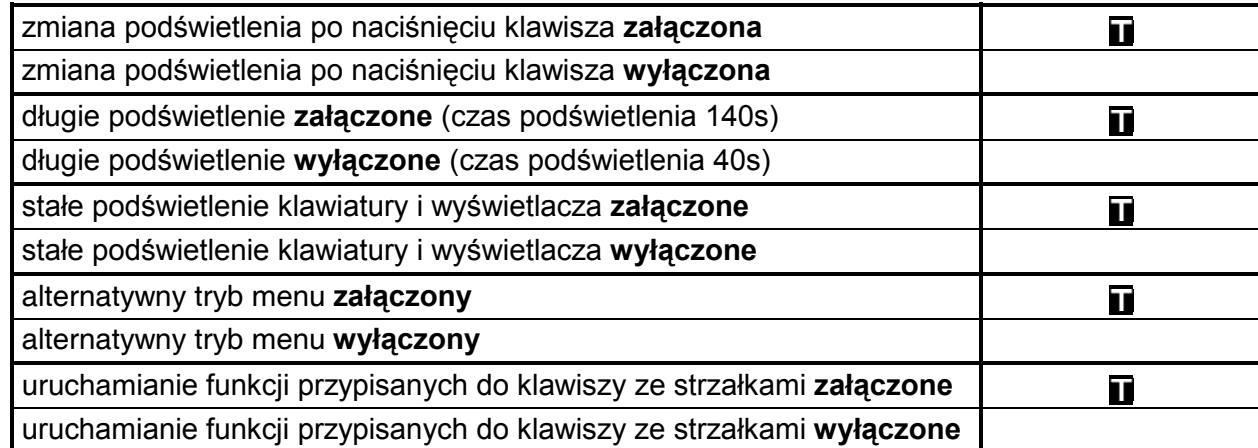

Parametr "Priorytet stanów" określa, jak pokazywany jest stan systemu w trybie tekstowym. Gdy jest on wyłączony, przy kilku komunikatach do wyświetlenia będą one kolejno wyświetlane cyklicznie. Gdy włączony jest tryb pokazywania stanu z priorytetem, na wyświetlaczu pokazywany jest najważniejszy komunikat. Poszczególnym komunikatom nadano następujące priorytety (od najwyższego):

- **1. czas na wejście,**
- **2. alarm pożarowy,**
- **3. alarm włamaniowy,**
- **4. czuwanie (lub czuwanie ciche),**
- **5. był alarm pożarowy,**
- **6. był alarm włamaniowy,**
- **7. czas na wyjście.**

Opcja "Alternatywny tryb menu" pozwala określić, czy przy przewijaniu menu manipulatora przy pomocy klawiszy ▲ i ▼ zmienia się także pozycja strzałki na wyświetlaczu, czy nie.

#### **Parametry standardowe**

Funkcja ta przywraca standardowe ustawienia manipulatora.

#### **Test**

Funkcja ta umożliwia przeprowadzenie testu poprawności działania manipulatora i jednocześnie przywraca standardowe ustawienia manipulatora. Aby zachować własne ustawienia należy je przed przeprowadzeniem testu wczytać do komputera, a po wykonaniu testu ponownie zapisać w manipulatorze.

Po uruchomieniu funkcji w pierwszej kolejności testowany jest wyświetlacz, na którym powinny zostać załączone wszystkie punkty. Naciśnięcie klawisza [\*] spowoduje przejście do testu podświetlenia wyświetlacza i poprawności świecenia diod. Kolejne naciśnięcie klawisza [\*] uruchomi test klawiatury. Po naciśnięciu wszystkich klawiszy testowana jest pamięć manipulatora, co sygnalizowane jest na wyświetlaczu komunikatem: "Czekaj, kończę test PCFki". Następnie testowane są: stan wejść manipulatora, sabotaż i transmisja danych. W trakcie testów można zwierać i rozwierać wejścia oraz styk przeciwsabotażowy, aby sprawdzić poprawność ich działania. Po przeprowadzeniu wszystkich testów na wyświetlaczu pojawi się komunikat: "Manipulator ok, naciśnij \*". Naciśnięcie klawisza [\*] lub odłączenie i ponowne podłączenie zasilania skutkuje restartem manipulatora.

*Uwaga: po zakończeniu testu niezbędne jest uruchomienie funkcji FS124.*

# **Przywrócenie ustawień producenta, restart haseł**

# **Przywrócenie ustawień po wejściu w tryb serwisowy przy pomocy hasła serwisowego**

W wypadku konieczności przywrócenia ustawień producenta należy wejść w tryb serwisowy i wywołać funkcje serwisowe FS107 (dla przywrócenia wszystkich parametrów fabrycznych oprócz haseł użytkownika) i FS110 (dla przywrócenia domyślnych haseł głównych stref, pozostałe hasła są kasowane). Można również wykonać funkcję FS108 (dla skasowania zawartości pamięci zdarzeń).

# **Przywrócenie ustawień po wejściu w tryb serwisowy "z kołków"**

Jeśli wejście w tryb serwisowy przy pomocy hasła serwisowego jest niemożliwe (na przykład z powodu błędnego programowania centrala przestała reagować na polecenia z manipulatora), aby przywrócić ustawienia fabryczne należy postępować następująco:

- **1. Wyłączyć kolejno zasilanie sieciowe i zasilanie awaryjne.**
- **2. Założyć zworę na kołki J19 RESET.**
- **3. Włączyć kolejno zasilanie awaryjne i zasilanie sieciowe.**
- **4. Po usłyszeniu jednego dźwięku zdjąć zworę z J19 (manipulator strefy pierwszej wejdzie w tryb serwisowy).**
- **5. Wykonać funkcję FS107 (restart ustawień).**
- **6. Wykonać funkcję FS110 (restart haseł).**
- **7. Wyjść z trybu serwisowego lub kontynuować programowanie centrali.**

Działanie tej procedury może być programowo zablokowane (patrz: FS131, pierwsza opcja pierwszego zestawu).

*Uwaga: Podobnie jak w innych centralach SATEL, samo zwarcie kołków i włączenie zasilania nie przywraca żadnych parametrów, natomiast powoduje przejście centrali do pracy w trybie serwisowym. Dzięki temu możliwe jest sprawdzenie jak zaprogramowana jest centrala i zanalizowanie błędów programowania.*

## **Przywrócenie ustawień przy zablokowanym trybie serwisowym "z kołków" i braku możliwości wejścia w tryb serwisowy przy pomocy hasła serwisowego**

Jeśli zablokowany został tryb serwisowy z kołków (FS131, pierwsza opcja pierwszego zestawu) i równocześnie centrala nie rozpoznaje hasła serwisowego, należy:

- **1. Wyłączyć kolejno zasilanie sieciowe i zasilanie awaryjne.**
- **2. Założyć zworę na kołki J19 RESET.**
- **3. Włączyć kolejno zasilanie awaryjne i zasilanie sieciowe.**
- **4. Odczekać ok. 60 sekund (±5 sekund) i zdjąć zworkę,**
- **5. Wpisać z manipulatora hasło serwisowe: [1][2][3][4][5] (hasło to należy wprowadzić w ciągu 15 sekund) i potwierdzić klawiszem [#] lub [**\***].**

Po przeprowadzeniu tych operacji centrala automatycznie wraca do ustawień fabrycznych oraz uruchamia tryb serwisowy.

SATEL sp. z o.o. ul. Schuberta 79 80-172 Gdańsk tel. (58) 320 94 00; serwis (58) 320 94 30 dz. techn. (58) 320 94 20; 0-604 166 075 info@satel.pl www.satel.pl